### **Partie 6**

### **Son**

Son

# **6/0**

## **Table des matières**

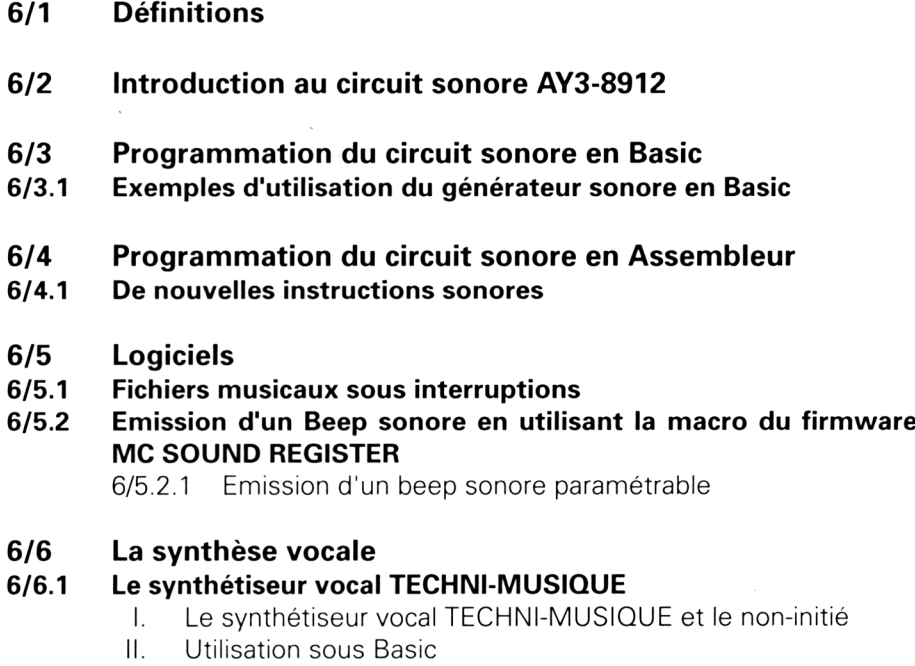

- III. Utilitaire de conversion
- IV. Le synthétiseur pédagogique
- V. Un répondeur téléphonique
- VI. Le synthériseur vocal et langage machine

# **6/1**

### **Définitions**

Avant d'entrer dans les détails du circuit sonore des CPC, nous allons donner quelques définitions.

Un *son* est une vibration issue d'un point particulier de l'espace, et qui se propage à vitesse constante dans toutes les directions. Cette vibration est produite par un choc (caillou jeté dans l'eau, objet qui tombe sur le sol, etc.) ou par une réaction (bruit que fait un ressort comprimé qui se détend, son produit par une membrane de haut parleur sur laquelle on applique un courant électrique, etc.).

L'oreille humaine peut différencier deux sons grâce à trois grandeurs appelées *hauteur, volume* et *timbre.*

*Hauteur d'un son (aussi appelée « fréquence ») :*

Les sons audibles ont une fréquence comprise entre 16 et 15 000 périodes par seconde (ou Hertz). Les sons ayant des fréquences inférieures à 16 Hertz sont appelés « infra sons » ; les sons ayant des fréquences supérieures à 15 000 Hertz sont appelés « ultra sons ».

*Volume d'un son :*

C'est la puissance sonore issue du mouvement vibratoire.

#### *Timbre :*

Une note est composée d'une fondamentale et de plusieurs harmoniques. Si nous arrivons à distinguer une même note issue de deux instruments différents, c'est grâce à la différence d'harmoniques entre les deux instruments.

**Définitions** 

Partie 6 : Son

## **6/2**

### **Introduction au circuit sonore AY3-8912**

Le circuit AY3-8912 de General Instruments est souvent utilisé sur les micro-ordinateurs familiaux. La raison en est simple : ce générateur sonore allie facilité de programmation et diversité des sons générés. Il est entièrement programmable au moyen de 16 registres internes dont la description sera faite ci-après. Une fois ses registres programmés, AY3 n'a plus besoin du micro-processeur pour générer un son, même si celui-ci dure plusieurs secondes. Ceci est un atout supplémentaire non négligeable, car la programmation des registres internes est ultra rapide, et le micro-processeur disposera de beaucoup de temps pour s'occuper d'autres choses, ce qui est important dans les jeux d'arcades par exemple.

### **STRUCTURE INTERNE**

AY3-8912 peut gérer trois voies sonores simultanément et une voie de bruit blanc. Le schéma interne ci-dessous nous montre que ce circuit est divisé en huit parties :

1°) Générateurs sonores

Au nombre de trois, un pour chaque canal. Ils produisent des signaux carrés de fréquence programmable par les registres internes.

2°) Générateur de bruit blanc

Il produit des signaux rectangulaires de fréquence variable et quelconque. Le bruit obtenu est un souffle plus ou moins aigu.

3°) Mélangeur de canaux

Permet de mixer le bruit blanc et les trois canaux sonores.

4°) Contrôleur d'amplitude

Fournit au convertisseur digital analogique (CDA) le volume sonore de la sortie analogique. Ce volume peut être fixé ou contrôlé par le générateur d'enveloppe.

5°) Générateur d'enveloppe

On appelle enveloppe la forme qui « entoure » un son dans le temps.

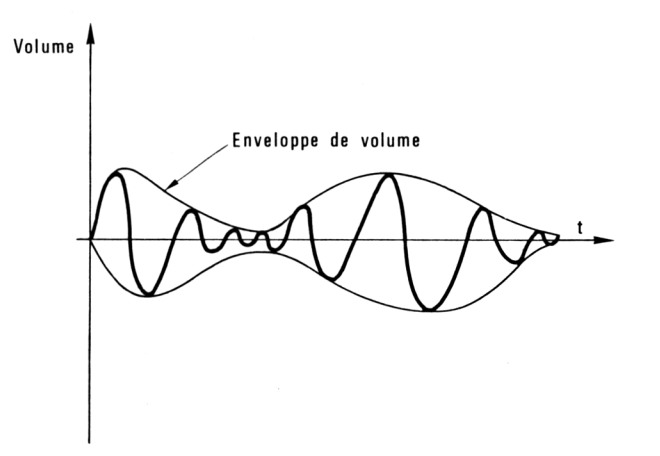

Le générateur d'enveloppe agit sur le contrôleur d'amplitude pour contrôler la variation d'amplitude d'un son dans le temps, sur les trois canaux.

6°) Convertisseur digital analogique

Un par voie ; ils permettent de convertir les signaux numériques issus des générateurs sonores en un signal analogique qui sera envoyé sur un haut parleur.

7°) Port d'entrée/sortie

Permet de sélectionner un des 16 registres internes du AY3 par l'intermédiaire de deux signaux : BDIR et BC1.

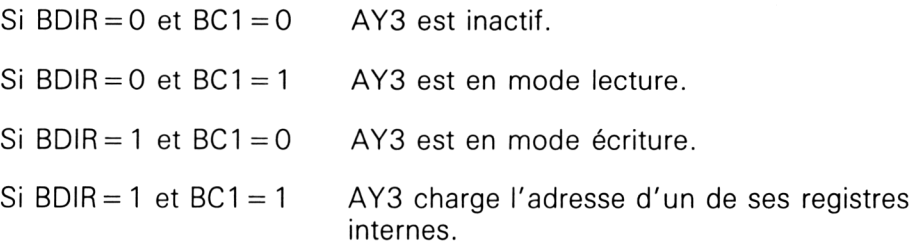

8°) Buffers d'entrée/sortie

Contiennent les données à écrire ou lues sur AY3.

AY3 s'implante sur la carte mère de la façon suivante :

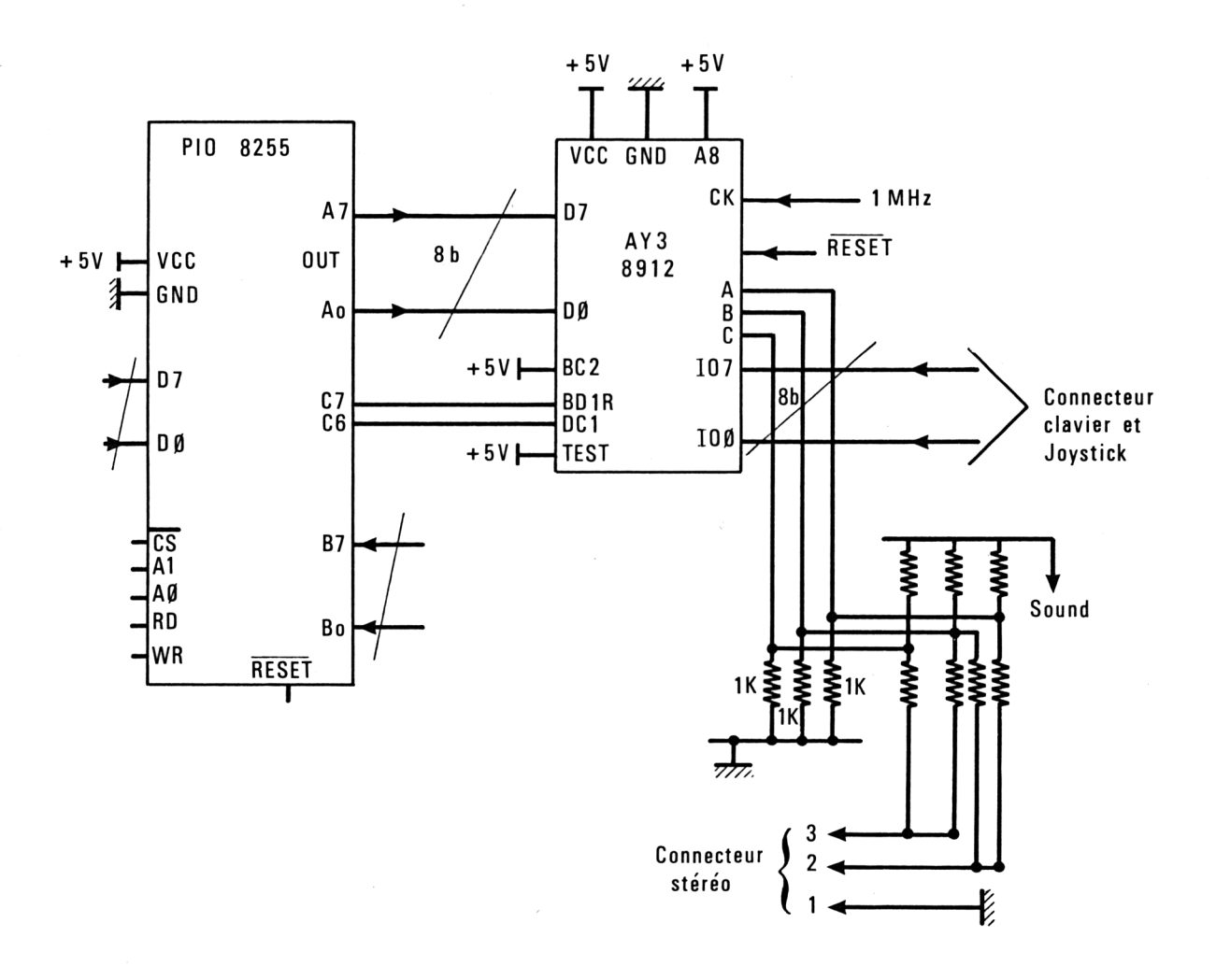

Nous voyons que :

— Les signaux analogiques A, B et C sortent sur le connecteur stéréo par l'intermédiaire d'un pont diviseur.

— Les pattes BDIR et BC1 sont commandées par le PIO 8255.

— De même, le bus de données est directement connecté au port A du PIO.

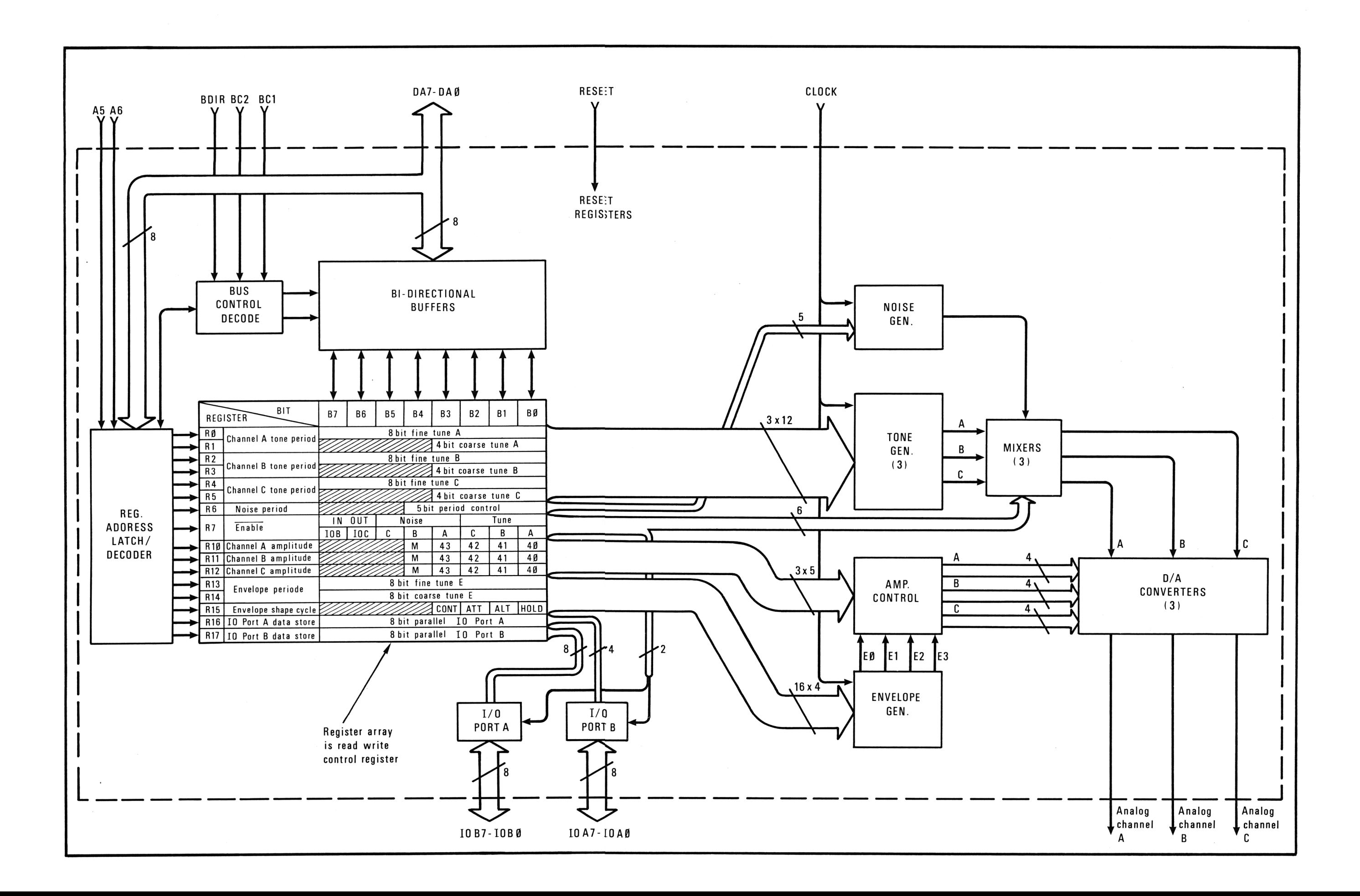

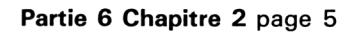

### **Partie 6 Chapitre 2 page 6**

## **6/3**

### **Programmation du circuit sonore en BASIC**

Nous disposons de six ordres en BASIC :

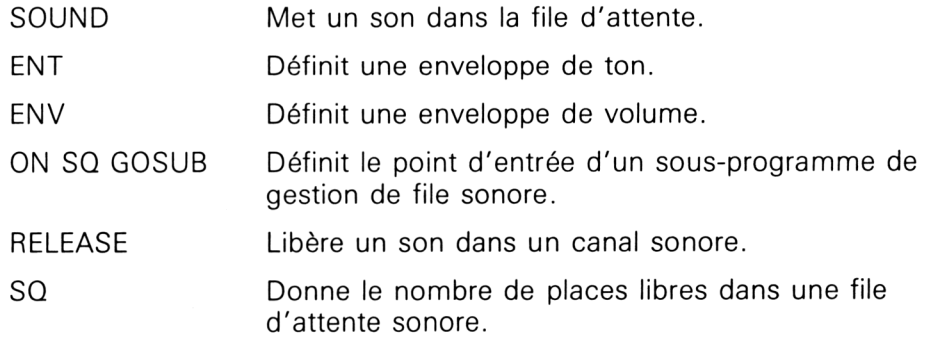

Reportez-vous aux ordres BASIC correspondants (voir Partie 4 chap. 1) pour avoir les détails nécessaires à la programmation du AY3 en BASIC.

### **6/3.1**

### **Exemples d'utilisation du générateur sonore en Basic**

Nous vous proposons trois programmes écrits en Basic qui utilisent les trois voix du générateur sonore. Ces trois programmes sont tous construits sur le modèle sans interruption. Si vous désirez les incorporer dans vos programmes de jeu, il sera très simple de les rendre interruptibles en utilisant ce qui a été dit au sujet des interruptions dans cette partie.

#### Comment utiliser le programme

Voici les listings des trois programmes. Pour les exécuter, il suffit de taper RUN.

L'appui sur une touche quelconque du clavier pendant l'exécution d'un morceau le stoppe et redonne le contrôle au Basic.

• Premier listing : « Caraïbo »

```
1000
REM-------------------------------------------------------------------------------------------
1010
REM Exemple d'utilisation des trois voix
1020 REM du generateur sonore
1030 REM ----
1040
1050
ENV 3,2,7,1,1,0,2,5,-1,4
' Degfinition de l'enveloppe
1060
RESTORE 1300
1070
FOR i=l TO 128
1080
1090
1100
1110
1120
                                                 REM-------------------------------------------------------------------------------------------
         READ p,pl,p2
         a$=INKEY$
         IF a$<>"" THEN END
         IF p<>4 THEN 1160
         SOUND l,p,18,13,3,0,13
                                         1 Pointeur de données
                                          ' 128 groupes de notes
```

```
1130
       SOUND 2,pl,18,15,3
1140
       SOUND 4,p2,18,15,3
1150
       GOTO 1240
1160
       IF (p OR p1 OR p2)\lt>1 THEN 1210
1170
       SOUND 1,p,18,0
1180
       SOUND 2,pl,18,0
1190
       SOUND 4,p2,18,0
1200
       GOTO 1240
       SOUND 1, p, 18, 15, 3
1210
       SOUND 2,pl,18,13,3
1220
1230
       SOUND 4,p2,18,13,3
1240
NEXT i
1250
     \mathbf{I}' -----------------<br>' Donnees musicales<br>' -----------------
1260
     Donnees musicales
1270 '1280
1290
1300
DATA 568,150,95,4,150,95,4,150,95,451,150,95,4,169
1310
DATA 95,4,1,1,379,169,106,4,1,1,568,190,142,4,1,1
1320
DATA 4,1,1,451,190,142,4,1,1,4,1,1,379,1,1,4,1,1
1330
DATA 568,150,113,4,150,113,4,150,113,451,150,113,4
1340
DATA 169,126,4,1,1,379,169,106,4,1,1,568,190,142,4
1350
DATA 1,1,4,1,1,451,190,142,4,1,1,4,1,1,379,1,1,4,1,1
1360
DATA 568,150,95,4,150,95,4,150,95,451,150,95,4,169
1370
DATA 95,4,1,1,379,169,106,4,1,1,568,190,142,4,1,1,4
1380
DATA 1,1,451,190,142,4,1,1,4,1,1,379,1,1,4,1,1
1390
DATA 568,150,113,4,150,113,4,150,113,451,150,113,4
1400
DATA 169,126,4,1,1,379,169,106,4,1,1,568,190,142,4
1410
DATA 1,1,4,1,1,451,190,142,4,1,1,4,1,1,379,1,1,4,1,1
1420
DATA 851,169,106,4,169,106,4,1,1,676,159,95,4,1,1,4
1430
DATA 159,95,568,1,1,4,142,84,851,1,1,4,142,84,4,1,1
1440
DATA 676,159,95,4,1,1,4,142,84,568,159,95,4,1,1
1450
DATA 851,169,106,4,1,1,4,169,106,676,1,1,4,190,113
1460
DATA 4,1,1,568,169,106,4,1,1,851,1,1,4,1,1,4,1,1
1470
DATA 678,1,1,4,1,1,4,1,1,568,1,1,4,1,1
1480
DATA 568,225,142,4,225,142,4,1,1,451,213,127,4,1,1,4
1490
DATA 213,127,379,1,1,4,190,113,568,1,1,4,190,113,4,1
1500
DATA 1,451,213,127,4,1,1,4,190,113,379,213,127,4,1,1
1510
DATA 568,225,142,4,1,1,4,225,142,451,1,1,4,253,150,4
1520
DATA 1,1,379,225,142,4,1,1,568,1,1,4,1,1,4,1,1,451,1
1530
DATA 1,4,1,1,4,1,1,379,1,1,4,1,1
1540
GOTO 1060
```
• Second listing : « Percussions »

 REM------------------------------------------------------------------------------------------- REM Exemple d'utilisation des trois voix REM du générateur sonore 1030 REM -------- i ENV 2,2,7,1,1,0,2,5,-1,4 FOR i=l TO 320 NEXT i 1160 ' ' Données sonores DATA 3000,1,3000,1,4,1,3000,1,3000,1,1,1 DATA 4,1,1,3000,3000,1,3000,1,4,1,3000,1 DATA 3000,1,1,1,4,1,1,1,3000,1,3000,1,4 1110 0000,1,1,1,1,1,1,3000,1,3000,1,4<br>1230 DATA 1,3000,1,3000,1,1,1,4,1,1,3000,3000 DATA 1,3000,1,4,1,3000,1,3000,1,1,1,4,1,1 DATA 1,3000,1,3000,1,4,1,3000,1,3000,1,1 DATA 1,4,1,1,3000 DATA 3000,1,3000,1,4,1,3000,1,3000,1,1,1 DATA 4,1,1,1,3000,1,3000,1,4,1,3000,1,3000 DATA 1,1,1,4,1,1,3000,3000,1,3000,1,4,1 DATA 3000,1,3000,1,1,1,4,1,1,1,3000,1,3000 DATA 1,4,1,3000,1,3000,1,1,1,4,1,1,3000 DATA 3000,1,3000,1,4,1,3000,1,3000,1,1,1 DATA 4,1,4,4 DATA 3000,1,3000,1,4,1,3000,1,3000,1,1,1,4 DATA 1,1,3000,3000,1,3000,1,4,1,3000,1,3000 DATA 1,1,1,4,1,1,1,3000,1,3000,1,4,1,3000,1 DATA 3000,1,1,1,4,1,1,3000,3000,1,3000,1,4 DATA 1,3000,1,3000,1,1,1,4,1,1,1,3000,1,3000 DATA 1,4,1,3000,1,3000,1,1,1,4,1,1,3000 DATA 3000,1,3000,1,4,1,3000,1,3000,1,1,1,4,1 DATA 1,1,3000,1,3000,1,4,1,3000,1,3000,1,1,1 DATA 4,1,1,3000,3000,1,3000,1,4,1,3000,1,3000 DATA 1,1,1,4,1,1,1,3000,1,3000,1,4,1,3000,1 DATA <sup>3</sup> 000,1,1,1,4,1,1,.3000,3 000,1,3 <sup>0</sup> 00,1,4 DATA 1,3000,1,3000,1,1,1,4,1,4,4 REM------------------------------------------------------------------------------------------- READ p IF(P)=4 THEN SOUND 2,P,10,15,2,0,9 :GOTO <sup>1130</sup>  $IF(P)=1$  THEN SOUND 2, p, 10, 0: GOTO 1130 SOUND 2,p,10,13,2,0,23 a\$=INKEY\$ IF a\$<>"" THEN END | \_\_\_\_\_\_\_\_\_\_\_\_\_\_\_\_\_\_<br>| Donnees sonores<br>| \_\_\_\_\_\_\_\_\_\_\_\_\_\_\_\_\_\_

• Troisième listing : « Boléro »

```
1000 REM ---------------------
1010 REM Exemple d'utilisation des trois voix
1020 REM du generateur sonore
1030 REM -------------------------------------------------------------------------------------------
1040 '
1050 FOR I =1 TO 1368
1060 READ P, P1<br>1070 SOUND 2.P
       SOUND 2, P, 8, 14, 3, 1
1080    SOUND 1,P1,8,13,4,1<br>1090    a$=INKEY$
       a$=INKEY$
1100 IF a$<>"" THEN END
1110 NEXT I
1120 '
1130 ' ---------------------------------------
1140 ' Données musicales
1150 '
1160 '
1170 DATA 638,478,0,0,0,0,0,0,0,0,0,0,638,478,0,0,638,0,0,0,
638,0,0,0,478,379,0,0,0,0,0,0,0,0,0,0,638,478,0,0,0,638,0,0,
0,638,0,0,478,426,0,0,0,0,0,0,0,0,0,0,638,0,0,0,0,0,0,0,0,0,
0,01180 DATA 638,478,0,0,0,0,0,0,0,0,0,0,638,478,0,0,0,638,0,0,
0,638,0,0,478,379,0,0,0,0,0,0,0,0,0,0,638,478,0,0,0,638,0,0,
0,638,0,0,638,426,0,0,638,0,0,0,638,0,0,0,638,0,0,0,638,0,0,
0,638,0,0,0
1190 DATA 638,119,0,119,0,119,0,119,0,119,0,119,638,119,0,11
9,638,119,0,119,638,119,0,119,478,119,0,119,0,119,0,119,0,11
9,0,119,638,127,0,127,638,127,0,119,638,119,0,119,478,106,0,
106,0,106,0,119,0,119,0,119,638,127,0,127,0,127,0,142,0,142,
0,142
1200 DATA 638,119,0,119,0,119,0,119,0,119,0,0,638,119,0,119,
638,119,0,142,638,142,0,142,478,119,0,119,0,119,0,119,0,119,
0,119,638,119,0,119,638,119,0,119,638,119,0,119,638,119,0,11
9,638,119,0,119,638,119,0,119,638,127,0,127,638,127,0,119,63
8,119,0,119
1210 DATA 638,142,0,142,0,142,0,159,0,159,0,159,638,190,0,19
0,638,190,0,179,638,179,0,179,478,159,0,159,0,159,0,159,0,15
9,0,159,638,159,0,159,638,159,0,159,638,159,0,159,426,159,0,
159,0,159,0,159,0,159,0,159,638,159,0,159,0,159,0,159,0,159,
0,159
1220 DATA 638,159,0,159,0,159,0,179,0,179,0,179,638,190,0,19
0,638,190,0,213,638,213,0,213,478,190,0,190,0,190,0,179,0,17
9,0,179,638,159,0,159,638,159,0,142,638,142,0,142,638,159,0,
159,638,159,0,159,638,159,0,159,638,159,0,159,638,159,0,159,
638,159,0,159
1230 DATA 638,159,0,159,0,159,0,159,0,159,0,159,478,159,0,15
9,638,159,0,159,638,159,0,159,478,159,0,159,0,159,0,142,0,14
2,0,142,638,127,0,127,638,127,0,142,638,142,0,142,478,159,0,
159,0,159,0,179,0,179,0,179,638,190,0,190,0,190,0,213,0,213,
0,213
```
1240 DATA 638,190,0,190,0,190,0,213,0,213,0,213,638,239,0,23 9,638,239,0,239,638,239,0,0,478,239,0,239,0,239,0,239,0,239, 0,239,638,239,0,239,638,239,0,213,638,213,0,213,638,190,0,19 0,638,190,0,190,638,190,0,190,638,179,0,179,638,179,0,179,63 8,179,0,179 1250 DATA 638,213,0,213,0,213,0,213,0,213,0,213,478,213,0,21 3,638,213,0,213,638,213,0,213,478,159,0,159,0,159,0,159,0,15 9,0,159,638,159,0,159,638,159,0,159,638,159,0,159,478,159,0, 159,0,159,0,159,0,159,0,159,638,159,0,159-,0,159,0,159,0,159, 0,159 1260 DATA 638,159,0,159,0,159,0,159,0,159,0,159,638,159,0,15 9,638,159,0,159,638,159,0,159,478,159,0,159,0,159,0,159,0,15 9,0,159,638,159,0,159,638,159,0,159,638,159,0,159,638,159,0, 159,638,159,0,159,638,159,0,159,638,159,0,159,638,159,0,159, 638,159,0,159 1270 DATA 638,106,0,106,0,106,0,106,0,106,0,106,478,106,0,1 06,638,106,0,106,638,106,0,106,478,106,0,106,0,106,0,106,0,1 06,0,106,638,106,0,106,638,106,0,119,638,119,0,119,478,127,0 ,127,0,127,0,142,0,142,0,142,638,127,0,127,0,127,0,119,0,119 ,0,119 1280 DATA 638,106,0,106,0,106,0,119,0,119,0,119,638,127,0,12 7,638,127,0,127,638,127,0,127,478,127,0,127,0,127,0,119,0,11 9,0,119,638,127,0,127,638,127,0,142,638,142,0,142,638,119,0, 119,638,119,0,127,638,127,0,127,638,142,0,142,638,142,0,179, 638,179,0,179 1290 DATA 638,478,0,0,0,0,0,0,0,0,0,0,638,179,0,179,0,638,0, 179,638,179,0,0,478,179,0,179,0,179,0,179,0,179,0,179,638,14 2,0,142,638,142,0,142,638,142,0,142,478,119,0,119,0,119,0,14 2,0,142,0,142,638,127,0,127,0,127,0,159,0,159,0,159 1300 DATA 638,179,0,179,0,179,0,179,0,179,0,0,638,179,0,179, 638,0,0,179,638,179,0,0,478,179,0,179,0,179,0,179,0,179,0,17 9,638,142,0,142,638,142,0,142,638,142,0,142,638,127,0,127,63 8,127,0,159,638,159,0,159,638,142,0,142,638,142,0,179,638,17 9,0,179 1310 DATA 638,213,0,213,0,213,0,213,0,213,0,0,638,213,0,213, 638,213,0,239,638,239,0,239,478,213,0,213,0,213,0,213,0,213, 0,213,638,213,0,213,638,213,0,213,638,213,0,213,478,213,0,21 3,0,213,0,213,0,213,0,0,638,213,0,213,0,0,0,213,0,213,0,0 1320 DATA 638,213,0,213,0,213,0,213,0,213,0,213,638,179,0,17 9,638,179,0,179,638,179,0,179,478,142,0,142,0,142,0,179,0,17 9,0,179,638,159,0,159,638,159,0,190,638,190,0,190,638,213,0, 213,638,213,0,213,638,213,0,0,638,213,0,213,638,213,0,239,63 8,239,0,239 1330 DATA 638,213,0,213,0,213,0,213,0,213,0,213,478,213,0,21 3,638,213,0,213,638,213,0,213,478,213,0,213,0,213,0,213,0,21 3,0,0,638,213,0,213,638,213,0,239,638,239,0,239,478,213,0,21 3,0,213,0,213,0,213,0,213,638,190,0,190,0,190,0,179,0,179,0, 179 1340 DATA 638,159,0,159,0,159,0,159,0,159,0,159,638,159,0,15

*29' Complément*

9,638,159,0,159,638,159,0,159,478,159,0,159,0,159,0,159,0,15 9,0,159,638,159,0,159,638,159,0,159,638,159,0,159,638,159,0, 159,638,159,0,179,638,179,0,179,638,190,0,190,638,190,0,213, 638,213,0,213 1350 DATA 478,239,0,239,0,239,0,239,0,239,0,239,638,478,0,0, 0,638,0,0,0,638,0,0,478,379,0,0,0,0,0,0,0,0,0,0,638,478,0,0, 0,638,0,0,0,638,0,0,478,426,0,0,0,0,0,0,0,0,0,0,638,0,0,0,0, 0,0,0,0,0,0,0 1360 DATA 638,478,0,0,0,0,0,0,0,0,0,0,638,478,0,0,0,638,0,0, 0,638,0,0,478,379,0,0,0,0,0,0,0,0,0,0,638,478,0,0,0,638,0,0, 0,638,0,0,638,426,0,0,638,0,0,0,638,0,0,0,638,0,0,0,638,0,0, 0,633,0,0,0 1370 DATA 638,134,0,134,0,134,0,134,0,134,0,134,638,134,0,13 4,638,134,0,134,638,134,0,134,478,134,0,134,0,134,0,142,0,14 2,0,142,638,159,0,159,638,159,0,179,638,179,0,179,426,134,0, 134,0,134,0,119,0,119,0,119,638,142,0,142,0,142,0,159,0,159, 0,159 1380 DATA 638,134,0,134,0,134,0,134,0,134,0,134,638,142,0,14 2,638,142,0,159,638,159,0,159,478,134,0,134,0,134,0,134,0,13 4,0,134,638,134,0,134,638,134,0,134,638,134,0,134,638,142,0, 142,638,142,0,134,638,134,0,134,638,142,0,142,638,142,0,159, 638,159,0,159 1390 DATA 638,159,0,159,0,159,0,159,0,159,0,159,638,159,0,15 9,638,159,0,159,638,159,0,159,478,159,0,159,0,159,0,179,0,17 9,0,179,638,190,0,190,638,190,0,213,638,213,0,213,478,190,0, 190,0,190,0,190,0,190,0,190,638,190,0,190,0,190,0,190,0,190, 0,190 1400 DATA 638,190,0,190,0,190,0,190,0,190,0,190,638,190,0,19 0,638,190,0,190,638,190,0,190,478,0,0,0,0,0,0,0,0,0,0,0,638, 134,0,134,638,134,0,134,638,134,0,134,638,119,0,119,638,119, 0,119,638,119,0,119,638,113,0,113,638,113,0,113,638,113,0,0 1410 DATA 638,113,0,113,0,113,0,113,0,113,0,0,638,113,0,113, 638,113,0,113,638,113,0,113,478,113,0,113,0,113,0,113,0,113, 0, 0,638,113,0,113,638,113,0,113,638,113,0,0,478,113,0,113,0 ,113,0,0,0,113,0,113,638,113,0,0,0,113,0,113,0,113,0,0 1420 DATA 638,113,0,113,0,113,0,113,0,113,0,0,638,113,0,113, 638,0,0,113,638,113,0,0,478,113,0,113,0,113,0,113,0,113,0,11 3,638,119,0,119,638,119,0,134,638,134,0,134,638,113,0,113,63 8,113,0,113,638,113,0,113,638,119,0,119,638,119,0,134,638,13 4,0,134 1430 DATA 638,113,0,113,0,113,0,119,0,119,0,119,638,134,0,13 4,638,134,0,150,638,150,0,150,478,159,0,159,0,159,0,179,0,17 9,0,179,638,190,0,190,638,190,0,190,638,190,0,190,478,190,0, 190,0,190,0,190,0,190,0,190,638,190,0,190,0,190,0,190,0,190, 0,190 1440 DATA 638,190,0,190,0,190,0,190,0,190,0,190,638,190,0,19 0,638,190,0,190,638,190,0,190,478,190,0,190,0,190,0,190,0,19 0,0,190,638,190,0,190,638,190,0,190,638,190,0,190,638,190,0, 190,638,190,0,190,638,190,0,190,638,190,0,190,638,190,0,190,

638,190,0,190 1450 DATA 638,213,0,213,0,213,0,213,0,213,0,213,638,213,0,21 3,638,213,0,213,638,213,0,213,478,213,0,213,0,213,0,213,0,21 3,0,213,638,190,0,190,638,190,0,190,638,190,0,190,426,213,0, 213,0,213,0,190,0,190,0,190,638,179,0,179,0,179,0,179,0,179, 0,179 1460 DATA 638,179,0,179,0,179,0,179,0,179,0,179,638,179,0,17 9,638,179,0,179,638,179,0,179,478,159,0,159,0,159,0,159,0,15 9,0,159,638,150,0,150,638,150,0,150,638,150,0,150,638,179,0, 179,638,179,0,179,638,159,0,159,638,159,0,159,638,190,0,190, 638,190,0,190 1470 DATA 638,213,0,213,0,213,0,190,0,190,0,190,638,213,0,21 3,638,213,0,239,638,239,0,239,478,239,0,239,0,0,0,0,0,0,0,0, 638,268,0,268,638,268,0,268,638,268,0,268,426,268,0,268,0,26 8,0,268,0,268,0,268,638,268,0,268,0,268,0,268,0,268,0,268 1480 DATA 638,268,0,268,0,268,0,239,0,239,0,239,638,268,0,26 8,638,268,0,239,638,239,0,239,478,213,0,213,0,213,0,190,0,19 0,0,190,638,213,0,213,638,213,0,239,638,239,0,239,638,213,0, 213,638,213,0,239,638,239,0,239,638,268,0,268,638,268,0,301, 638,301,0,301 1490 DATA 638,268,0,268,0,268,0,301,0,301,0,301,638,319,0,31 9,638,319,0,319,638,319,0,319,478,319,0,319,0,319,0,0,0,0,0, 0,638,358,0,358,638,358,0,358,638,358,0,358,478,358,0,358,0, 358,0,358,0,358,0,358,638,358,0,358,0,358,0,358,0,358,0,358 1500 DATA 638,358,0,358,0,358,0,358,0,358,0,358,638,358,0,35 8,638,358,0,358,638,358,0,358,478,358,0,358,0,358,0,319,0,31 9,0,319,638,358,0,358,638,358,0,402,638,402,0,402,638,402,0, 402,638,402,0,402,638,402,0,402,638,402,0,402,638,402,0,402, 638,402,0,402 1510 DATA 638,402,0,402,0,402,0,402,0,402,0,402,638,402,0,40 2,638,402,0,402,638,402,0,402,478,358,0,358,0,358,0,402,0,40 2,0,402,638,358,0,358,638,358,0,451,638,451,0,451,478,451,0, 451,0,451,0,451,0,451,0,451,638,451,0,451,0,451,0,451,0,451, 0,451 1520 DATA 638,451,0,451,0,451,0,451,0,451,0,451,638,451,0,45 1,638,451,0,451,638,451,0,451,478,0,0,0,0,0,0,451,0,451,0,45 1,638,402,0,402,638,402,0,451,638,451,0,451,638,358,0,358,63 8,358,0,402,638,402,0,402,638,451,0,451,638,451,0,478,638,47 8,0,478 1530 DATA 638,478,0,0,0,0,0,0,0,0,0,0,638,478,0,0,638,0,0,0, 638,0,0,0,478,379,0,0,0,0,0,0,0,0,0,0,638,478,0,0,0,638,0,0, 0,638,0,0,478,426,0,0,0,0,0,0,0,0,0,0,638,0,0,0,0,0,0,0,0,0, 0,0 1540 DATA 638,478,0,0,0,0,0,0,0,0,0,0,638,478,0,0,0,638,0,0, 0,638,0,0,478,379,0,0,0,0,0,0,0,0,0,0,638,478,0,0,0,638,0,0, 0,638,0,0,638,426,0,0,638,0,0,0,638,0,0,0,638,0,0,0,638,0,0, 0,638,0,0,0

### L<sup>e</sup> programme en détail

La logique des trois programmes est assez similaire. Voici par exemple celle du premier programme :

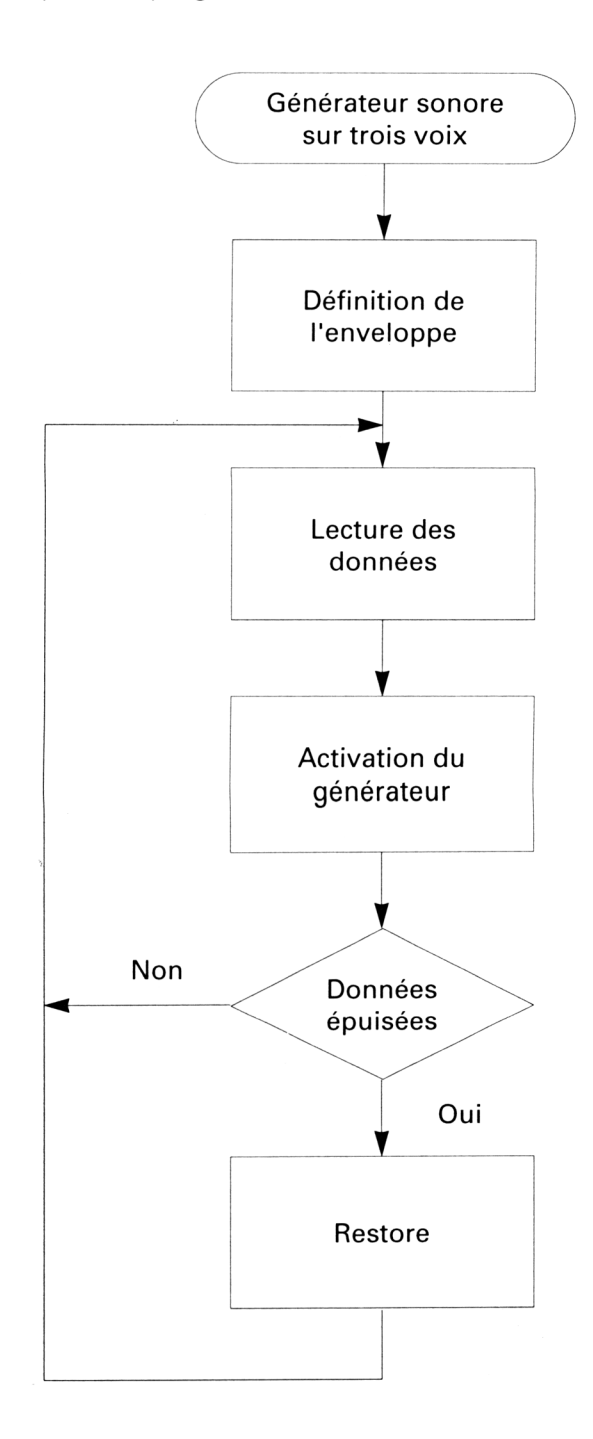

L'enveloppe est définie à l'aide d'une instruction **ENV :**

### **1050 ENV 3,2,7,1,1,0,2,5,-1,4**

Les données sont réinitialisées ligne 1300 à l'aide d'une instruction **RESTORE :**

### **1060 RESTORE 1300**

Les instructions suivantes lisent les données musicales qui se trouvent lignes 1300 à 1540 et les passent générateur sonore. Le premier morceau étant composé de 128 notes, la boucle FOR de lecture se fait entre <sup>1</sup> et 128 :

**1070 FOR i=1 TO 128**

 $\ddotsc$ 

### **1240 NEXT <sup>i</sup>**

Les données sont stockées sous la forme de triplets :

**Voixl, Voix2, Voix3**

Une instruction **READ** les stocke dans les variables p, p1 et p2 :

### **1080 READ p,p1,p2**

Le programme teste alors si le clavier a été activé. Si oui, il met fin au programme :

### **1090 a\$=inkey\$ 1100 IF a\$<>"" THEN END**

Dans le cas contraire, les trois données musicales lues sont envoyées au générateur sonore à l'aide d'instructions **SOUND.** L'émission des sons dépend de la valeur de la première donnée. Cette méthode permet de définir un rythme à moindres frais :

#### **1110 IF p<>4THEN 1160**

**1230 SOUND 4,p2,18,13,3**

Les instructions suivantes définissent les données des trois voix (lignes 1300 à 1530).

La ligne 1540 redonne le contrôle à la ligne 1060, ce qui fait « boucler » le programme.

### **6/4**

### **Programmation du circuit sonore en assembleur**

Comme nous l'avons vu précédemment, AY3 possède 16 registres. Ils sont utilisés comme suit :

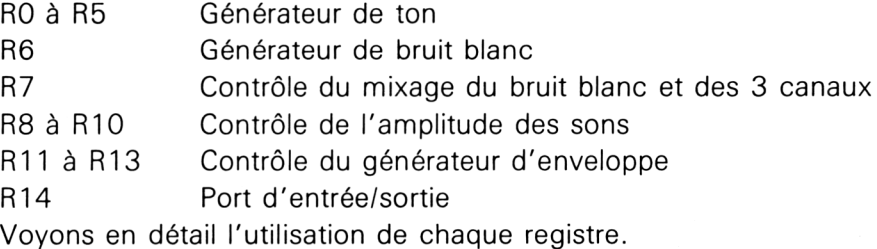

### **RO à R5**

Définition de la fréquence du son à émettre.

La fréquence du canal A est décrite dans les registres RO et R1, la fréquence du canal B dans les registres R2 et R3, et la fréquence du canal C dans les registres R4 et R5.

Les registres RO, R2 et R4 représentent les poids faibles des sons à émettre sur 8 bits, et les registres R1, R3 et R5 les poids forts de ces sons sur les 4 bits de poids faibles :

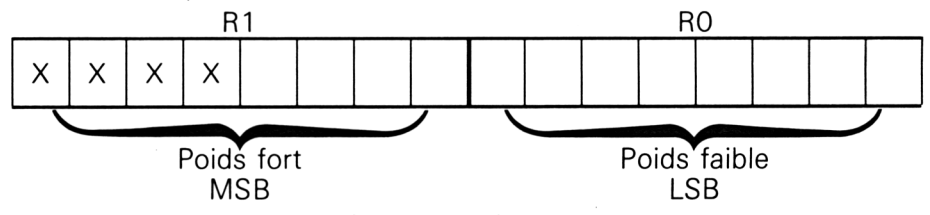

 $MSB = Most Significance Byte = Octet de poids fort.$  $LSB = Last Signlicative Byte = Octet de poids faible.$  $X =$  non utilisé

En BASIC, nous pouvons calculer LSB et MSB de la façon suivante :

supposons que nous voulions émettre un son de fréquence 1000 Hz ; nous aurons :

 $Per = 10^{6}/(16 \times 1000) = 62.5$ 

**MSB = Partie entière (Per/256) = Most significative byte (octet : le plus fort)**

**LSB <sup>=</sup> Partie entière (Per - MSB <sup>x</sup> 256) <sup>=</sup> Last significative byte (octet : le plus faible)**

Les registres « pairs » RO/R1, R2/R3 et R4/R5 sont codés sur 12 bits (8 de LSB et 4 de MSB). Ils peuvent donc prendre des valeurs comprises entre 0 et 2^12 (soit entre 0 et 4096).

Les fréquences minimum et maximum seront donc :

On a Per =  $10^{6}$  / (16 x Freq), d'où Freq =  $10^{6}$  / (16 x Per) **Freq** max =  $10^{6}$  /  $(16 \times 1) = 62500$  Hz **Freq** min =  $10^{6}$  /  $(16 \times 4096) = 15.26$  Hz

#### **R6**

Programmation du générateur de bruit blanc.

Seuls les cinq bits de poids faibles sont utilisés.

La période du bruit blanc généré est donnée par la même formule que pour la génération de sons :

 $Freq = 10<sup>1</sup>6$  / (16  $\times$  Per)

La « période » du bruit blanc n'a pas de grande signification, puisqu'un bruit blanc est avant tout une succession de fréquences quelconques. Il définit cependant la période moyenne autour de laquelle sera généré le bruit blanc. Par abus de langage, on parlera de la période du bruit blanc généré.

#### **R7**

Ce registre permet de mixer le bruit blanc et les trois canaux sonores A, B et C.

Il a la structure suivante :

 $X$  | PA | NC | NB | NA | SC | SB | SA |

SA, SB et SC valident les canaux A, B ou C. 0 indique que le canal est dévalidé, <sup>1</sup> qu'il est validé.

NA, NB et NC valident l'émission de bruit blanc sur les canaux A, B ou C. 0 indique que le bruit blanc est dévalidé et <sup>1</sup> qu'il est validé.

PA S'il vaut 0, le port A est défini en entrée.

S'il vaut 1, le port A est défini en sortie.

#### **R8 à R10**

Définissent l'amplitude du signal sonore sur les canaux A, B et C. R8 pour le canal A, R9 pour le canal B et R10 pour le canal C. Les bits de ces registres sont codés de la façon suivante :

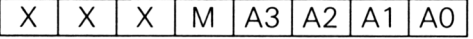

AO à A3 donnent l'amplitude codée entre 0 et 15. 0 représente le volume le plus faible, 15 le volume le plus fort.

M donne le mode de fonctionnement du contrôleur d'amplitude. Si M vaut 0, l'amplitude est fixe. Si M vaut 1, l'amplitude est contrôlée par le générateur d'enveloppe.

### **R11 et R12**

Définissent le contrôle du générateur d'enveloppe.

Comme nous l'avons vu plus haut, l'enveloppe est un signal qui module le volume d'un son issu du générateur de ton.

Si F est la fréquence de l'enveloppe, la période d'enveloppe sera égale à :

### $P = 10^{6}$  / (256  $\times$  F)

Elle est codée sur 16 bits. R11 est le registre de poids faible, R12 le registre de poids fort. Comme P peut varier de 0 à 2^16 (de 0 à 65535), les fréquences minimale et maximale de l'enveloppe seront :

 $F \text{ min} = 10^{6}$  / (256  $\times$  65535) = 0.059 Hz

 $F \text{ max} = 10^{6}$  / (256  $\times$  1) = 3906.25 Hz

### **R13**

Ce registre permet de contrôler la forme de la modulation : Seuls les quatre bits de poids faible de R13 sont utilisés de la manière suivante :

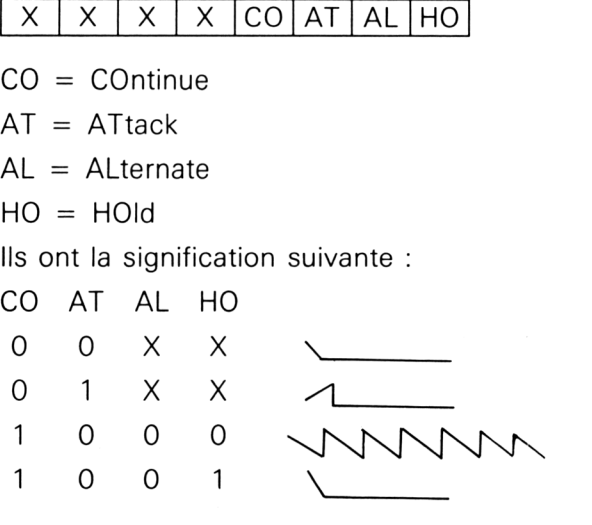

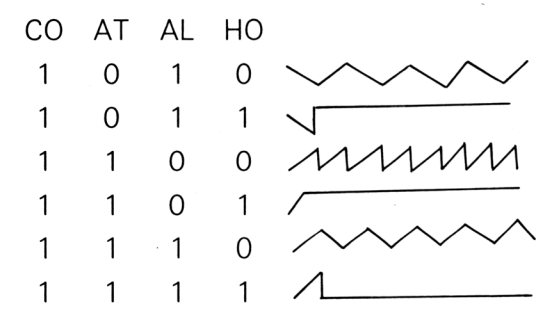

Pour que R13 soit pris en compte par le AY3, il faut que le bit MODE (bit 4) des registres de contrôle d'amplitude (R8 à R10) soit à 1.

### **R14**

C'est par le port A de l'interface parallèle 8255 que va être programmé le AY3. Ce port est accessible par l'intermédiaire du registre R14 du AY3.

La programmation d'un registre du AY3 se déroule comme suit :

1°) Adresse du registre à accéder.

2°) Bits 6 et 7 du registre C à 11.

3°) Valeur <sup>à</sup> charger/chargée dans le registre du AY3.

4°) Bits 6 et 7 du registre <sup>C</sup> <sup>à</sup> 10.

Toutes les opérations sont réalisées par la routine du firmware implantée en # BD34.

Pour utiliser cette routine, il faut positionner les registres A et C comme suit :

— le registre A doit contenir le numéro du registre à charger ;

— le registre C doit contenir la donnée à charger.

#### *Exemple :*

Pour définir le volume du canal B à 13, il faudra faire : *a) En assembleur :*

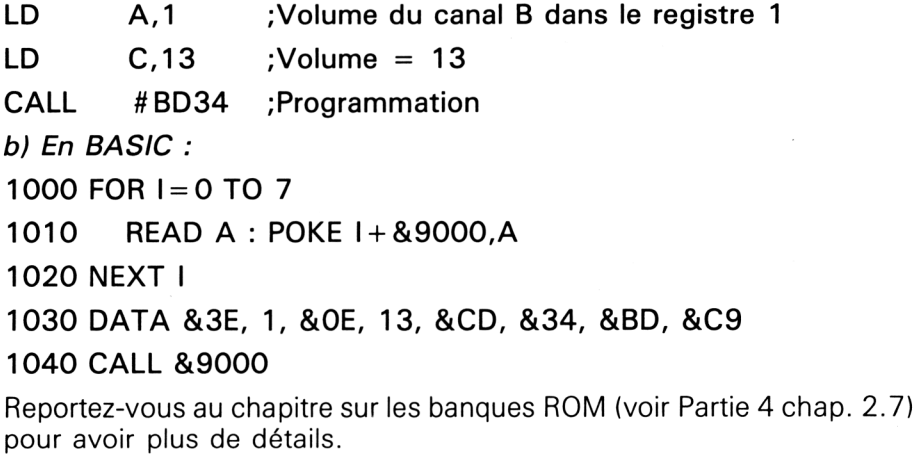

### **6/4.1**

### **De nouvelles instructions sonores**

Nous vous avons déjà proposé quelques effets sonores en Basic pour agrémenter vos programmes, cette fois-ci, ce sont de nouvelles instructions sonores que nous vous proposons de créer pour enrichir le vocabulaire de votre CPC.

#### L<sup>e</sup> principe

Ces nouvelles instructions seront créées sous formes de RSX (ReSident extension) et utiliseront les vecteurs d'accès au composant sonore, vecteurs décrits en Partie 2 Chapitre 2.7 pages 48 à 53.

Les trois vecteurs qui nous intéressent plus particulièrement sont situés aux adresses &BCAA, &BCBC et &BCBF, et nous allons les préciser un peu plus, par rapport aux instructions Basic équivalentes.

**SOUND QUEUE** Ce vecteur situé <sup>à</sup> l'adresse &BCAA est l'équivalent de l'instruction SOUND du Basic.

> L'appel de celui-ci nécessite l'adresse du son à émettre dans le registre HL, celui-ci pointant une zone comportant les paramètres semblables à l'instruction SOUND.

> Pour vous permettre de programmer facilement en assembleur cette instruction, nous vous proposons en figure <sup>1</sup> la correspondance mémoire des différents paramètres de SOUND.

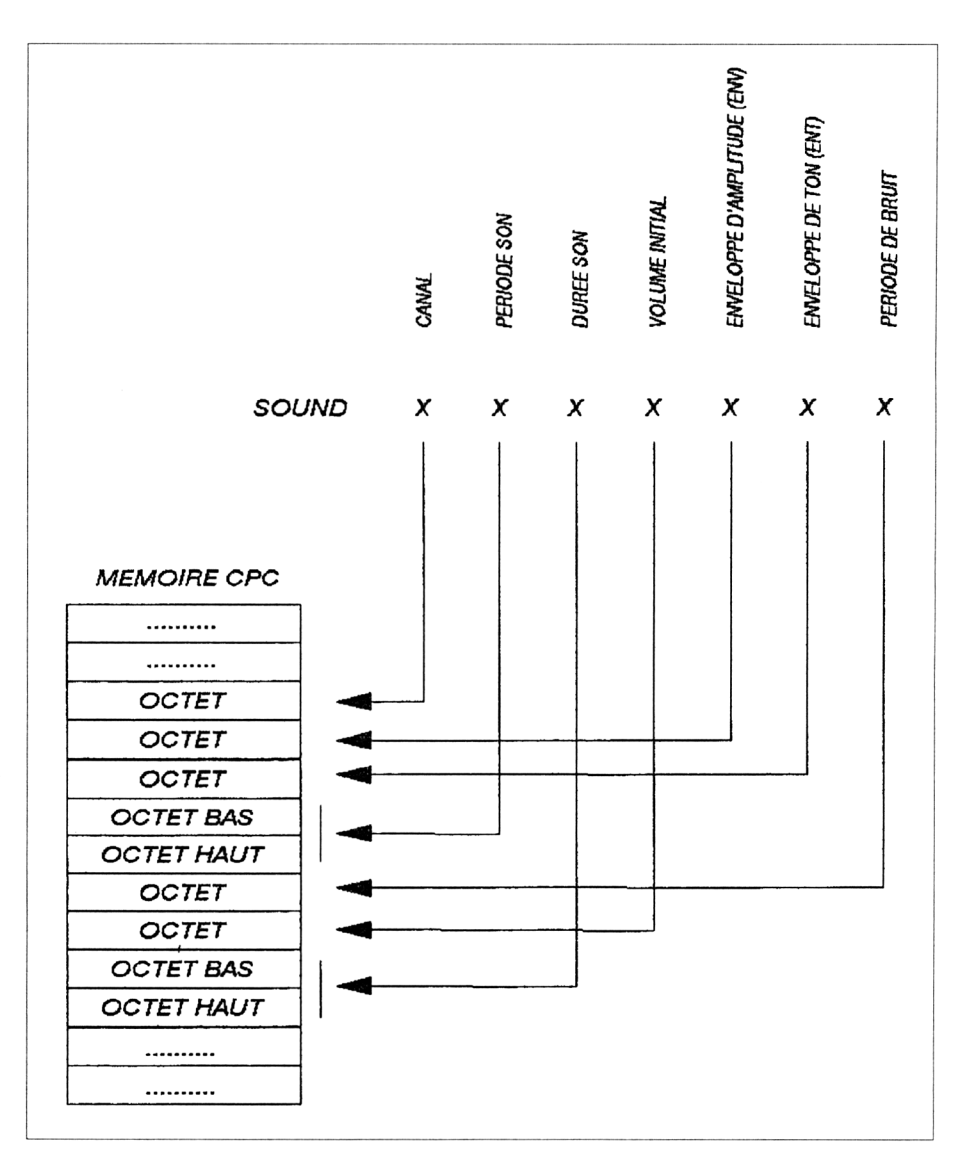

**Fig. <sup>1</sup>** : Organisation dans la mémoire des paramètres nécessaires à l'appel du vecteur SOUND-QUEUE pour ajouter un son dans la queue sonore.

**SOUND AMPL VOLUME** Ce vecteur situé <sup>à</sup> l'adresse &BCBC est l'équivalent de l'instruction ENV du Basic.

> L'appel de celui-ci nécessite le numéro de l'enveloppe de volume dans le registre A, et l'adresse de cette enveloppe dans le registre HL.

> Vous trouverez en figure 2 la correspondance mémoire de l'enveloppe de définition d'amplitude.

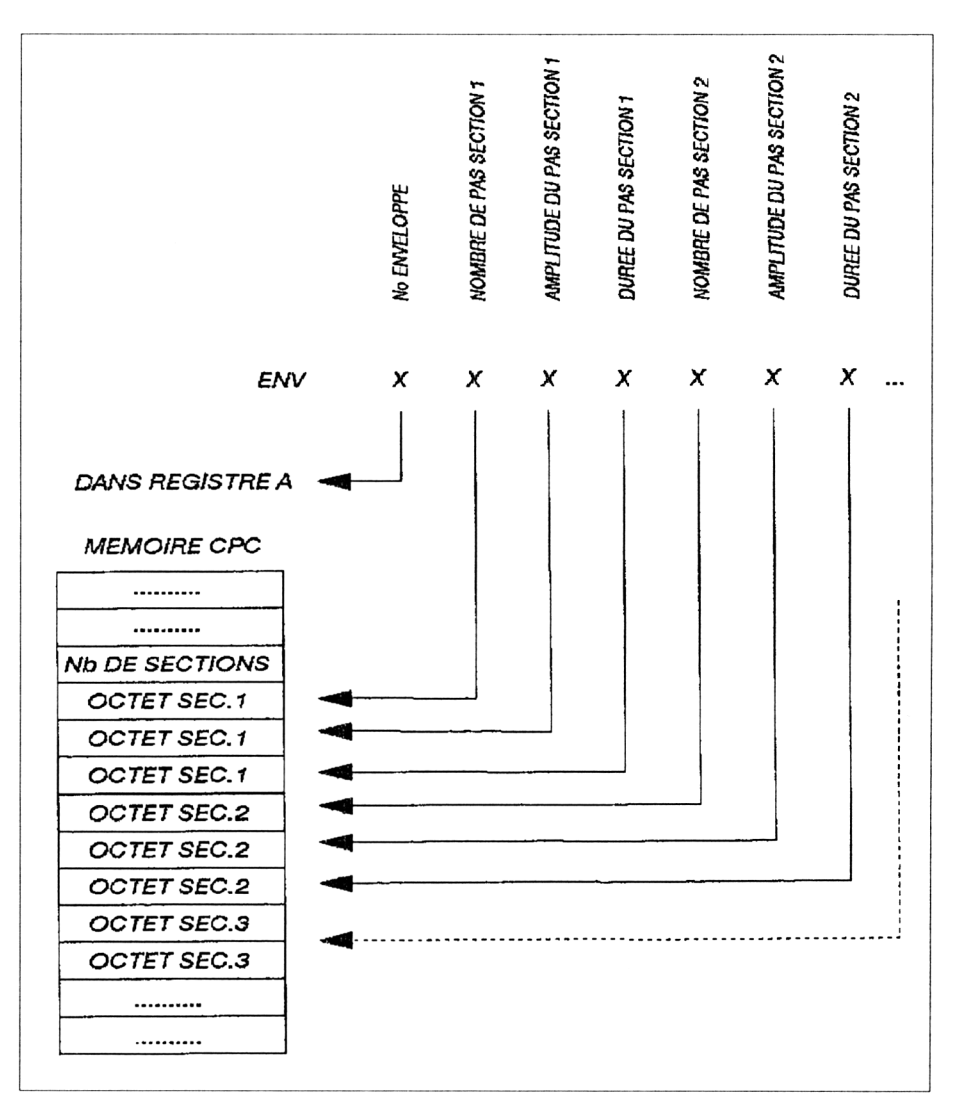

**Fig. 2** : Organisation dans la mémoire des paramètres nécessaires à l'appel du vecteur SOUND-AMPL-VOLUME pour définir une amplitude de volume.

### **SOUND TONE ENVELOPPE**

Ce vecteur situé à l'adresse &BCBF est l'équivalent de l'instruction ENT du Basic.

L'appel de celui-ci nécessite le chargement des registres A et HL respectivement par le numéro de l'enveloppe et par l'adresse de cette enveloppe.

La figure 3 présente la correspondance mémoire avec les paramètres de l'instruction ENT.

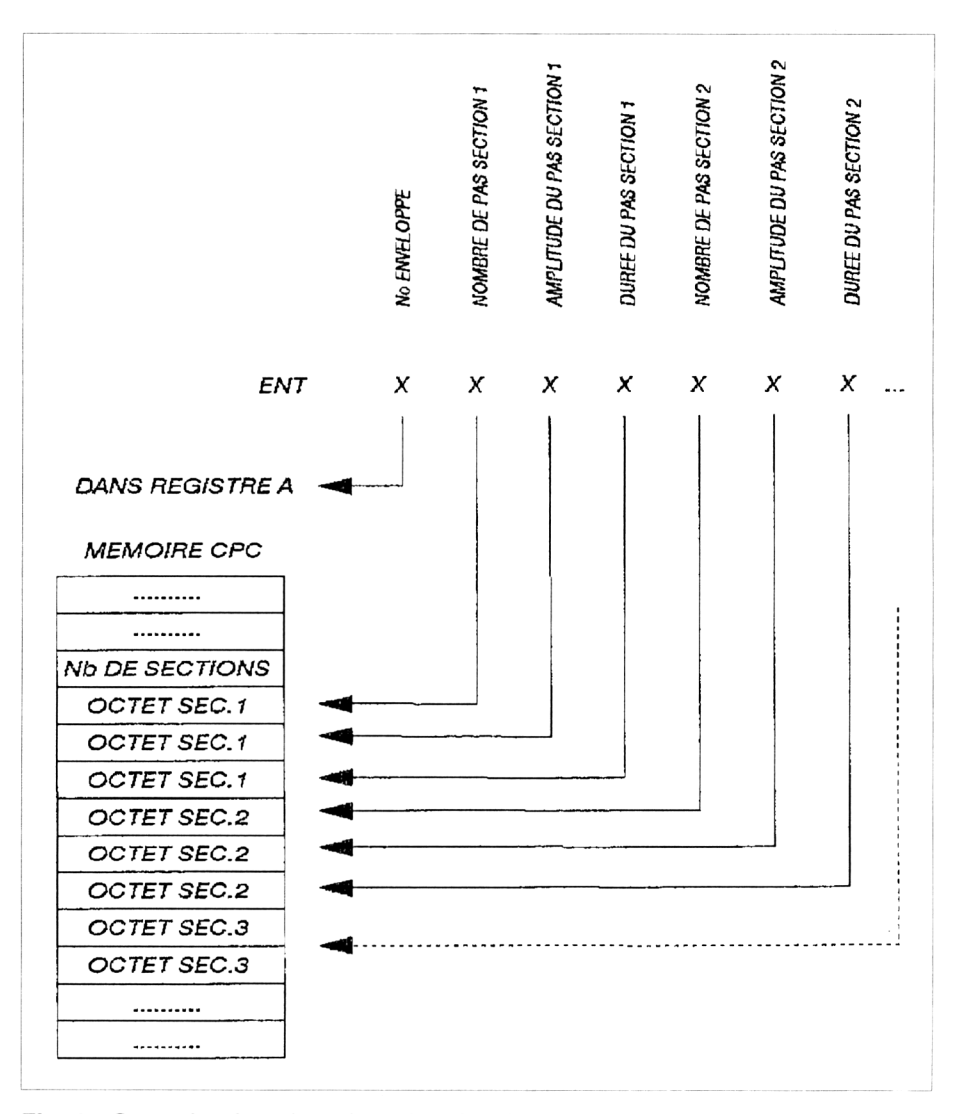

**Fig. 3** : Organisation dans la mémoire des paramètres nécessaires à l'appel du vecteur SOUND-TONE-ENVELOPPE pour définir une enveloppe de tonalité.

#### Les instructions **RSX**

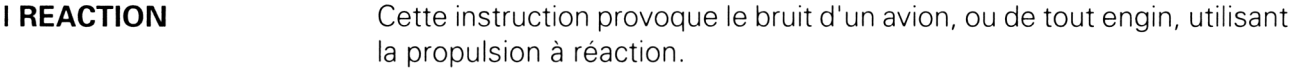

- **<sup>I</sup> EXPLODE** Il n'est pas dit que la vie de votre avion soit infinie, et vous pourrez abréger celle-ci de la manière qui vous plaira, nous vous fournissons le bruitage de la triste fin de celui-ci.
- **<sup>I</sup> PHONE** De quoi réveiller l'ami Gaston avec son « téléphon » qui « son » à l'aide de cette instruction provoquant le bruit d'une sonnerie de téléphone au demeurant fort moderne pour notre ami.
- **<sup>I</sup> OCCUPE** Pas de chance, Gaston déjà en ligne vous signalera que cette dernière est occupée par cette instruction.
- **<sup>I</sup> GO** Vous changez de moyen de transport, l'avion devenant trop dangereux, voici une instruction vous permettant de vous mettre au volant d'une formule <sup>1</sup> attendant le signal de départ.
- **<sup>I</sup> TICTAC** Que le temps passe vite sur votre CPC, voici de quoi apprécier sa vitesse avec un tictac discret.
- **<sup>I</sup> DONG** Big Ben dans votre CPC, rien d'étonnant, de part l'origine anglo-saxonne de celui-ci, voilà de quoi simuler l'heure du crime et ses douze coups par cette instruction paramétrable.

La syntaxe exacte est celle-ci :

<sup>I</sup> DONG,nombredecoupsonnés

Ainsi <sup>I</sup> DONG,5 signalera <sup>à</sup> notre ami Dutronc qu'il est 5 heures et que Paris s'éveille.

#### **<sup>I</sup> PING et <sup>I</sup> PONG** Non, ce ne sont pas les noms de deux auteurs japonais écrivant chez WEKA, mais deux instructions simulant les rebonds d'une balle (de pingpong vous avez dit ?).

### L<sup>e</sup> programme Assembleur

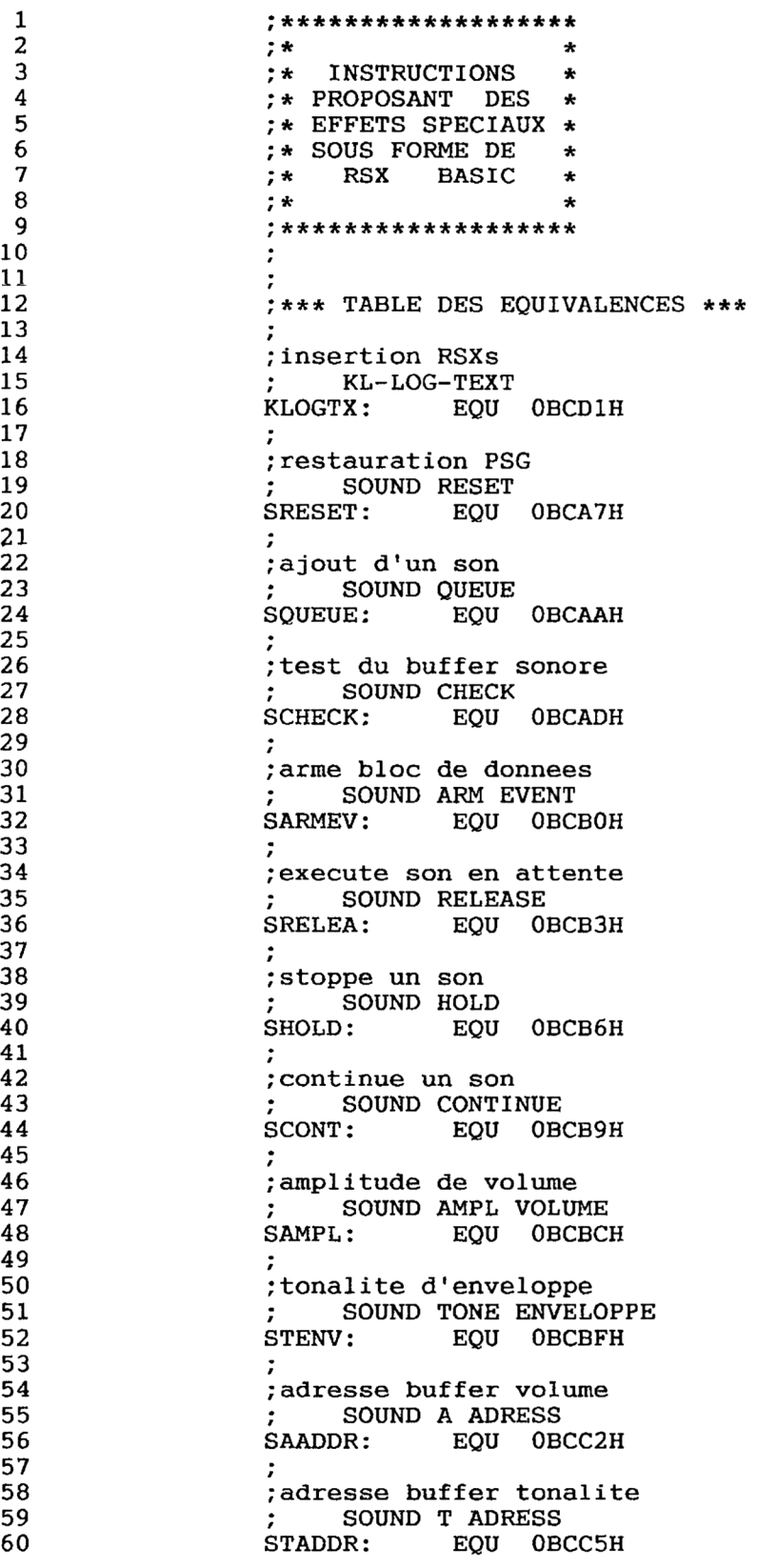

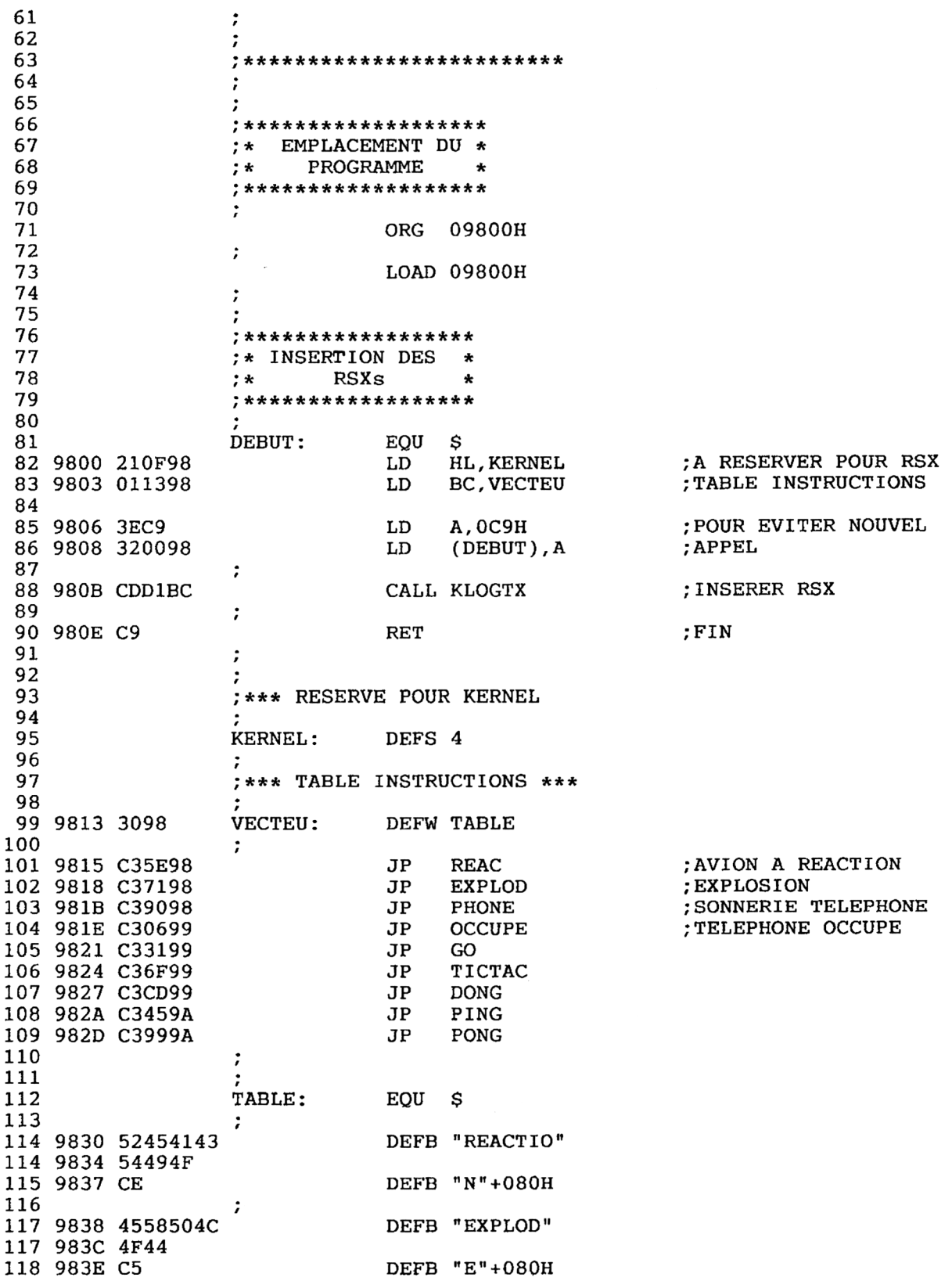

*' Complément*

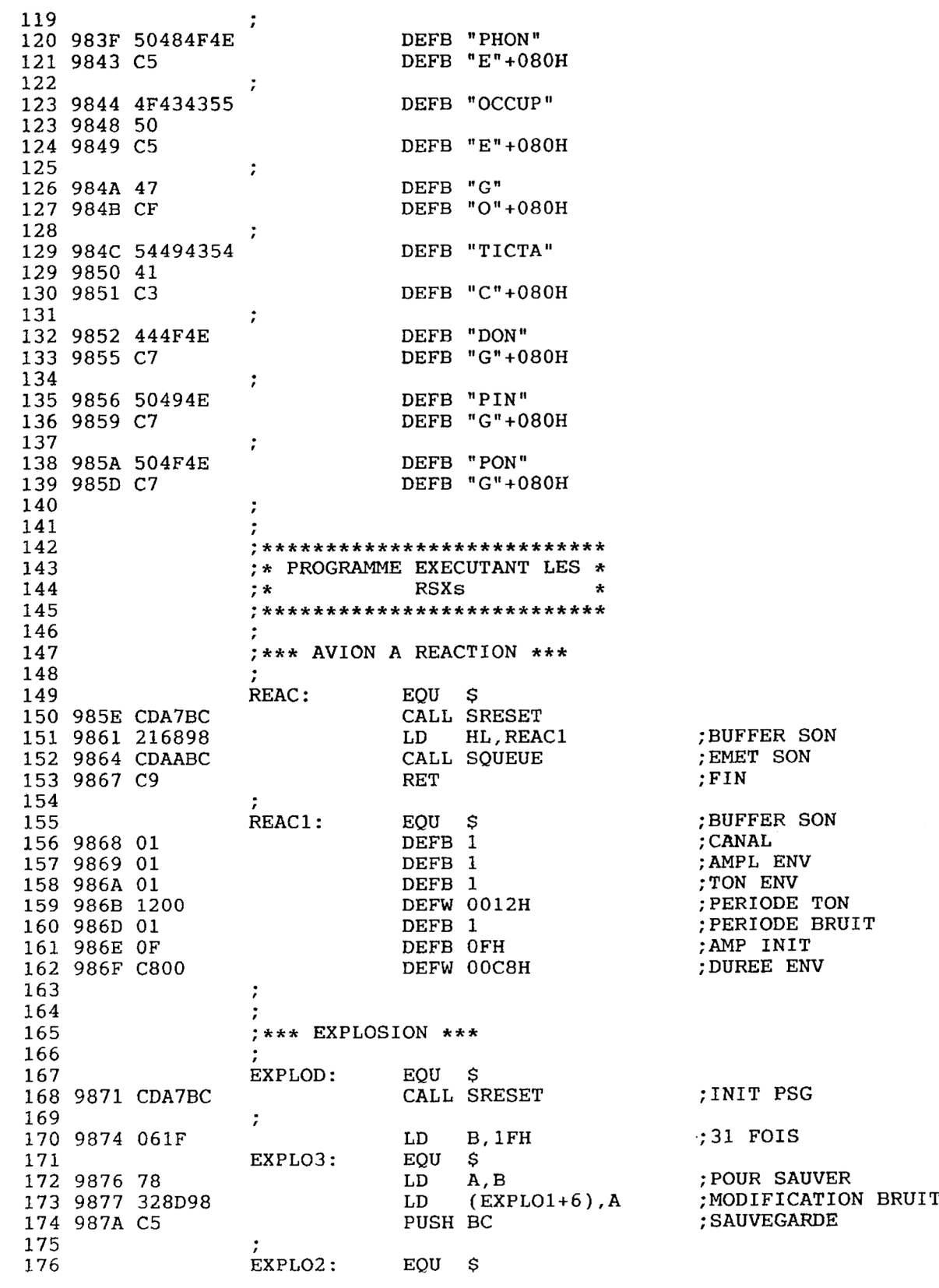
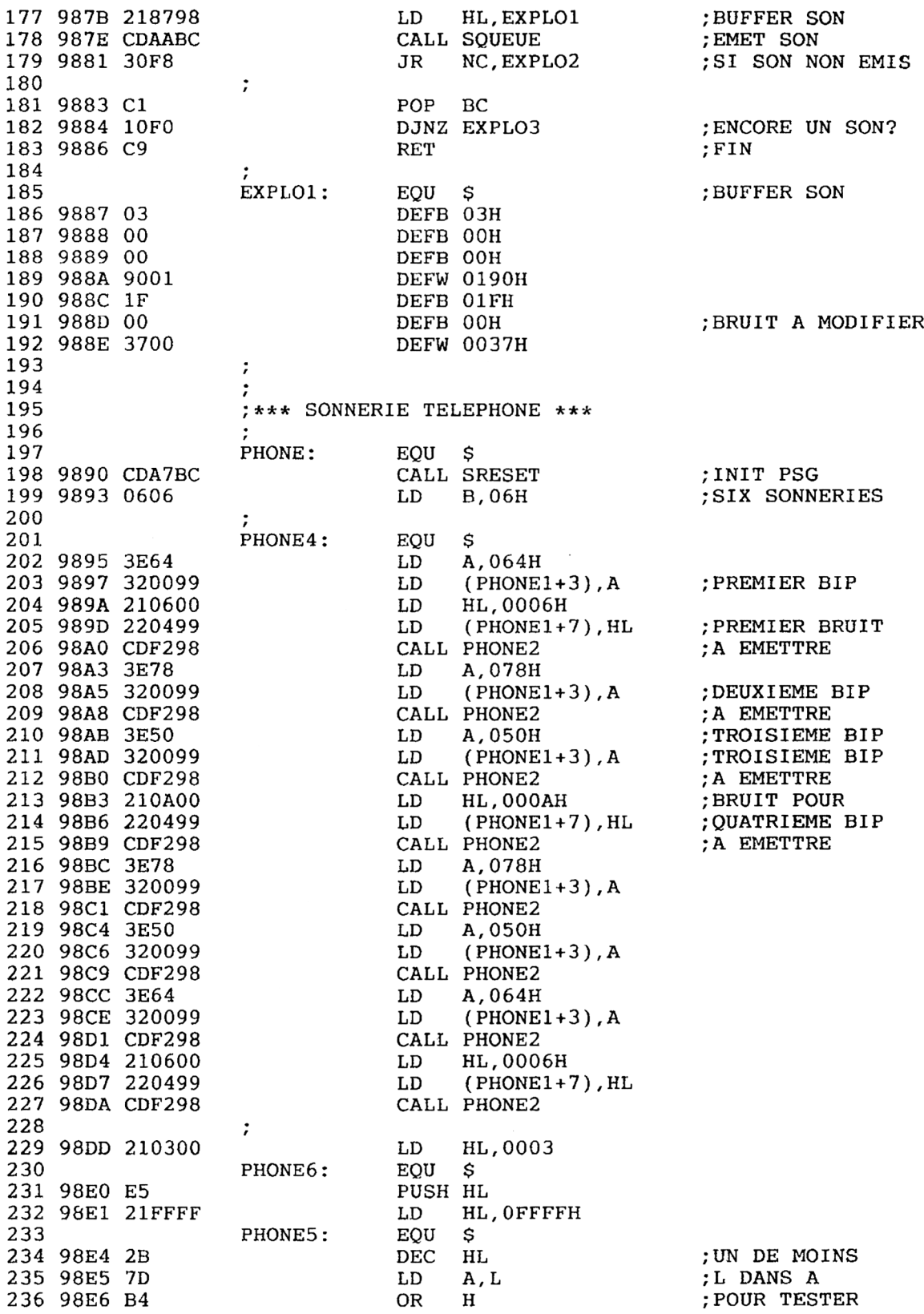

*Complément*

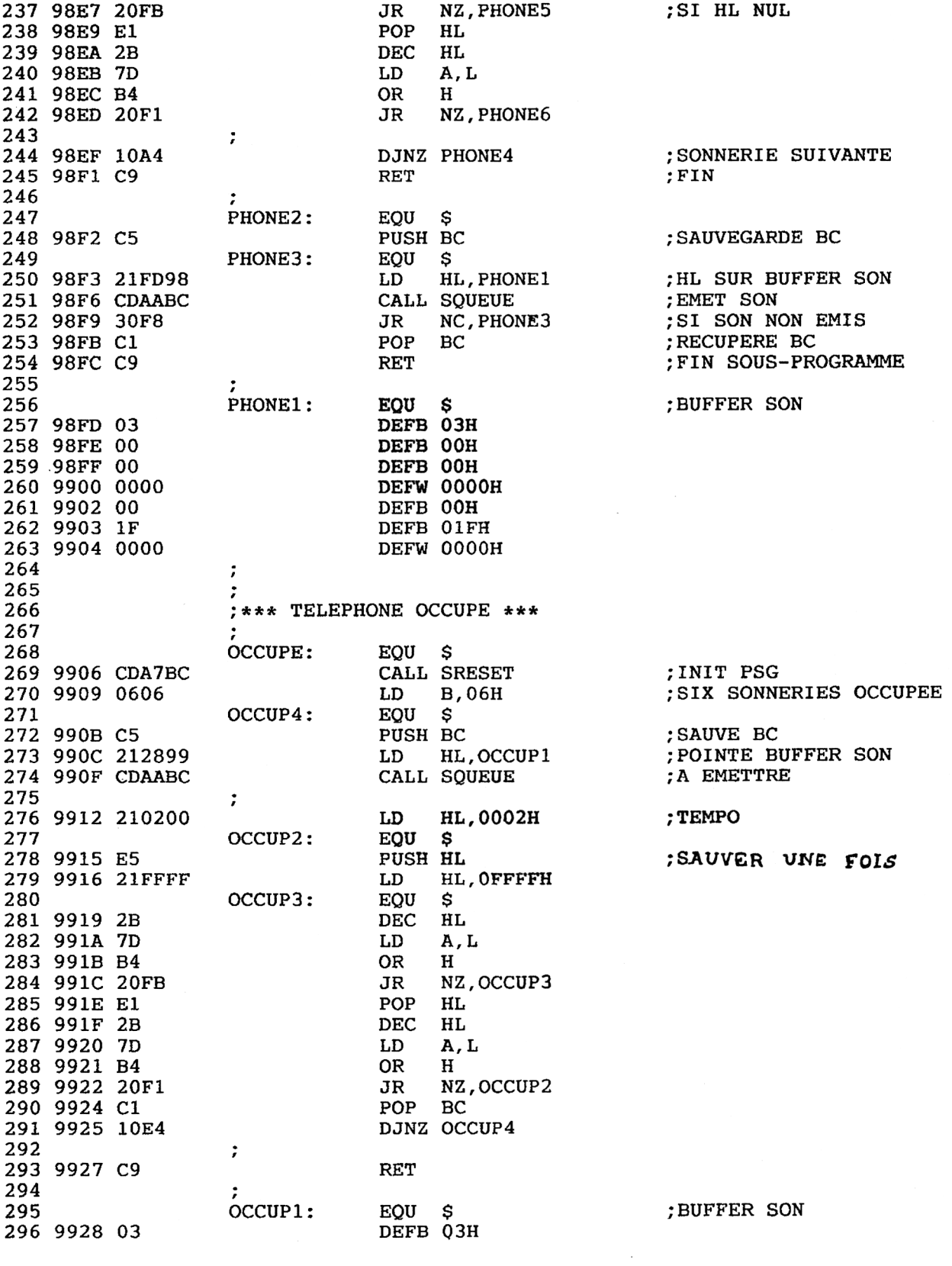

Partie 6 Chapitre 4.1 page 11

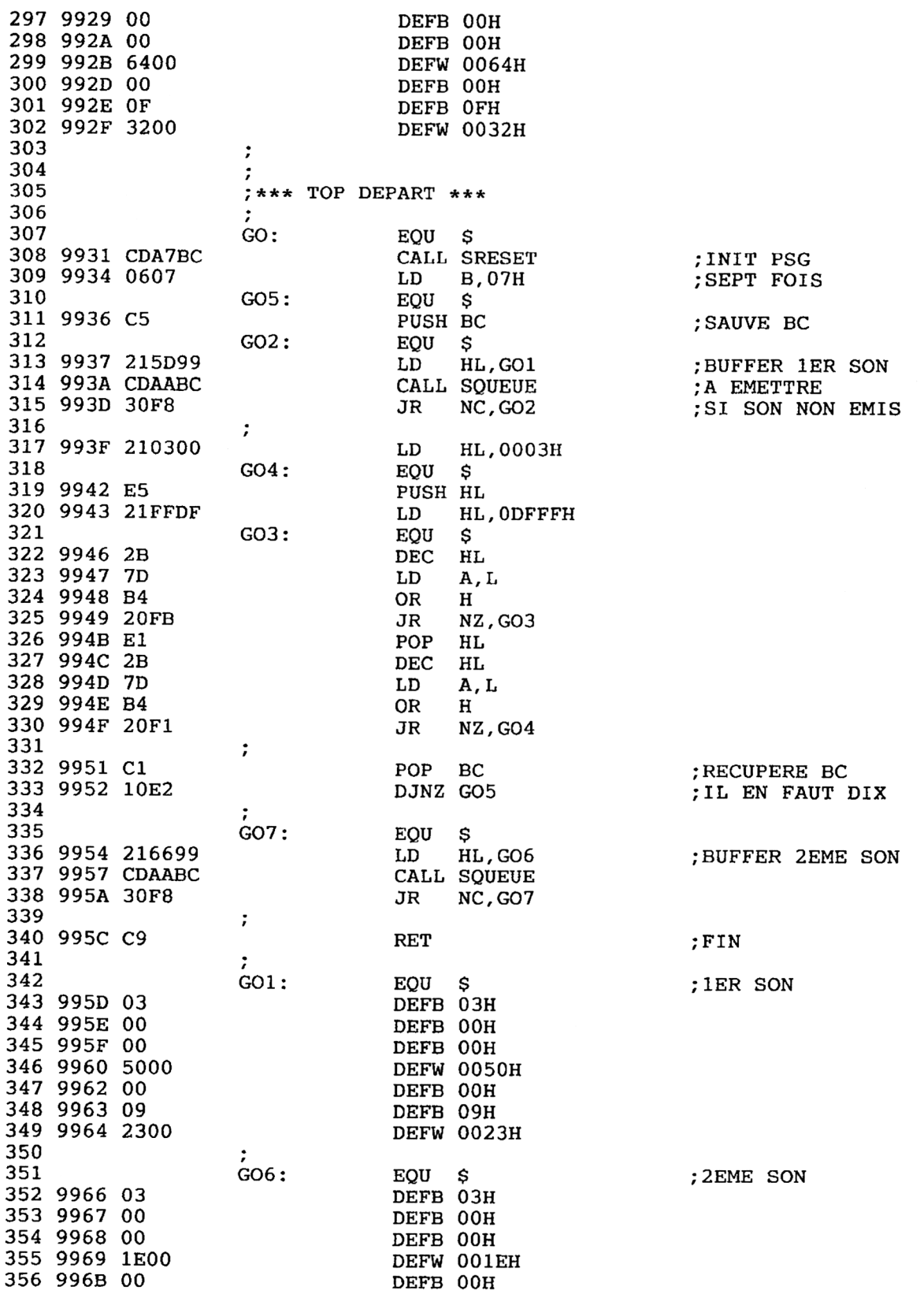

28<sup>e</sup> Complément

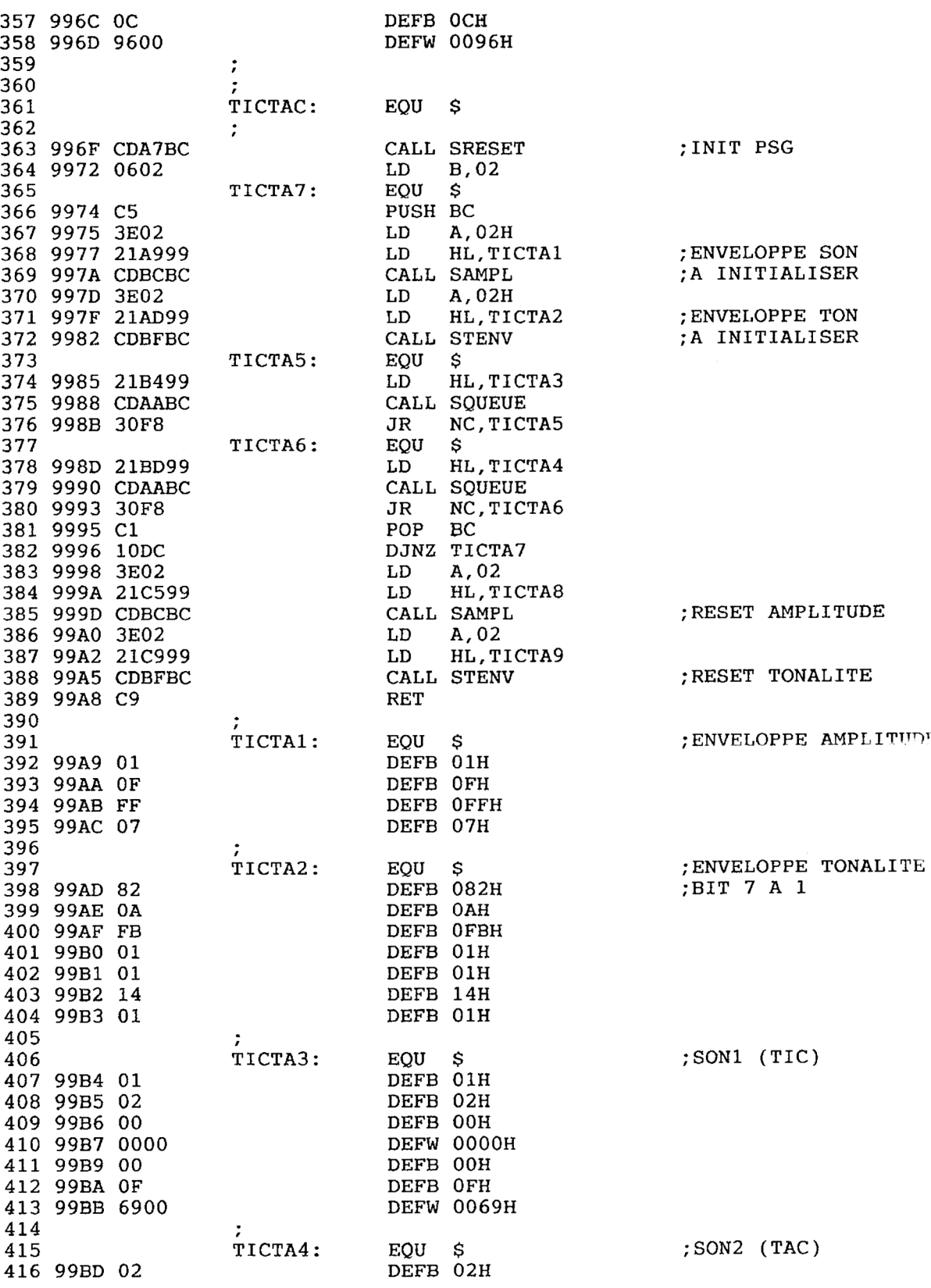

Partie 6 Chapitre 4.1 page 13

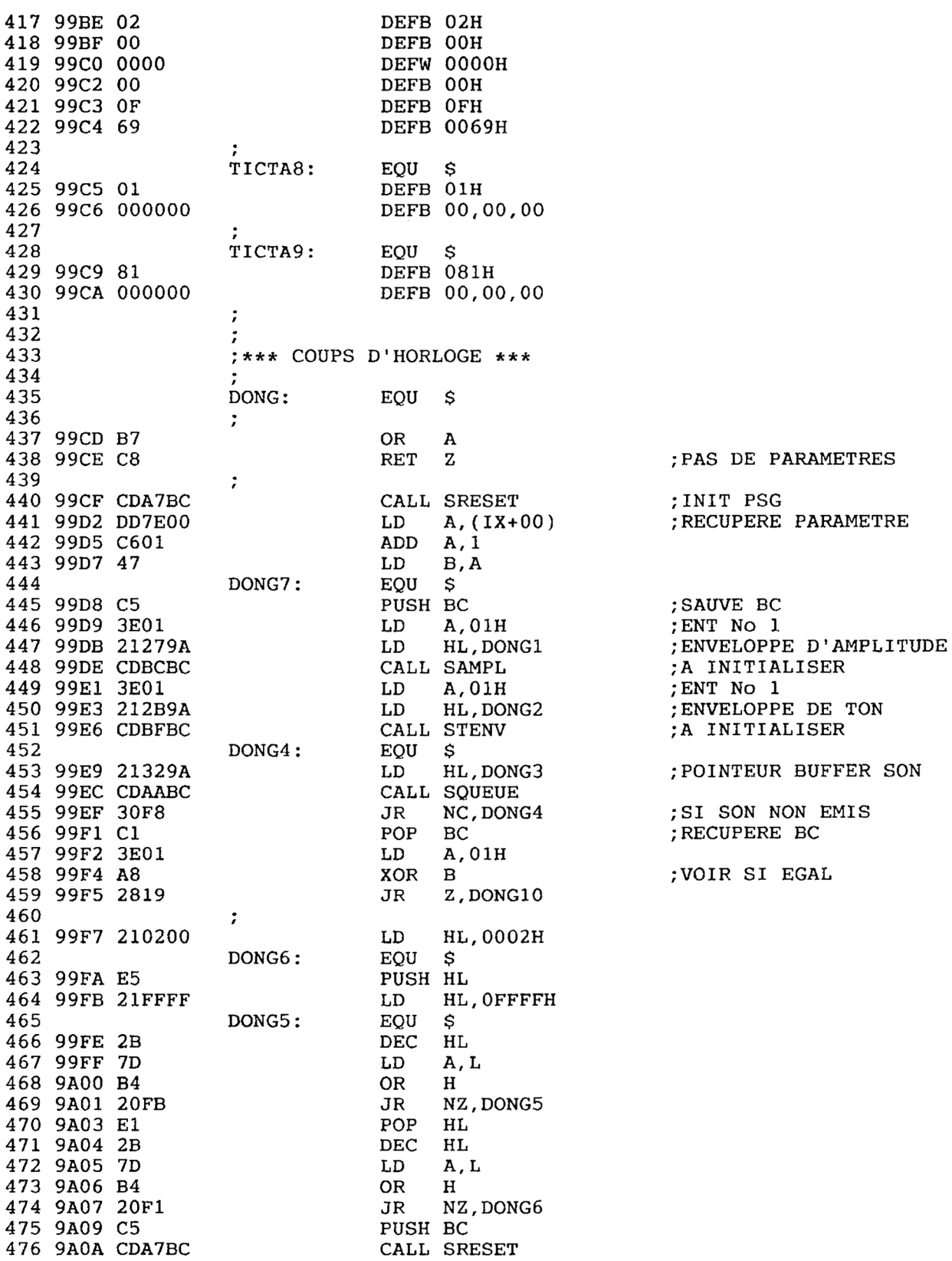

28<sup>e</sup> Complément

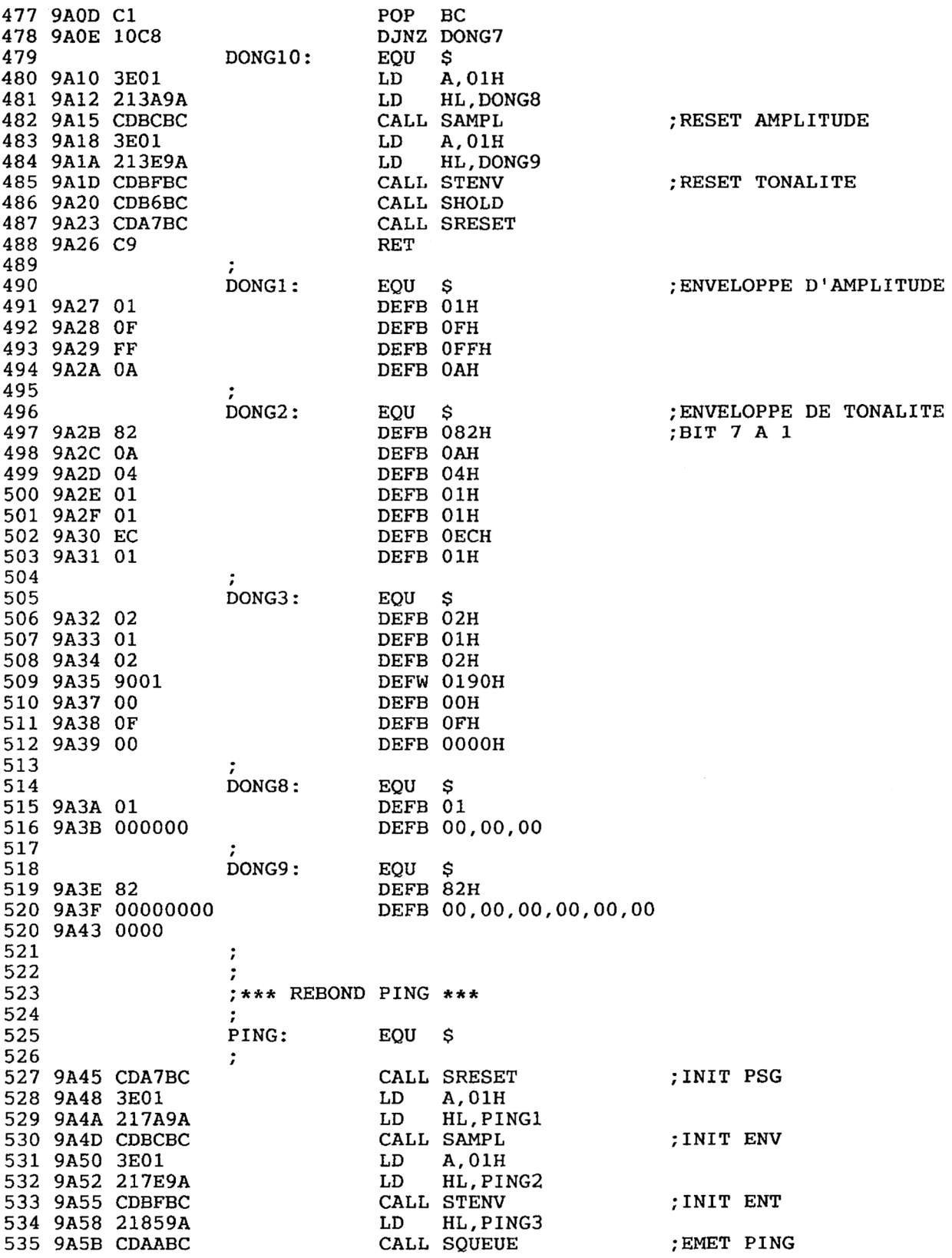

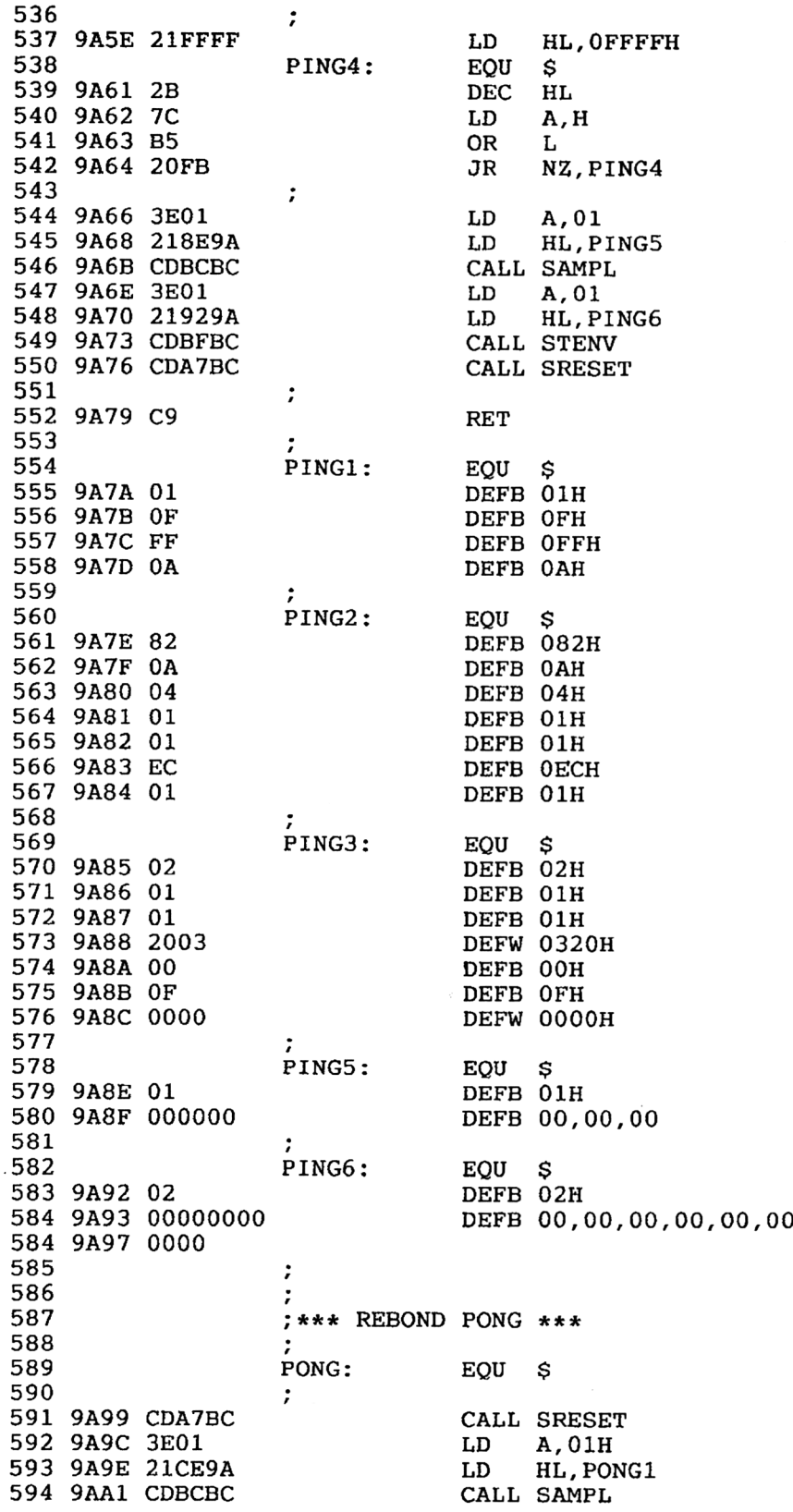

*' Complément*

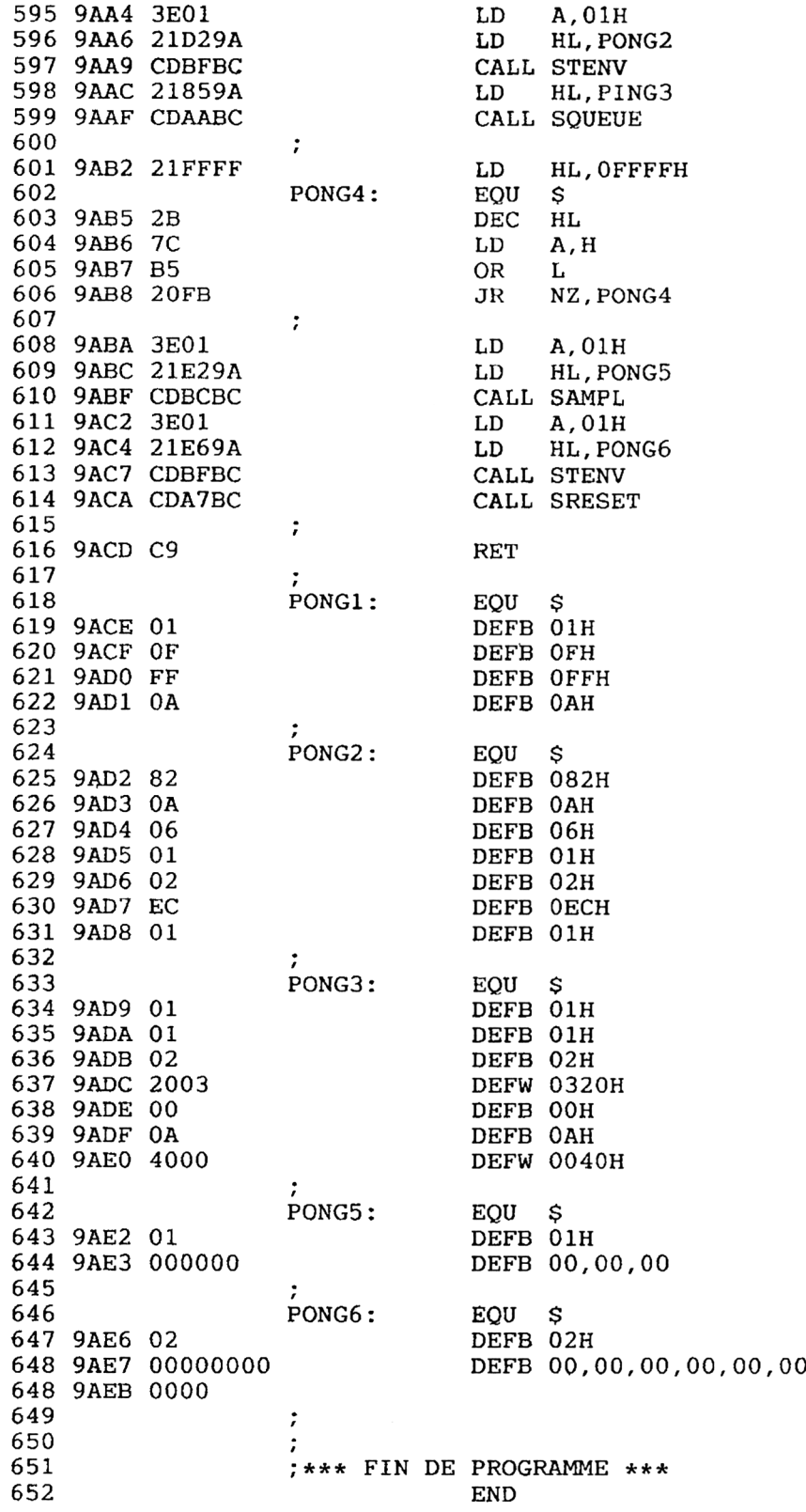

Lignes 11 à 60 : table des équivalences Lignes 82 à 139 : implantation des RSXs Lignes 149 à 162 : avion à réaction Lignes 167 à 192 : explosion Lignes 197 à 263 : téléphone sonne Lignes 268 à 302 : téléphone occupé Lignes 307 à 358 : signal top départ Lignes 361 à 430 : tic-tac Lignes 435 à 520 : coups d'horloge Lignes 525 à 584 : rebond ping Lignes 591 à 648 : rebond pong

#### **LE CHARGEUR BASIC**

10 REM \*\*\*\*\*\*\*\*\*\*\*\*\*\*\*\*\*\*\*\*\*\*\*\*\*\*\* 20 REM \*\*  $\star\star$ 30 REM \*\* GENERATION DES CODES  $* *$ MACHINES POUR CREER  $*<sup>*</sup>$ 40 REM \*\* DES RSXS D'EFFETS 50 REM \*\*  $*$ 60 REM \*\* **SONORES**  $* *$ 70 REM \*\*  $* *$ 80 REM \*\*\*\*\*\*\*\*\*\*\*\*\*\*\*\*\*\*\*\*\*\*\*\*\*\*\*\* **90 REM** 100 REM \*\*\* RESERVATION MEMOIRE \*\*\* 110 REM 120 MEMORY & 97FF 130 OPENOUT "bidon." 140 MEMORY HIMEM-1 150 CLOSEOUT 160 REM 170 controle =  $0$ 180 REM 190 REM \*\*\* MISE EN MEMOIRE \*\*\* 200 REM 210 FOR A= 38912 TO 39659<br>220 READ B\$:POKE A, VAL("&"+B\$) 230 controle = controle +  $VAL$ ("&"+B\$) 240 NEXT A 250 REM 260 IF controle = 77713 THEN GOTO 380<br>270 MODE 2 280 PRINT CHR\$(7) 290 PRINT "Vous avez fait une erreur" 300 PRINT "en entrant les DATAs ou le no mbre de controle 77713" 310 PRINT "Verifiez les svp" 320 REM 330 PRINT: PRINT 340 STOP 350 REM 360 REM \*\*\* sauvegarde \*\*\* 370 REM 380 MODE 2 390 PRINT "SAUVEGARDE DU PROGRAMME BINAI RE CREE" 400 PRINT: PRINT 410 SAVE "EFFETSON.BIN", B, &9800, 748 420 PRINT: PRINT 430 PRINT "Le programme est sauvegarde s ous le nom" 440 PRINT 450 PRINT " EFFETSON.BIN" 460 PRINT: PRINT 470 PRINT "Pour utiliser le fichier bina ire ainsi cree, " 480 PRINT "inserez dans votre programme les lignes suivantes:<br>490 PRINT " MEMOR MEMORY &97FF" 500 PRINT " OPENOUT " + CHR\$ $(34)$  + " BIDON.BID"+CHR\$(34) MEMORY HIMEM - 1" 510 PRINT "

```
520 PRINT "
530 PRINT "
ETSON.BIN" + CHR$(34) + ", 69800"
540 PRINT "
550 PRINT «
. . "
                       CLOSEOUT"
                       LOAD " + CHR$(34) + "EFF
                       CALL &9800"
                       . . . suite du programme
560 PRINT:PRINT
570 END
580 REM
590 REM *** CODES HEXADECIMAUX ***
600 REM
610 REM *** BLOC 1 ***
620
REM
630
DATA 21,OF,98,01,13,98,3E,C9
640
650
660
670 DATA 99, C3, 31, 99, C3, 6F, 99, C3
680
DATA CD,99,C3,45,9A,C3,99,9A
690
DATA 52,45,41,43,54,49,4F,CE
700
DATA 45,58,50,4C,4F,44,C5,50
710
REM
      DATA 21,0F,98,01,13,98,3E,C9<br>DATA 32,00,98,CD,D1,BC,C9,0F
      DATA 32,00,98,CD,D1,BC,C9,0F<br>DATA 98,13,98,30,98,C3,5E,98<br>PATA 98,13,98,30,98,C3,5E,98
      DATA C3,71,98,C3,90,98,C3,06
DATA 99,C3,31,99,C3,6F,99,C3
720 REM *** BLOC 2 ***
730 REM
740
DATA 48,4F,4E,C5,4F,43,43,55
750
DATA 50,C5,47,CF,54,49,43,54
760
770
780 DATA BC, 21, 68, 98, CD, AA, BC, C9
790
DATA 01,01,01,12,00,01,OF,C8
800
DATA 00,CD,A7,BC,06,IF,78,32
DATA 8D,98,C5,21,87,98,CD,AA
810 DATA 8D, 98, C5, 21, 87, 98, CD, AA
820
REM
      DATA 41, C3, 44, 4F, 4E, C7, 50, 49
      DATA 4E,C7,50,4F,4E,C7,CD,A7
DATA BC,21,68,98,CD,AA,BC,C9
830 REM *** BLOC 3 ***
840 REM
850
DATA BC,30,F8,Cl,10,F0,C9,03
860
DATA 00,00,90,01,IF,00,37,00
870
880
890
DATA CD,F2,98,3E,78,32,00,99
900
DATA CD,F2,98,3E,50,32,00,99
900 DATA CD,F2,96,3E,30,32,00,99<br>910 DATA CD,F2,98,21,0A,00,22,04
920
DATA 99,CD,F2,98,3E,78,32,00
930
REM
      DATA CO, 00, 90, 01, 11, 00, 37, 00<br>DATA CD, A7, BC, 06, 06, 3E, 64, 32
     DATA 00,99,21,06,00,22,04,99
940 REM *** BLOC 4 ***
950 REM
960
DATA 99,CD,F2,98,3E,50,32,00
970
980
990
DATA 04,99,CD,F2,98,21,03,00
DATA E5,21,FF,FF,2B,7D,B4,20
1000 DATA E5, 21, FF, FF, 2B, 7D, B4, 20
1000 DATA E5,21,FF,FF,2B,7D,B4,20<br>1010 DATA FB,E1,2B,7D,B4,20,F1,10<br>1020 DATA FB,E1,2B,7D,B4,20,F1,10
1020
1010 DATA FB,E1,2B,7D,B4,20,F1,10<br>1020 DATA A4,C9,C5,21,FD,98,CD,AA<br>1030 DATA BC,30,F8,C1,C9,03,00,00
1040
REM
     DATA 99,CD,F2,98,3E,64,32,00
DATA 99,CD,F2,98,21,06,00,22
       DATA A4, C9, C3, Z1, FD, 98, CD, AA
1050 REM *** BLOC 5 ***
1060 REM
```
1070 DATA 00,00,00,1F,00,00,CD,A7 078<br>0901<br>1123<br>1123<br>1567 O O O O O O O O O O O O O O O O O O O O O O O O O O O O O O O O O O O O O O O O O O O O O O O O O O O O O O O O O 1080 DATA BC, 06, 06, C5, 21, 28, 99, CD DATA AA,BC,21,02,00,E5,21,FF<br>DATA FF,2B,7D,B4,20,FB,E1,2B<br>PATA FF,2B,7D,B4,20,FB,E1,2B DATA AA,BC,21,02,00,E5,21,FF DATA FF,2B,7D,B4,20,FB,E1,2E<br>DATA 7D,B4,20,F1,C1,10,E4,C9 1120 DATA 03,00,00,64,00,00,0F,<sup>32</sup> DATA 00,CD,A7,BC,06,07,C5,<sup>21</sup> DATA 5D,99,CD,AA,BC,30,F8,<sup>21</sup> 1150 REM REM \*\*\* BLOC <sup>6</sup> \*\*\* 1160 1170 REM REM<br>DATA 03,00,E5,21,FF,DF,2B,7D 1 2 2 2 2 2 3 4 5 6 7 8 9 0 1 2 3<br>2 2 2 2 2 2 2 2 2 3 3 3 3 3 3  $\blacksquare$ DATA B4,20,FB,El,2B,7D,B4,<sup>20</sup> 1200 DATA F1, C1, 10, E2, 21, 66, 99, CD DATA AA,BC,30,F8,C9,03,00,00 DATA 50,00,00,09,23,00,03,00 DATA 00,1E,00,00,0C,96,00,CD DATA A7,BC,06,02,C5,3E,02,21 DATA A9,99,CD,BC,BC,3E,02,21 1260 REM 1270 REM \*\*\* BLOC 7 \* \* \* 1280 REM DATA AD,99,CD,BF,BC,21,B4,99 DATA CD,AA,BC,30,F8,21,BD,<sup>99</sup> 1310 DATA CD, AA, BC, 30, F8, C1, 10, DC<br>DATA 3E, 02, 21, C5, 99, CD, BC, BC 1320 3E, 02, 21, C5, 99, CD, BC, BC DATA 3E,02,21,C9,99,CD,BF,BC 330 DATA 3E,02,21,C9,99,CD,BF,BC<br>340 DATA C9,01,0F,FF,07,82,0A,FB 3 1 5 6 7<br>3 3 6 7<br>3 3 9 9 0 1350 DATA 01, 01, 14, 01, 01, 02, 00, 00 DATA 00,00,0F,69,00,02,02,00 1370 REM 1380 REM \*\*\* BLOC 8 \*\*\* 1390 REM 390 REM<br>400 DATA 00,00,00,0F,69,01,00,00 400 DATA 00,00,00,0F,69,01,00,00<br>410 DATA 00,81,00,00,00,B7,C8,CD DATA 00,81,00,00,00,B7,C8,CD<br>DATA A7,BC,DD,7E,00,C6,01,47<br>DATA C5,3E,01,21,27,9A,CD,BC  $\frac{42}{43}$ 430 DATA C5,3E,01,21,27,9A,CD,BC<br>440 DATA BC,3E,01,21,2B,9A,CD,BF 440 DATA BC,3E,01,21,2B,9A,CD,BF<br>450 DATA BC,21,32,9<mark>A,</mark>CD,AA,BC,30 DATA BC,21,32,9A,CD,AA,BC,30<br>DATA F8,C1,3E,01,A8,28,19,21 ' i 0<br>46<br>47 DATA 02,00,E5,21,FF,FF,2B,7D 1480 REM ^i| REM \*\*\* BLOC 9 \*\*\* i n i D i r > i / > i n L n i n i r > i r > i D » D \ o i û i o REM<br>DATA B4,20,FB,E1,2B,7D,B4,20<br>DATA B4,20,FB,DR,C0,D14,20 1500 REM DATA B4,20,FB,E1,2B,7D,B4,20<br>DATA F1,C5,CD,A7,BC,C1,10,C8<br>DATA F1,C5,CD,A7,BC,C1,10,C8 1520 DATA F1, C5, CD, A7, BC, C1, 10, C8<br>DATA 3E, 01, 21, 3A, 9A, CD, BC, BC 1530 DATA 3E,01,21,3E,9A,CD,BF,BC 1540 DATA CD,B6,BC,CD,A7,BC,C9,01 DATA OF,FF,0A,82,0A,04,01,01 DATA EC,01,02,01,02,90,01,00 DATA OF,00,01,00,00,00,82,00 1580 1590 REM 1600 REM \*\*\* BLOC 10 \*\*\* 1610 REM DATA 00,00,00,00,00,CD,A7,BC DATA 3E,01,21,7A,9A,CD,BC,BC

 DATA 3E,01,21,7E,9A,CD,BF , BC DATA 21,85,9A,CD,AA,BC,21,FF DATA FF,2B,7C,B5,20,FB,3E,01 DATA BC,C9,01,0F,FF,0A,82,0A REM REM \*\*\* BLOC 11 \*\*\* DATA 00,00,02,00,00,00,00,00 DATA 00,CD,A7,BC,3E,01,21,CE 1780 DATA 9A,CD,BF,BC,21,85,9A,CD<br>1790 DATA AA,BC,21,FF,FF,2B,7C,B5 1790 DATA AA,BC,21,FF,FF,2B,7C,B5<br>1800 DATA 20,FB,3E,01,21,E2,9A,CD REM REM \*\*\* BLOC 12 \*\*\* DATA BC,BC,3E,01,21,E6,9A,CD 1840 DATA BC,BC,3E,01,21,E6,9A,CD<br>1850 DATA BF,BC,CD,A7,BC,C9,01,0F DATA FF,OA,82,OA,06,01,02,EC DATA 01,01,01,02,20,03,00,OA DATA 40,00,01,00,00,00,02,00 DATA 00,00,00,00,00,00,00,00 REM REM \*\*\* FIN DES CODES \*\*\* REM DATA FIN END DATA FF,2B,7C,B5,20,FB,3E,01<br>DATA 21,8E,9A,CD,BC,BC,3E,01 DATA 21,0E,9A,CD,BC,BC,SE,01<br>DATA 21,92,9A,CD,BF,BC,CD,A7 REM DATA 04,01,01,EC,01,02,01,01 DATA 20,03,00,OF,00,00,01,00 DATA 00,CD,A7,BC,3E,01,21,CE<br>DATA 9A,CD,BC,BC,3E,01,21,D2 DATA 9A, CD, BC, BC, SE, 01, 21, D2<br>DATA 9A, CD, BF, BC, 21, 85, 9A, CD REM

> Un bon conseil : de par leur nombre élevé, vous aurez soin de vérifier chacune des lignes de DATA que vous entrerez avant de la valider.

> Après sauvegarde, vous lancerez le programme Basic et suivrez les instructions affichées.

> Pour utiliser le programme, il vous suffira d'entrer les lignes suivantes :

- MEMORY &97FF
- OPENOUT "TRUC."
- MEMORY HIMEM <sup>1</sup>
- CLOSEOUT
- LOAD "EFFETSON.BIN",&9800
- CALL &9800

#### **DÉMONSTRATION**

Le petit programme suivant vous permettra de vérifier le bon fonctionnement de votre programme de création de RSX sonores.

```
10 REM ***************************
20 REM **
                                    \star \starPROGRAMME DE
30 REM **
                                    * *DEMONSTRATION DES
40 REM **
                                    * *50 REM **
                EFFET SONORES
                                    * *60 REM **
                                    * *70 REM
       **************************
80 REM
90 CALL &BB4E
100 MEMORY & 97FF
110 OPENOUT "BIDON.BID"
120 MEMORY HIMEM - 1
130 CLOSEOUT
140 REM
150 LOAD "EFFETSON.BIN", & 9800
160 CALL & 9800
170 EVERY 50,1 GOSUB 1020
180 REM *************************
190 REM *************************
200 MODE 2
210 LOCATE 19,9
220 PRINT "APPUYEZ SUR UNE TOUCHE POUR A
RRETER"
230 LOCATE 22,12
240 PRINT "L'HORLOGE ET CONTINUER LA DEM
0 "
250 WHILE INKEY$ =
                      -48 - 49
        X^2 = INT(598 * RND)260
                               \ddot{\phantom{1}}\mathbf{1}Y^* = INT(398 * RND) + 1270
        PLOT X%, Y%
280
290 WEND
300 x = \text{REMAIN}(1)310 REM *************************
320 REM *************************
330 SYMBOL AFTER 250
340 REM
350 MODE 0
360 LOCATE 5, 10<br>370 PRINT "C'EST PARTI
380 | GO : REM C'EST PARTI
390 MODE 2
400 REM *************************
410 REM *************************
420 SYMBOL 250, 0, 0, 0, 0, 63, 255, 0
430 SYMBOL 251, 0, 2, 6, 14, 254, 254, 0, 0
440 REM
450 FOR 1\frac{2}{3} = 78 TO 1 STEP -1
        |REACTION
460
        LOCATE 1%, 10
470
480
        FRAME
        PRINT CHR$(250); CHR$(251); CHR$(32
490
- 3
500
        FOR J_{6} = 1 TO 10
510
        NEXT J&
520 NEXT 1%
530 LOCATE 1,10
540 PRINT CHR$(127); CHR$(127)
```
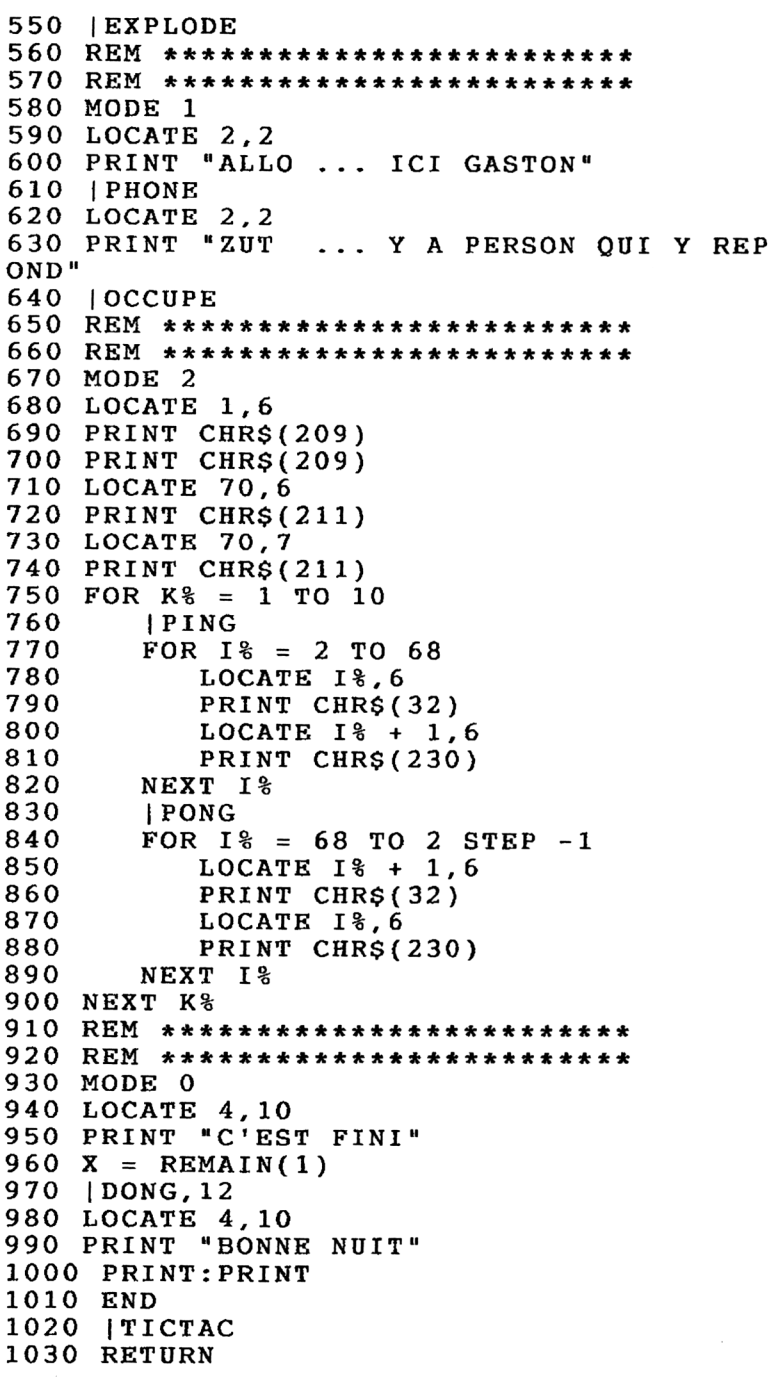

# **6/5**

## **Logiciels**

### **6/5.1**

### **Fichiers musicaux sous interruptions**

Les programmes qui suivent vous permettront de créer simplement des fichiers musicaux exécutables sous interruptions (IT en abrégé), et donc pendant qu'un autre programme se déroule.

Deux programmes sont présentés :

- le premier montre comment activer le processeur sonore sous IT ;
- le second permet de créer des fichiers musicaux exécutables sous IT.

Examinons en détail le système d'IT existant sur le circuit sonore AY3-8912.

#### **ACTIVATION DU PROCESSUS SONORE SOUS IT**

Tout d'abord, signalons aux personnes qui ne sont pas habituées à manipuler les IT que les choses se déroulent en deux temps :

1°) Déclaration de l'IT et armement,

2°) Définition de la routine qui sera exécutée <sup>à</sup> chaque IT.

#### <sup>7</sup> *°) Déclaration de l'IT et armement :*

Pour déclarer l'IT, nous ferons appel à la macro du firmware « INITEV » (KL INIT EVEN BLOCK #BCEF), dont le but est de définir le type d'IT et son adresse d'exécution (Reportez-vous en 4/2.7 pour avoir plus de détails sur cette macro).

Pour lancer l'IT, nous faisons appel à la macro du firmware « ADDEVE » (KL ADD TICKER # BCE9) dont le but est de définir l'intervalle de temps entre deux IT consécutives. (Pour plus de détails, reportez-vous à la partie 4 chap. 2.7).

#### *2°) Définition de la routine qui sera exécutée à chaque IT :*

Ces deux routines appelées, il faut définir la routine qui sera exécutée à chaque IT.

La première opération à faire dans une telle routine est de dévalider les interruptions (DI), la deuxième est de sauvegarder les registres qui risquent d'être écrasés (PUSH AF, BC, DE, HL, IX et IY).

Ensuite, la routine d'IT peut être décrite.

Dans notre cas, si l'IT est exécutée pour la première fois, il faudra définir une enveloppe de volume par la macro du firmware « ENV ». Reportezvous à la partie 4 chap. 2.7 pour avoir plus de détails. Ensuite, que ce soit la première fois ou non, nous allons activer la voie de droite ( <sup>1</sup> ), puis les voies de droite et de gauche simultanément (4), puis la voie de gauche (2) par la macro du firmware « SOUND ». Reportez-vous à la partie 4 chap. 1.2.7 pour avoir plus de détails. Si le morceau est fini, le pointeur de notes sera remis au début du morceau ; autrement dit, le morceau s'exécutera sans fin.

L'IT doit se terminer par la restitution des registres (POP IY, IX, HL, DE, BC, AF) dans l'ordre inverse où ils ont été sauvegardés, et par la revalidation des interruptions (El), d'où l'organigramme suivant *(Voir page 3) .*

Cet organigramme donne lieu au programme suivant :

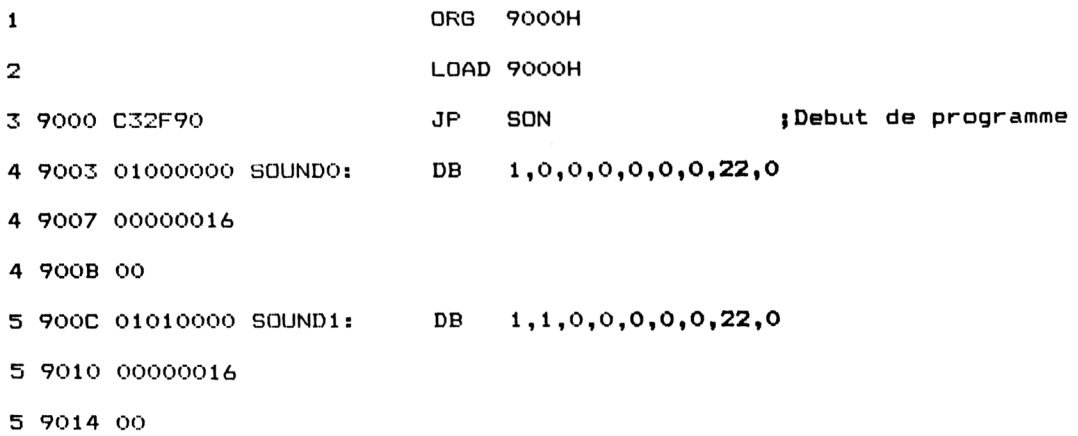

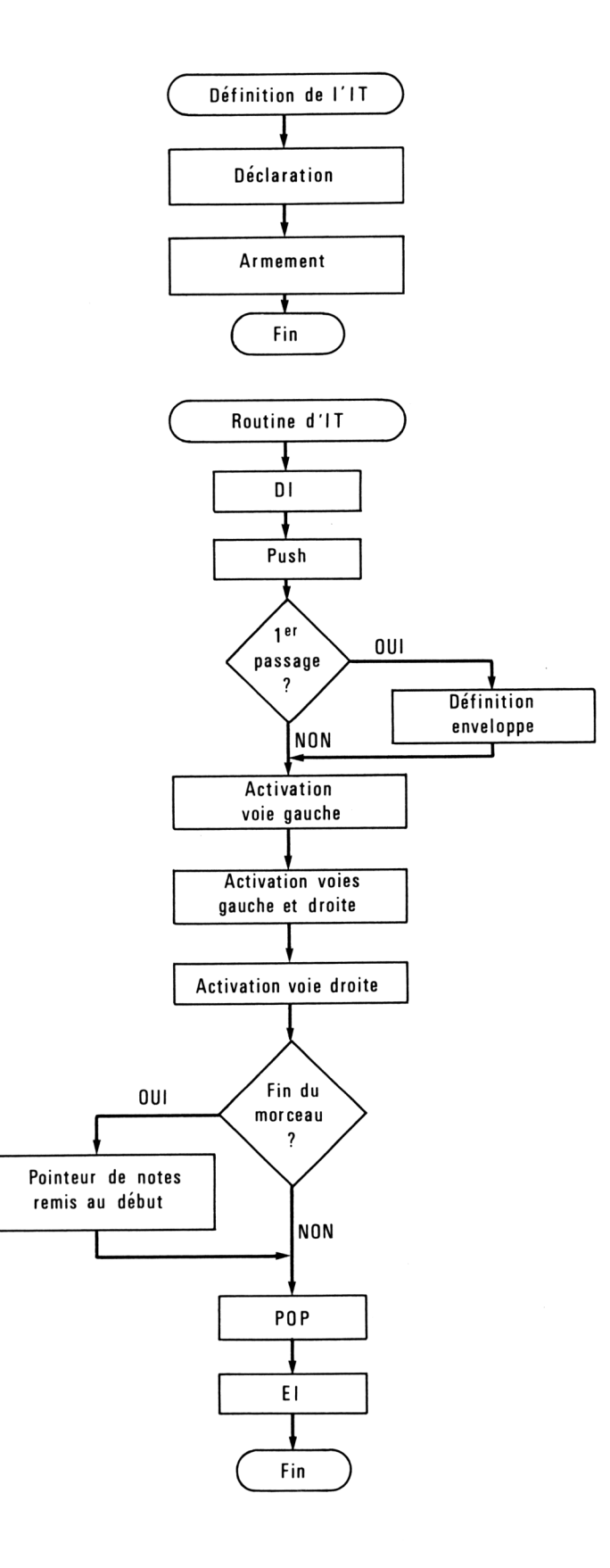

Partie 6 Chapitre 5 page 4

 $\sim$   $\sim$ 

Partie 6 : Son

 $\sim 400$ 

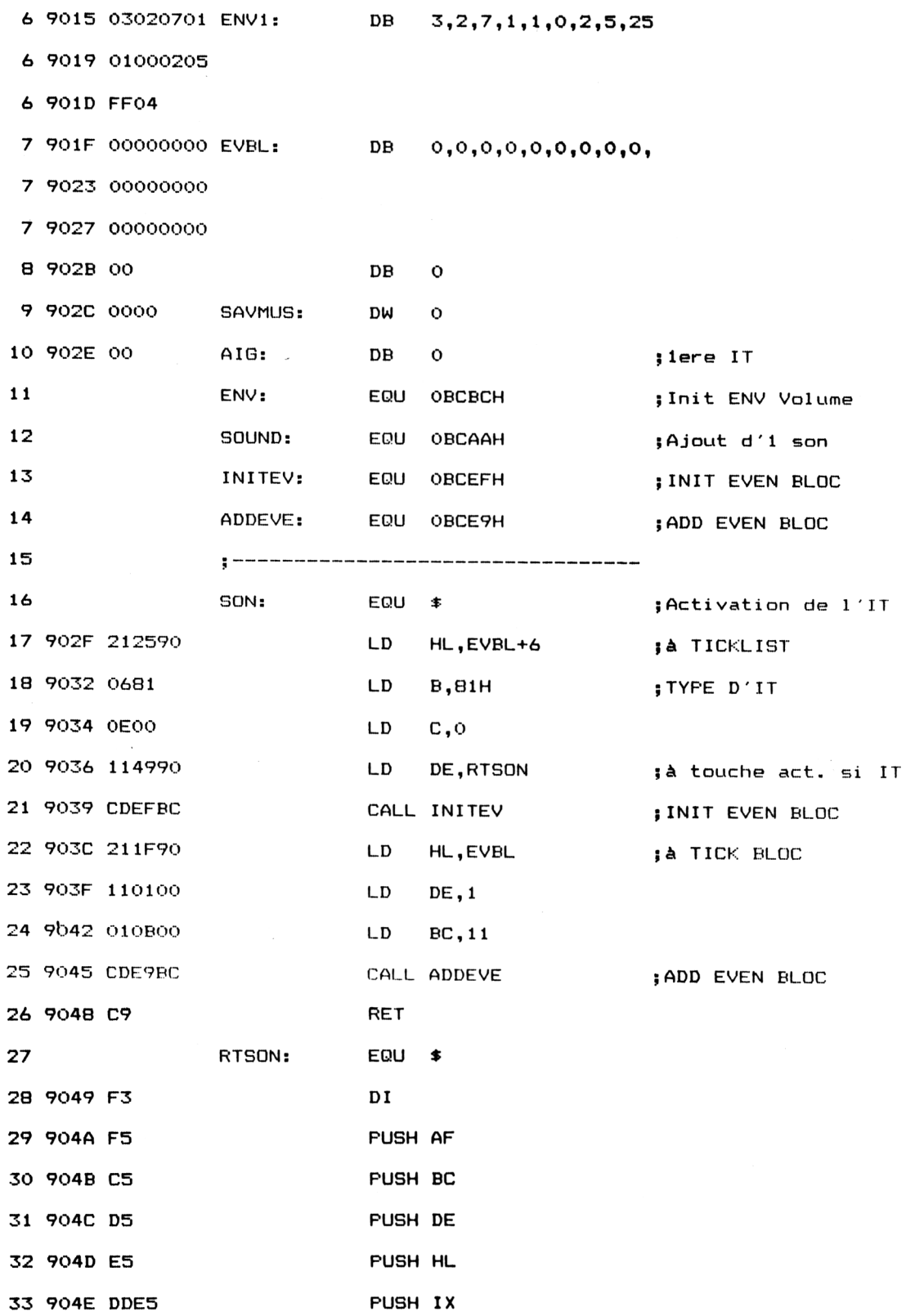

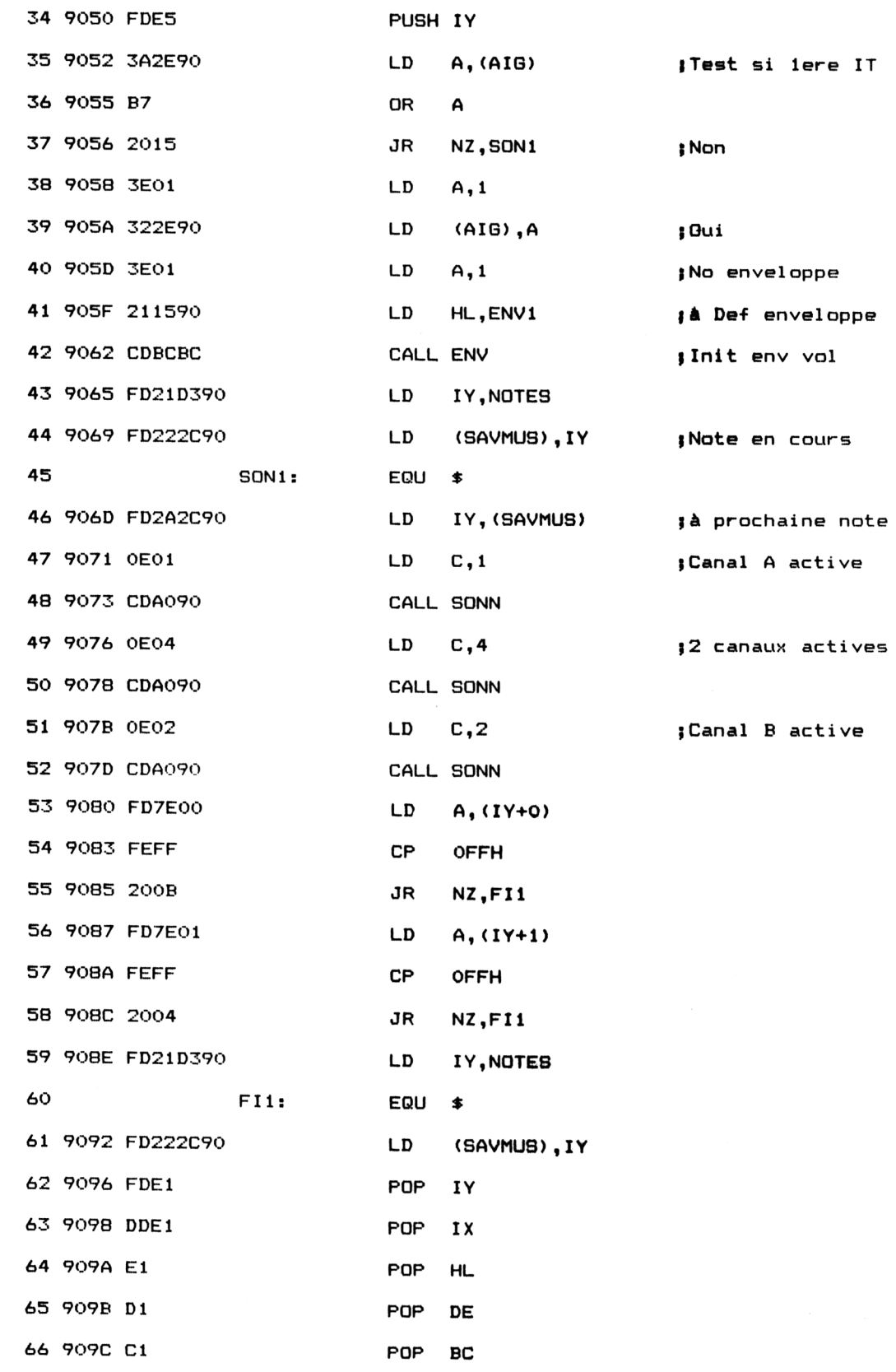

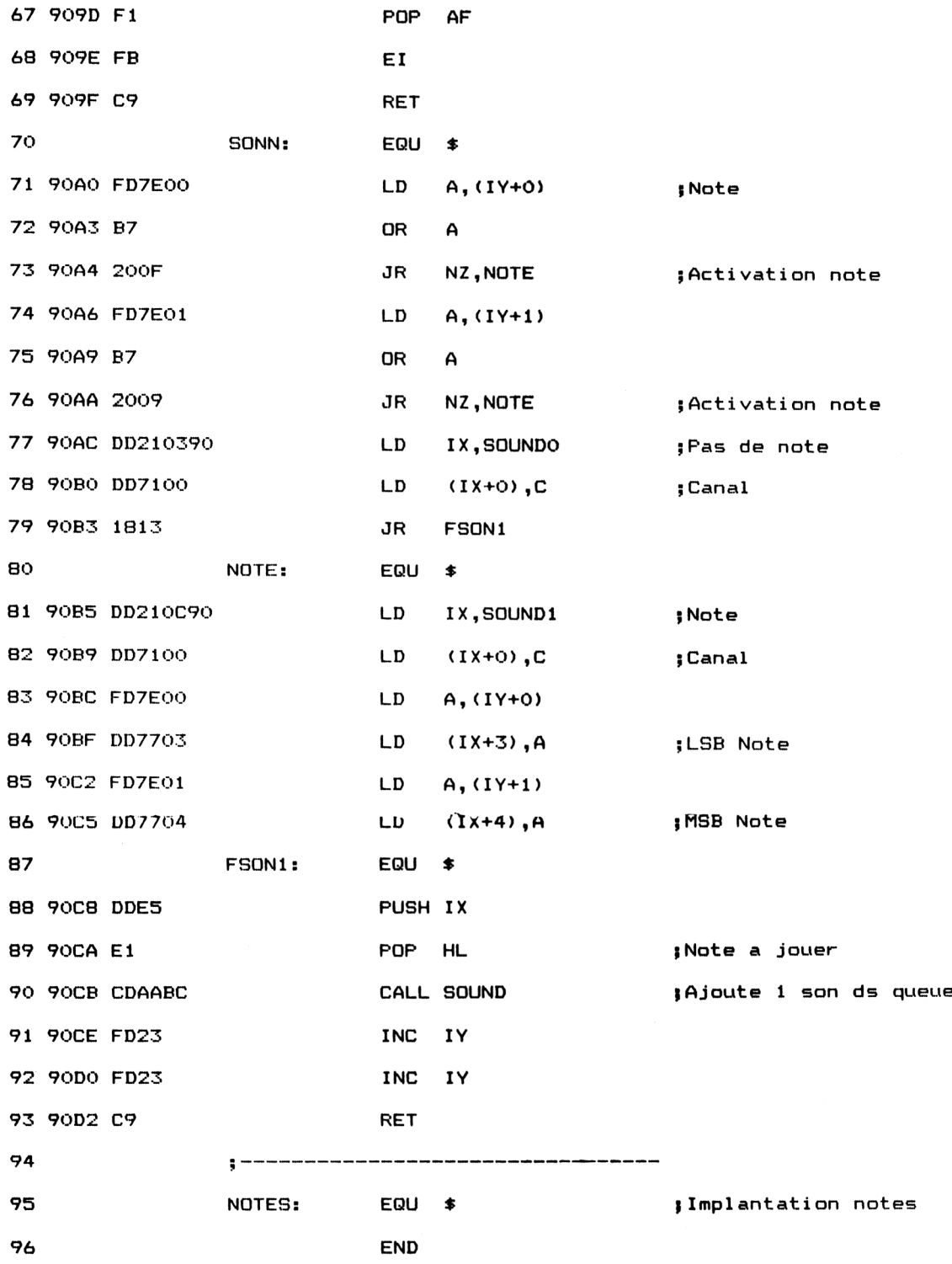

Lignes <sup>1</sup> à 14 : Déclarations diverses. Lignes 17 à 26 : Routine d'activation d'IT. Lignes 28 à 93 : Routine d'IT. Ligne 28 : — Entrée dans l'IT. Ligne 38 : — Premier passage dans l'IT. Lignes 47 à 52 :  $-$  Activation des canaux 1, 4 et 2. Lignes 53 à 58 :  $-$  Test fin de morceau. Lignes  $62$  à  $69$  :  $-$  Fin de l'IT.

#### **CRÉATION DE FICHIERS MUSICAUX EXÉCUTABLES SOUS INTER-RUPTIONS**

Si vous possédez une partition et si vous savez la déchiffrer, il vous sera très simple de créer des fichiers musicaux exécutables sous IT par l'éditeur musical que nous présentons ici. Cet éditeur ne permet de générer que des notes ayant la même durée.

Si vous désirez créer des notes ayant des longueurs différentes, il sera nécessaire de :

<sup>1</sup> °) modifier le programme d'IT en définissant une enveloppe de volume différente pour chaque longueur de note,

2°) valider l'enveloppe correspondant <sup>à</sup> la durée de note <sup>à</sup> jouer avant chaque émission de note.

Dès le début du programme, un menu apparaît à l'écran.

Vous pouvez :

- charger un morceau,
- écrire un morceau,
- l'exécuter,
- le sauvegarder.

L'écriture du morceau fait aussi appel à un menu. Vous pouvez :

- entrer une note,
- corriger une note,
- supprimer une note.

L'option « exécution du morceau » fait entendre les trois voies simultanément, du début à la fin du morceau, en exécutant le programme d'interruptions cité précédemment.

L'option « Sauvegarde » permet de créer un fichier musical directement utilisable par le programme d'IT. Ce fichier pourra être repris par la suite par l'éditeur musical, ou servir de support sonore à l'exécution d'un jeu (par exemple).

L'option « Chargement » permet de mettre en mémoire un fichier musical afin d'y faire des modifications ou d'en continuer l'écriture.

L'éditeur musical correspond au listing suivant :

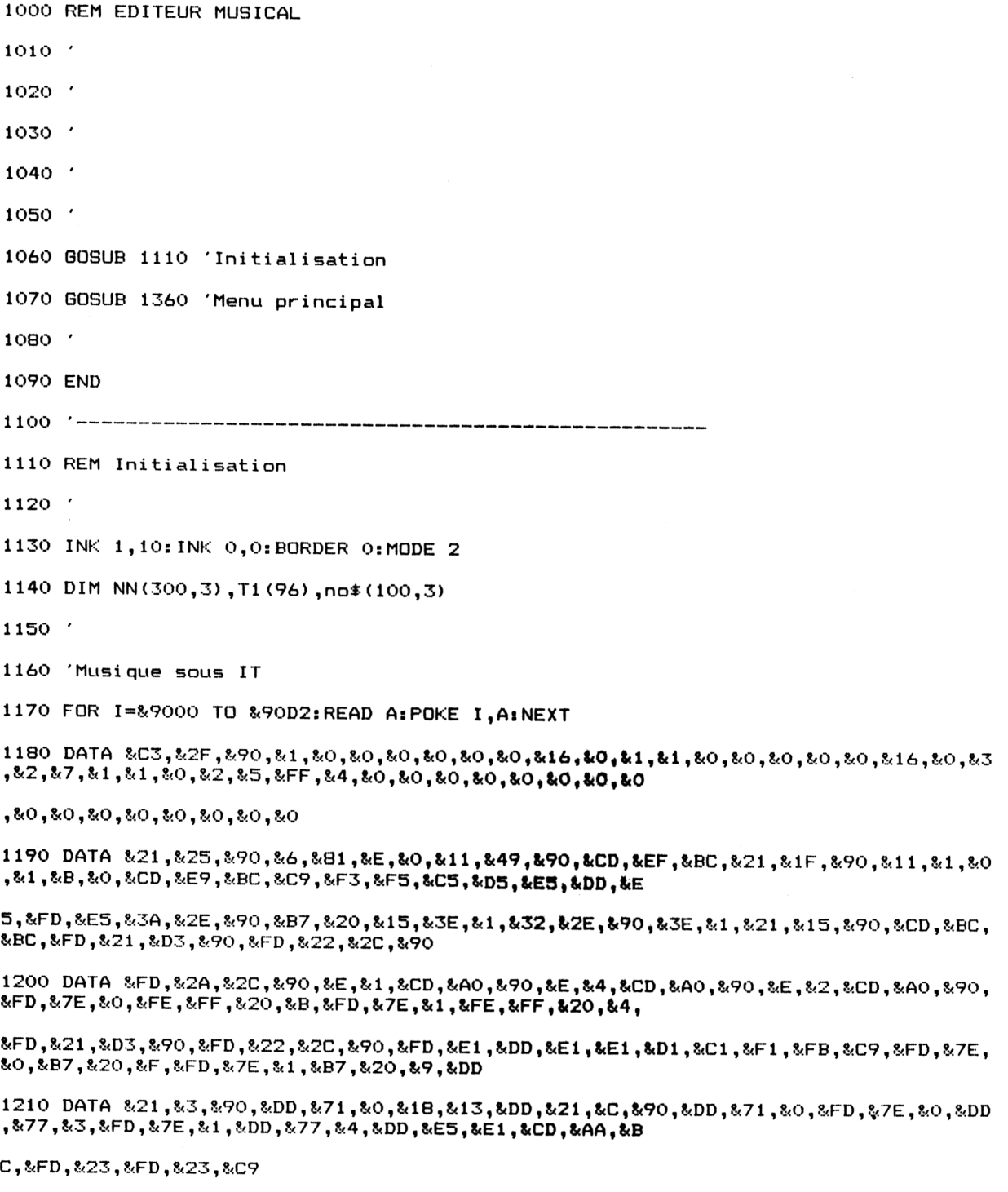

1220 '----------------------------------------------------------------------------------------------------

```
Partie 6 : Son
```

```
1230
FOR 1=1 TO 96
1240
      READ Tl(I)
1250
NEXT I
1260
DATA 3822,3608,3405,3214,3034,2863,2703,2551,2408,2273,2145,2025
1270
DATA 1911,1804,1703,1607,1517,1432,1351,1276,1204,1136,1073,1012
1280
DATA 956,902,851,804,758,716,676,638,602,560,536,506
1290
DATA 478,451,426,402,379,358,338,319,301,284,268,253
1300
DATA 239,225,213,201,190,179,169,159,150,142,134,127
1310
DATA 119,113,106,100,95,89,84,80,75,71,67,63
1320
DATA 60,56,53,50,47,45,42,40,38,36,34,32
1330
DATA 30,28,27,25,24,22,21,20,19,18,17,16
13401350
RETURN
1360
REM Menu principal
1370
1380
CLS:PRINT"EDITEUR MUSICAL"s PRINT
1390
PRINT"1)Charger un morceau"
1400
PRINT"2)Ecriture du morceau"
1410
PRINT"3)Execution du morceau"
1420
PRINT"4)Sauvegarde magneti que"
1430
PRINT:PRINT"Votre choix"
1440
C$=INKEYS:IF C$="" THEN 1440
1450
C=ASC(C$)-48
1460
IF 04 OR C<1 THEN SOUND 1,100,30I80T0 1360 'Choix refuse
1470
POKE &900D,0 'Plus de musique
1480
ON C GOSUB 3270,1590,3000,3480
1490
GOTO 1360
1500 '----------------------
                             1590
REM Ecriture du morceau
1600
CLS:PRINT"Ecriture du morceau": PRINT
1610
PRINT"Voulez vous: 1)Entrer des notes"
1620 PRINT"
                        2) Corriger une note"
```

```
1630 PRINT" 3)Supprimer une note"
1640 At=INKEY$:IF At="" THEN 1640
1650 A=ASC(A$)-48
1660 IF ASC(A\hat{x})=13 THEN RETURN 'Passage au niveau superieur
1670 IF A<>1 AND A<>2 AND A<>3 THEN SOUND 1,100,30:GOTO 1640
1680 ON A GOSUB 1700,2170,2250
1690 GOTO 1590
1700 '------------------------------
1710 'Entree des notes
1715
1720 CLS
1730 IF N(1)+N<2)+N(3)=0 THEN PRINT"Aucune note en mémoire":GOTO 1820
1740 GOSUB 2370 'Affichage des notes en mémoire
1750 PRINT:PRINT"Insertion avant cette note (0/N)"
1760 A$=INKEYt:IF At="" THEN 1760
1770 A$=UPPER$(A$): IF A$<>"0" AND A$<>"N" THEN SOUND 1,100,30: GOTO 1760
1780 IF A$="N" THEN RETURN
1790 AJ=1
1800 LOCATE 1,13:FOR 1=1 TO 4:PRINT BAL*|iNEXT
1810 GOTO 1910
1820 GOSUB 2960 'Affichage du "HELP" d'écriture
1830 PRINT:PRINT"Voie (1,2 ou 3) "CHR$(143)
1840 LOCATE 1,15:PRINT:PRINT BALT
1850 A$=INKEY$:IF A$="" THEN 1850
1860 IF ASC(A$)=13 THEN RETURN
1870 VX=ASC (A\ast) -48
1880 IF VX>3 OR VX<1 THEN SOUND 1,100,30:GOTO 1850 'Option refusee
1890 LOCATE 16,22:PRINT VX
1900 X=1:Y=16
1910 LOCATE X,Y: SOUND 1,200,10
1920 INPUT A# 'Lecture Note
1930 IF LEN(A#)=0 AND AJ=0 THEN LOCATE 1,21:GOTO 1830
```

```
Partie 6 : Son
```

```
1940 IF LEN(A*)=0 THEN RETURN
1950 GOSUB 2050 'Analyse de la note
1960 IF B=1 THEN SOUND 1,300,30:LOCATE X,Y:PRINT SPACE*(80-X):GOTO 1910 'Note re
■fusee
1970 IF AJ=1 THEN 2000 'Ajout de notes
1980 NO*(N(VX),VX)=A*:N(VX)=N(VX)+1 Memorisation
1990 NT=NT+1:IF X<>73 THEN LOCATE X, Y: PRINT" ":LOCATE X, Y+1: PRINT" ": X=X+6: GOTO
1910 ELSE LOCATE 1,16:PRINT BAL*:X=1:Y=16:GOTO 1910
2000 IF NT>=N(A) THEN VX=A:GOTO 1980
2010 FOR I=N(A) TO NT STEP -1 : NO*(1+1,A)=N0*(I,A>: NEXT
2020 NO*(NT,A)=A*:N(A)=N(A)+1 'Memorisation
2030 GOTO 1990
2040 '------------------------
2050 'Analyse des notes entrees
2060 '
2070 A*=UPPER*(A*) 'Majuscules
2080 L=LEN(A*>:IF L>4 THEN B=1:GOTO 2150
2090 L*=LEFT*(A*,2) 'Note
2100 IF L$<>"DO" AND L$<>"RE" AND L$<>"MI" AND L$<>"FA" AND L$<>"S0" AND L$<>"LA
" AND L\leq > "SI" THEN B=1:GOTO 2150 'Mauvaise note
2110 S$=MID$(A$,3,1): IF L=4 AND (S$<>"#" AND S$<>"B") THEN B=1:GOTO 2150 'Muvais
 si gne
2120 R=ASC(RIGHT*(A*,1))-48 'Octave
2130 IF R<1 OR R>8 THEN B=l:G0T0 2150 'Mauvaise octave
2140 B=0 'Note correcte
2150 RETURN
2160 '-----------------
2170 'Correction d'une note
2180 '
2190 GOSUB 2370 'Gestion du curseur
2200 LOCATE 6,14:INPUT A*
2210 IF A*=" " THEN 2230
2220 GOSUB 2050:IF B=1 THEN SOUND 1,300,30:GOTO 2200 ELSE N0*(NT,A)=A*
2230 RETURN
```

```
2240
2250
'Suppression d'une note
2260
2270
GOSUB 2370 'Gestion du curseur
2280 PRINT:PRINT"Confirmation (O/N)"
2290
AT=INKEYT:IF A$="" THEN 2290
2300
AT=UPPERT (AT) : IF AT<>"O" AND ATO"N" THEN SOUND 1 , 100,30 : GOTO 2290
2310 IF A<mark>‡="N" THEN 2350 'Pas de suppressio</mark>n
2320
'Suppressi on
2330
FOR I=NT TO N (A): NOT(I,A)=NOT(1 +1,A): NEXT
. .<br>1− (A) = "m: N(A) = N(A) = N(A) = N(A) + 2340
2350
RETURN
2360
.<br>2370 'Affichage des notes en memoire
2380
2390
PAGE=0:PX=2 'No page et Position de la fléché au depart
2400 IF N(1) >N(2) THEN SUP=N(1) ELSE SUP=N(2)
2410
IF SUP<N(3) THEN SUP=N(3)
2420
FOR 1=0 TO SUP STEP 16
2430
2440
te"
2450
2460
2470
2480
2490
2500
2510
2520
2530
2540
2550
     CLS:PRINT"Touche 'SPACE' pour changer de page, Touches fléchés pour"
      PRINT"pour deplacer le curseur et touche 'ENTER' pour sélectionner une no
      FOR K=1 TO 3
        LOCATE 1,2*K+1
        FOR J=0 TO 15
          A*=N0*(I+J,K)+" ": PRINT MID$(A$,1,4)" ";
        NEXT J
        LOCATE 1,2*K+2PRINT:PRINT
      NEXT K
      LOCATE PX, 12: PRINT"^"
      A#=INKEY#:IF A#="" THEN 2540 'Attente action clavier
      A=ASC(A$)
```

```
Partie 6 : Son
```

```
IF A<>242 AND A<>243 AND A<>32 AND A<>33 THEN SOUND 1,100,30:60TO 2540 'R
2560
efus
2570
      IF A<>243 THEN 2590
      IF PX<>77 THEN LOCATE PX,12:PRINT" ":PX=PX+5:LOCATE PX,12:PRINT"^":GOTO 2
2580
540 ELSE 2540
2590
       IF A<>242 THEN 2610
      IF PX<>2 THEN LOCATE PX,12:PRINT" ":PX=PX-5:LOCATE PX,12:PRINT"^":GOTO 25
2600
40 ELSE 2540
2610
      IF A<>32 THEN 2630
      IF I+16<SUP THEN PAGE=PAGE+1:GOTO 2650 ELSE I=SUP:LOCATE 1,20:PRINT"Plus
2620
de page":LOCATE 1,13 :GOTO 2540
2630
       IF A=13 THEN I=SUP:NT=INT((PX-3)/5+1+PAGE*16) 'Note trouvee
2640
2650 NEXT I
2660 PRINT"Voie (1 a 3)"
2670 A$=INKEY$: IF A$="" THEN 2670
2680 A=ASC(A$)-48
2690 IF A>3 OR A<0 THEN SOUND 1,100,30:60TO 2670
2700 PRINT"Note : "; NO$ (NT, A)
2710 RETURN
2960 'Affichage du HELP d'ecriture
29702980 LOCATE 1,18: PRINT: PRINT "Notes : de DO1 a SIB" ¿PRINT
2990 RETURN
2995 '-------------------
                         .<br>Didi 1960 qada 1960 sama sama sanya dana disan sanya sama sanya sanya sanya sanya sana sanya sanya sanya dana
3000 'Execution du morceau
3010
3020 AD=&90D3 'Adresse iere note a jouer
3030 CLS: PRINT"Compilation en cours... Patientez"
3040 A=0
3050 FOR I=1 TO 3
      IF N(I) > A THEN A=N(I)
3060
3070 NEXT I
```

```
3080 FOR 1=0 TO A-l
3090 FOR J=1 TO 3
3100 IF NO$(I,J)="" THEN MSB=O:LSB=O:GOTO 3190 Rien a jouer
3110 L#=LEFT*(N0*(1, J), 2)3120 L=-(LS="DO">-<L$="RE")*3-(LS="MI")*5-(L*""FA")*6-<L$="SO"> *8-<L$="LA")*
10-(L$="SI")*12
3260
3130 IF MIDS(LS,3,1)="#" THEN L=L+1
3140 IF MID*(L*, 3, 1) = "B" THEN L=L-1
3150 R$=RIGHT$(NOS(I,J),1):R=ASC(RS)-48
3160 L=(R-1)*12+L3170 NT=T1(L) 'Note a jouer
3180 MSB=INT(NT/256):LSB=NT-MSB*256
3190 POKE AD,LSB:AD=AD+1 : POKE AD,MSB:AD=AD+1
3200 NEXT J
3210 NEXT I
3220 POKE AD ,8«FF: AD=AD+1 : POKE AD,«<FF
3230 POKE &900D,l 'Musique validée
3240 CALL &902F
3250 RETURN
3280
3270 'Chargement d'un monceau
3290 CLS:PRINT"Chargement d'un morceau"
3300 PRINT: INPUT"Nom du morceau ?";N$
3310 OPENIN N$
3320 INPUT #9,NB 'Nombre de notes
3330 FOR 1=0 TO NB—1
3340 FOR J=1 TO 3
3350 INPUT #9,NOS(I,J)
3360 NEXT J
3370 NEXT I
3380 CLOSEIN
3390 FOR 1=1 TO 3 Recherche du nombre de notes sur chaque voie
```
3400 3410 3420 3430 3440 3450 NEXT I 3460 RETURN 3470 '--------------------3480 'Sauvegarde d'un morceau 3490 3500 CLSsPRINT"Sauvegarde d'un morceau" .<br>3510 PRINT:INPUT"Nom du morceau :";N\$ 3520 A=0 3530 FOR 1=1 TO 3 3540 3550 NEXT I 3560 OPENOUT N\$ 3570 PRINT #9,<sup>A</sup> 'Nombre de notes 3580 FOR 1=0 TO A 3590 3600 3610 3620 NEXT I 3630 CLOSEOUT 3640 RETURN X=NB WHILE  $NO*(X, I) = " "$  $X = X - 1$ WEND  $N(I)=X+1$ IF <sup>N</sup>(I)>A THEN A=N(I) 'Nombre max de notes FOR J=1 TO 3  $PRINT #9, NO*(1,J)$ NEXT J

> Lignes 1160 à 1210 : Chargement du programme musical sous IT. Lignes 1220 à 1330 : Chargement des fréquences des notes. Lignes 1360 à 1490 : Menu. Lignes 1590 à 1690 : Ecriture d'un morceau. Lignes 2070 à 2150 : Analyse des notes entrées. Lignes 2190 à 2230 : Correction d'une note.

Lignes 2270 à 2350 : Suppression d'une note.

Lignes 2390 à 2710 : Affichage des notes déjà en mémoire.

Lignes 3020 à 3250 : Exécution du morceau.

Lignes 3290 à 3460 : Chargement d'un morceau.

Lignes 3500 à 3640 : Sauvegarde d'un morceau.

Le sous-programme assembleur utilisé est le programme d'exécution de musique sous IT précédemment analysé.

#### *Remarques :*

— Pour arrêter la musique, faites **POKE &900D,0**

— Pour redémarrer la musique à l'endroit où elle avait été interrompue, faites **POKE &900D,1.**

— Si, lors de l'exécution d'un morceau, les trois voies vous semblent être légèrement décalées (souvent après la compilation d'un morceau déjà compilé), sauvez le morceau actuel et réexécutez le programme.

### **6/5.2**

### **Emission d'un Beep sonore en utilisant la macro du firmware MC SOUND REGISTER**

La macro **MC SOUND REGISTER** (voir Partie 4 chap. 2.7 p. 63) permet d'accéder aux divers registres du circuit sonore et de placer une donnée dans l'un d'eux. Pour émettre un son grâce à cette macro, il faut :

- choisir la fréquence du beep (registres 0 et <sup>1</sup> ) ;
- choisir l'amplitude du beep (registre 8) ;
- valider un canal d'émission (registre 7) ;

Pour émettre un Beep, il faut :

- émettre un son par les manipulations que nous venons de décrire ;
- attendre un certain temps (la durée du beep) ;
- mettre l'amplitude du son émis à zéro.

Le programme Assembleur qui réalise ces diverses actions est le suivant.

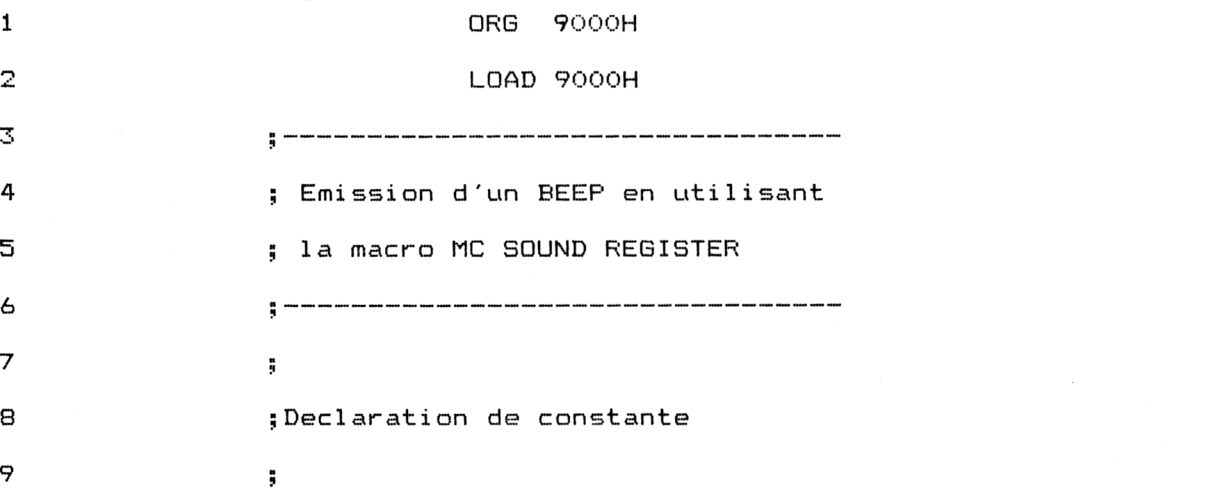

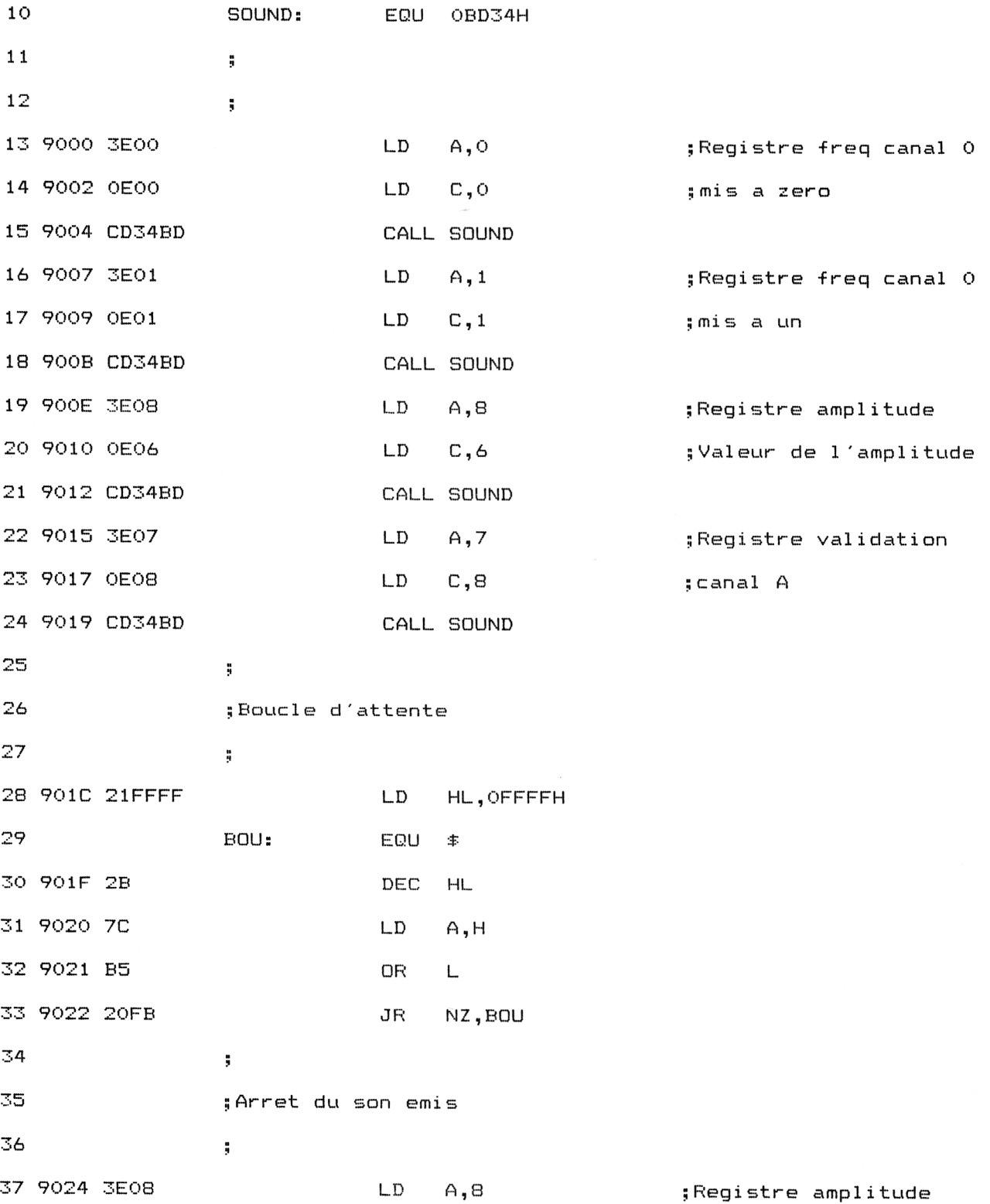

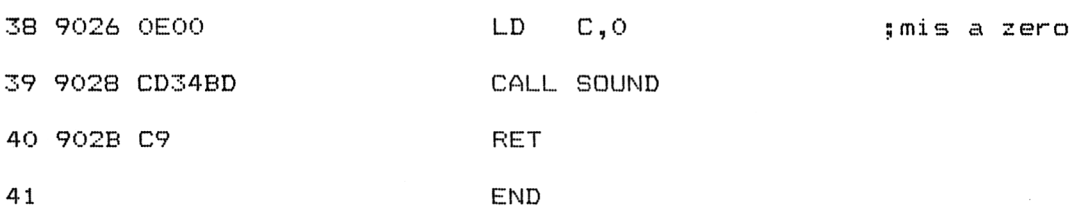

Pour activer un Beep, il vous faudra entrer **CALL 9000.** Voici la version « Chargeur Basic » du programme précédent : REM BEER avec la macro MC SOUND REGISTER REM ==================================== .... ' REM Memorisation des codes op REM ------------------------------------------------------------------------------------ FOR I=?<9000 TO &902B READ At At="?<"+At POKE I,VAL(At) NEXT I REM ---------------------------------------------------------------------------------- REM Activation du BEEP REM------------------------------------------------------------------------------ — 1120 CALL &9000 ' 1140 REM --------------------------------- REM Données correspondant aux codes op REM ---------------------------------------------------------------------------------- DATA 3E,0,E,0,CD,34,BD,3E,1,E,1,CD,34,BD,3E,8 DATA <sup>E</sup>,6,CD,34,BD,3E,7,E,8,CD,34,BD,21,FF,FF,2B DATA 7C,B5,20,FB,3E,8,E,0,CD,34,BD,C9

<sup>8</sup> *Complément*

**Logiciels**
## **6/5.2.1**

## **Emission d'un beep sonore paramétrable**

Ce chapitre complète le précédent. Il propose d'utiliser la macro du firmware **MC SOUND REGISTER** de façon paramétrique. En clair, la note <sup>à</sup> émettre et son volume peuvent être directement choisis à partir du Basic.

#### Comment utiliser le programme

Si vous désirez utiliser la version Assembleur du programme, entrez le listing suivant :

```
0RG 9000H
```
LOAD 900OH

```
; Emission d'un BEEP paramétrable
; en utilisant la macro
; MC SOUND REGISTER
; ------------------------------------
;Declaration de constante
/
SOUND: EQU 0BD34H
FREQH: EQU 9F00H ; MSB frequence
FREQL: EQU 9F01H ;LSB frequence
VOL: EQU 9F02H ;Volume du son emis
\ddot{ }\mathbf{r}
```
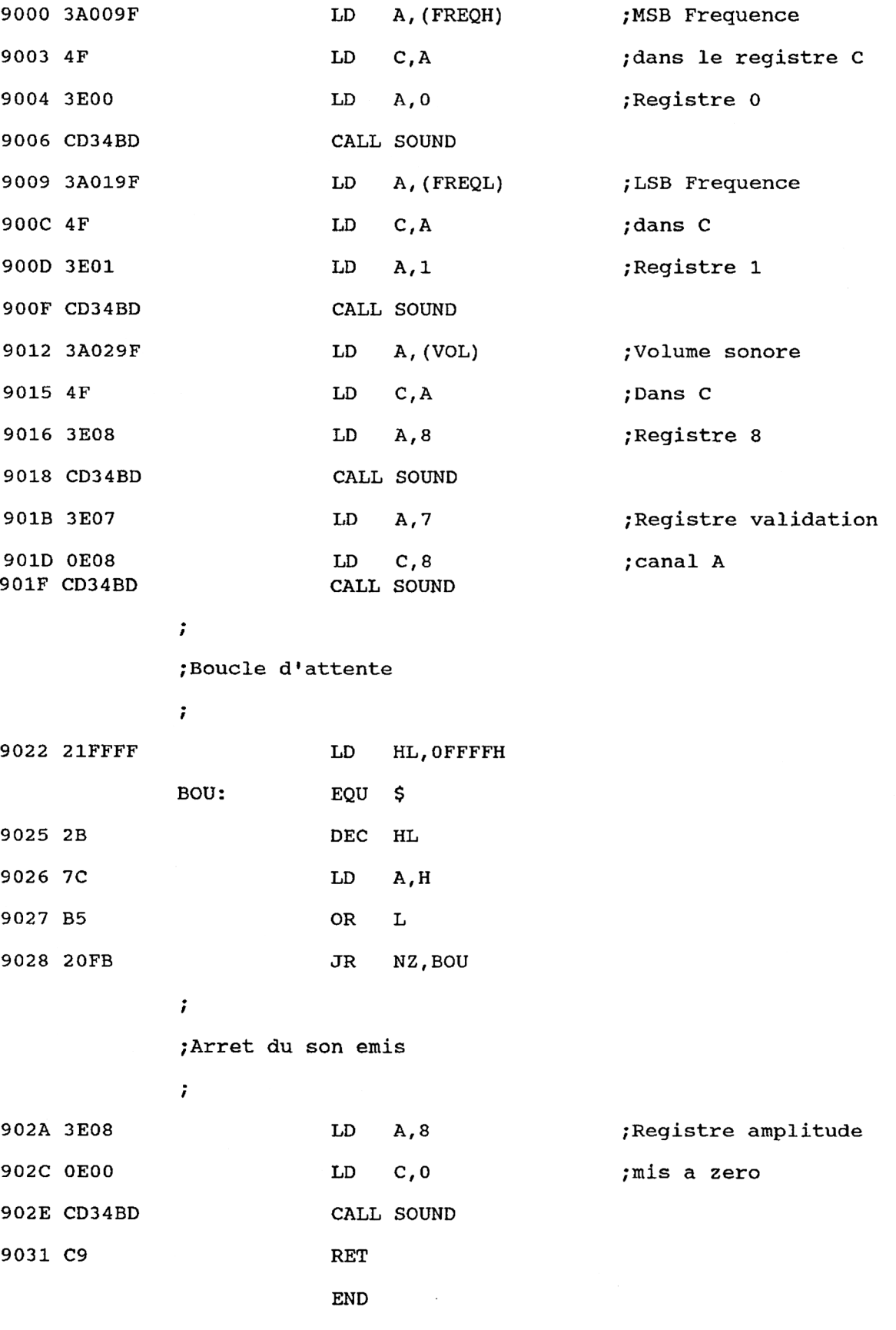

Compilez-le et passez lui les trois paramètres qu'il attend à l'aide de commandes Basic. Par exemple :

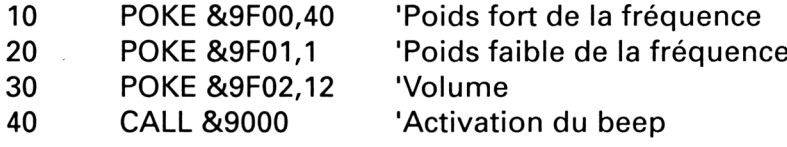

Un autre moyen plus confortable consiste à utiliser le chargeur Basic suivant :

 REM--------------------------------------------------------------------- REM EMISSION D'UN BEEP PARAMETRABLE 1020 REM ---------------------------------- • I — — — — — — — — — — — — — — — — — — — 1040 – Presidente des données et mémorisation - - - - - - - - - - - - - - - FOR i=&9000 TO &9031 READ a\$  $a=VAL$  (" $a+ a \succeq 0$ ) POKE i,a 1110 POKE<br>1120 NEXT <mark>i</mark> <sup>1</sup> — — — — — — — — — — — ----<br>1160 ' Parametrage du beep<br>1170 ' - - - - - - - - - -  $-$  - - - - - - - - - POKE &9F00,40 'MSB Frequence POKE &9F01, <sup>1</sup> 'LSB Frequence POKE &9F02,12 'Volume  $- - - - - - - - - - - -$  ' Activation du beep CALL &9000 END i 1310 REM ---------------------------------- REM Données du programme Assembleur REM--------------------------------------------------------------------- DATA 3A,0,9F,4F,3E,0,CD,34,BD,3A,1,9F,4F,3E,1,CD DATA 34,BD,3A,2,9F,4F,3E,8,CD,34,BD,3E,7,E,8,CD DATA 34,BD,21,FF,FF,2B,7C,B5,20,FB,3E,8,E,0,CD,34 DATA BD,C9,0,0,0,0,0,0,0,0,0,0,0,0,0,0

Voici les données de checksum correspondantes : **5E 4C E2 87**

#### L<sup>e</sup> programme en détail

La logique du programme Assembleur apparaît dans l'ordinogramme suivant :

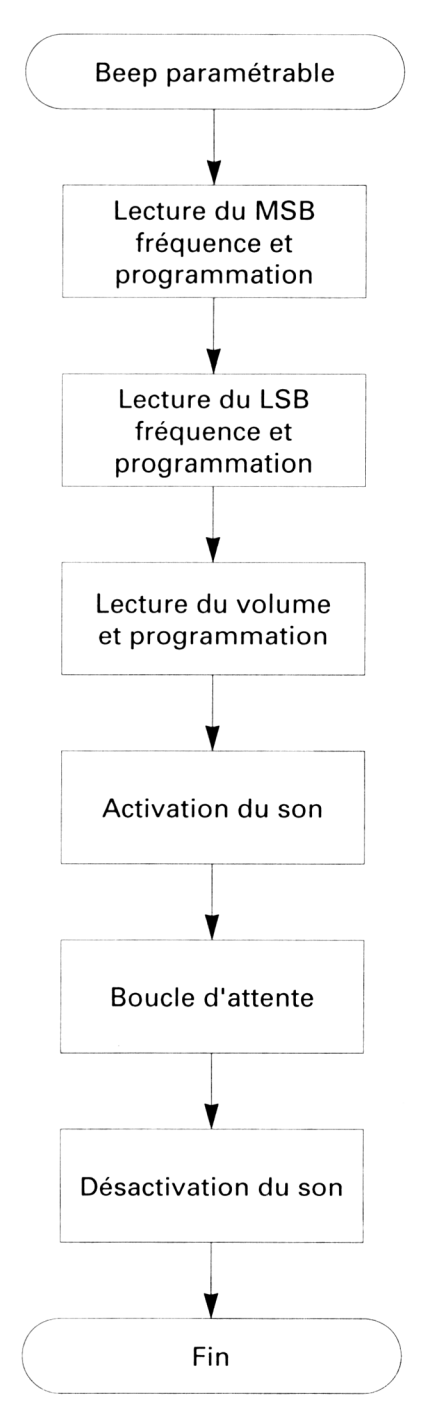

Les données passées au programme dans les mémoires **9F00** à **9F02** sont lues et passées à la macro **SOUND :**

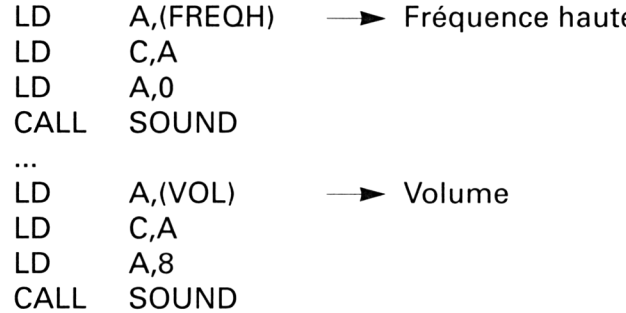

Le canal A est ensuite validé, ce qui provoque l'émission du son précédemment programmé :

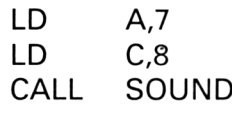

Une boucle d'attente basée sur la décrémentation de la paire de registres HL maintient l'émission du son pendant un bref instant :

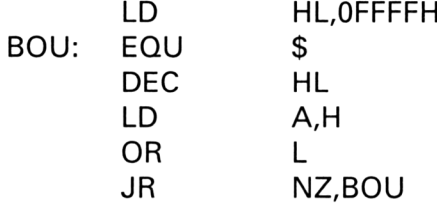

Le son est ensuite coupé en dévalidant le canal **A :**

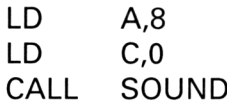

**Logiciels** 

# **6/6**

## **La synthèse vocale**

Il est parfois dur de supporter la solitude engendrée par la passion de la micro-informatique. Il est en effet vrai que les programmeurs s'enferment généralement dans leur petit monde dont l'unique population est composée d'octets, parfois ingrats à l'annonce d'une indésirable erreur Type Mismach, après des heures d'effort de programmation. Seuls musiques et graphismes, au demeurant fort réussis sur AMSTRAD CPC, égayent la vie des fanatiques du clavier et du joystick.

Il ne manquerait à notre AMSTRAD que la parole pour en faire un partenaire informatique à part entière.

La société TECHNI-MUSIQUE a probablement entendu cet appel, et a créé un synthétiseur vocal, simple d'utilisation, et possédant de surcroît une bibliothèque de sons pré-programmés et en français.

## **En savoir plus sur la synthèse vocale**

La synthèse vocale fut, et reste encore, un secteur de l'électronique spécialisée.

Une des voies suivie pour synthétiser vocalement les sons, commença par l'étude des mécanismes de la parole humaine. Cette étude fut suivie par une modélisation de ces mécanismes, puis l'application électronique de ces modèles.

#### **Le mécanisme humain**

Le mécanisme humain de formation des sons semble en général très simple, mais il suffit d'observer l'évolution de la parole chez le très jeune enfant qui, malgré des efforts considérables pour communiquer avec nous, ne commence à prononcer correctement les mots qu'après plusieurs années.

<sup>74</sup>' *Complément*

Aucun son ne serait produit sans un dosage adéquat de l'air que nous respirons. Cet air, inspiré dans les poumons, va servir d'énergie, qui sera véhiculée dans la gorge, et permettra, à l'aide des muscles, de faire vibrer les cordes vocales, et résonnera ensuite dans les cavités du pharynx, de la bouche et des fosses nasales (voir Fig. 1).

Par contre, tous les sons ne feront pas forcément agir toutes les parties du système vocal. Certains sons, par exemple, ne font pas vibrer les cordes vocales (CH, S, ...). Les sons peuvent ainsi être classés en deux catégories : les sons dits *voisés* et les sons *non voisés.*

Les sons voisés correspondent à ceux qui font vibrer les cordes vocales (A, B, D, E, G, I, J, L, ...). Les sons non voisés sont ceux qui ne font pas vibrer les cordes vocales (F, K, P, CH, T, ...). Ces sons, bien sûr, doivent être pris dans leur contexte, car les lettres prononcées isolées font intervenir plusieurs sons (par exemple, la lettre P fait intervenir les deux sons P et é).

Les diverses études ont abouti à une liste de sons élémentaires, permettant de créer toutes les combinaisons possibles pour prononcer tous les mots d'une même langue. Ces sons élémentaires sont appelés phonèmes. La liste des phonèmes est généralement donnée dans les premières pages des dictionnaires, et l'on retrouve la prononciation en phonétique des mots entre parenthèses.

Des études encore plus approfondies ont permis de déterminer les fréquences de résonnance utilisées pour former les sons, chacune de ces fréquences est appelée formant.

En résumé : une phrase est composée d'une suite de formants, constituant eux-mêmes les différents phonèmes qui, associés, génèrent le message final.

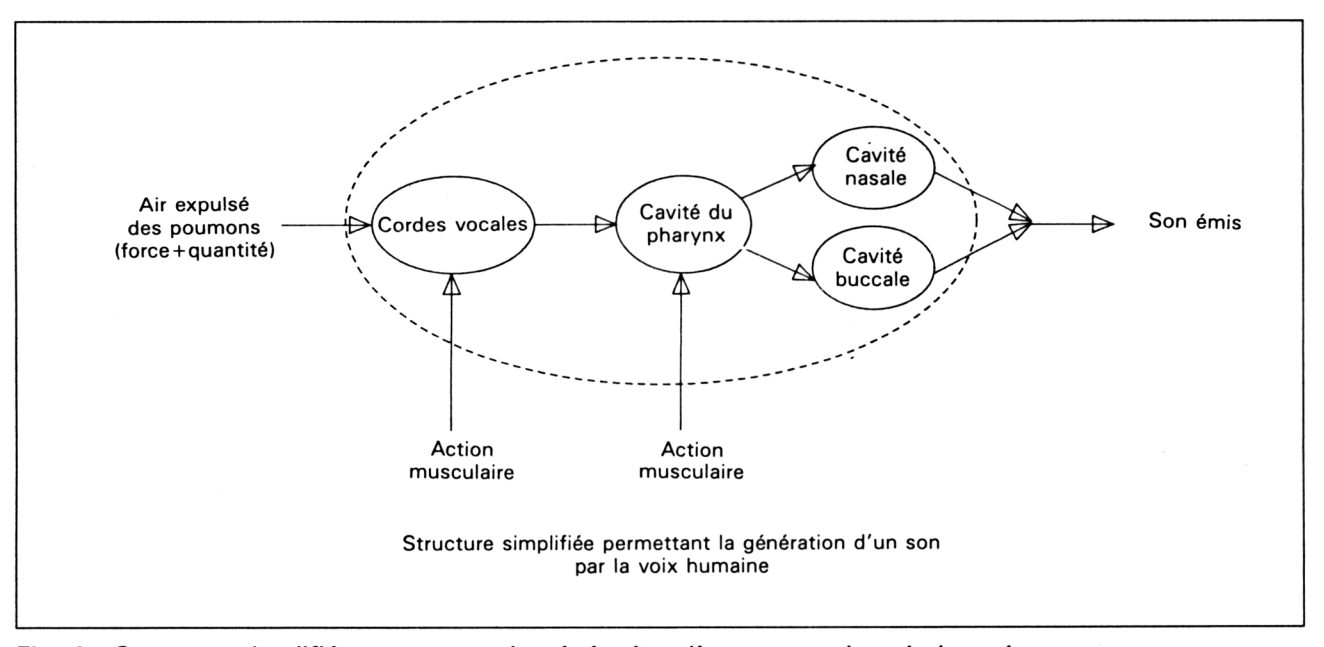

**Fig. <sup>1</sup> : Structure simplifiée permettant la génération d'un son par la voix humaine.**

#### **Application a lélectronique**

La recherche en fabrication des composants de synthèse vocale s'est appuyée sur les modèles humains pour créer les différentes fonctions internes incorporées dans le boîtier.

Deux composants sont largement répandus dans le domaine de la microinformatique pour synthétiser les sons : les MEA-8000 et PCF-8200 fabriqués par RTC. Leurs principales caractéristiques sont :

- \* MEA-8000 : tension d'alimentation 5 volt
	- trames de parole : 8, 16, 32 ou 64 ms
	- nombre de formants : 4
	- fréquence de l'horloge : 4 Mhz
- \* PCF-8200 : tension d'alimentation : 5 volt
	- trames de paroles : programmables de 8.8 à 88 ms
	- $-$  nombre de formants :  $\overline{5}$  en voix masculine

4 en voix féminine

## **6/6.1**

## **Le synthétiseur vocal TECHNI-MUSIQUE**

Le synthétiseur vocal TECHNI-MUSIQUE utilise le MEA-8000, qui permet d'obtenir une synthèse de qualité acceptable pour un prix abordable, un interfaçage aisé au bus du Z80 de l'AMSTRAD (la fréquence d'horloge de 4 MHz fut probablement décisive), et une programmation relativement facile.

Nous nous intéresserons donc plus particulièrement à ses caractéristiques, dont le schéma fonctionnel est donné en figure 1.

On distingue les différentes fonctions permettant de générer les sons voisés ou non, qui seront ensuite filtrés et mis en raisonnance dans des bandes de fréquences définies, permettant de générer les formants caractéristiques du son.

La programmation, si l'on veut obtenir une synthèse correcte, doit essentiellement s'effectuer en Assembleur, et nous l'aborderons dans un paragraphe suivant.

### **I. Le synthétiseur vocal TECHNI-MUSIQUE et le noninitié**

#### **PRÉSENTATION DU SYNTHÉTISEUR VOCAL**

Le synthétiseur vocal TECHNI-MUSIQUE se présente en boîtier plastique ne nécessitant aucune alimentation externe, accompagné d'une cassette ou d'une disquette (selon le type de CPC que vous possédez), contenant un fichier de sons pré-établis et un logiciel de gestion des sons par une instruction supplémentaire ajoutée au Basic (RSX), plus un logiciel de démonstration (voir Fig. 2).

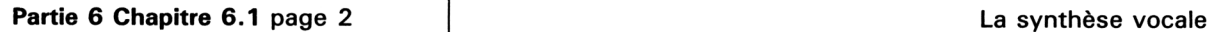

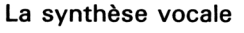

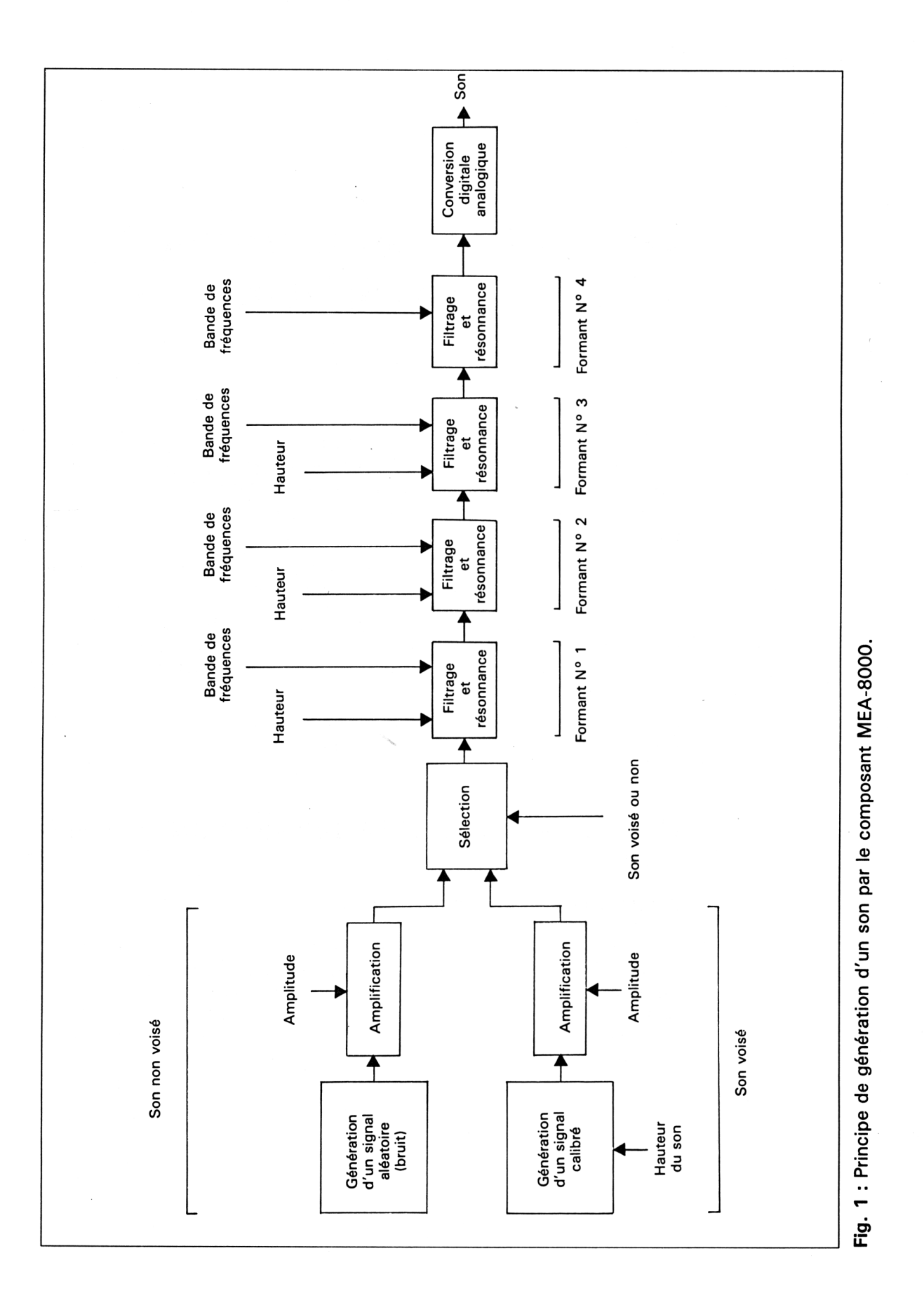

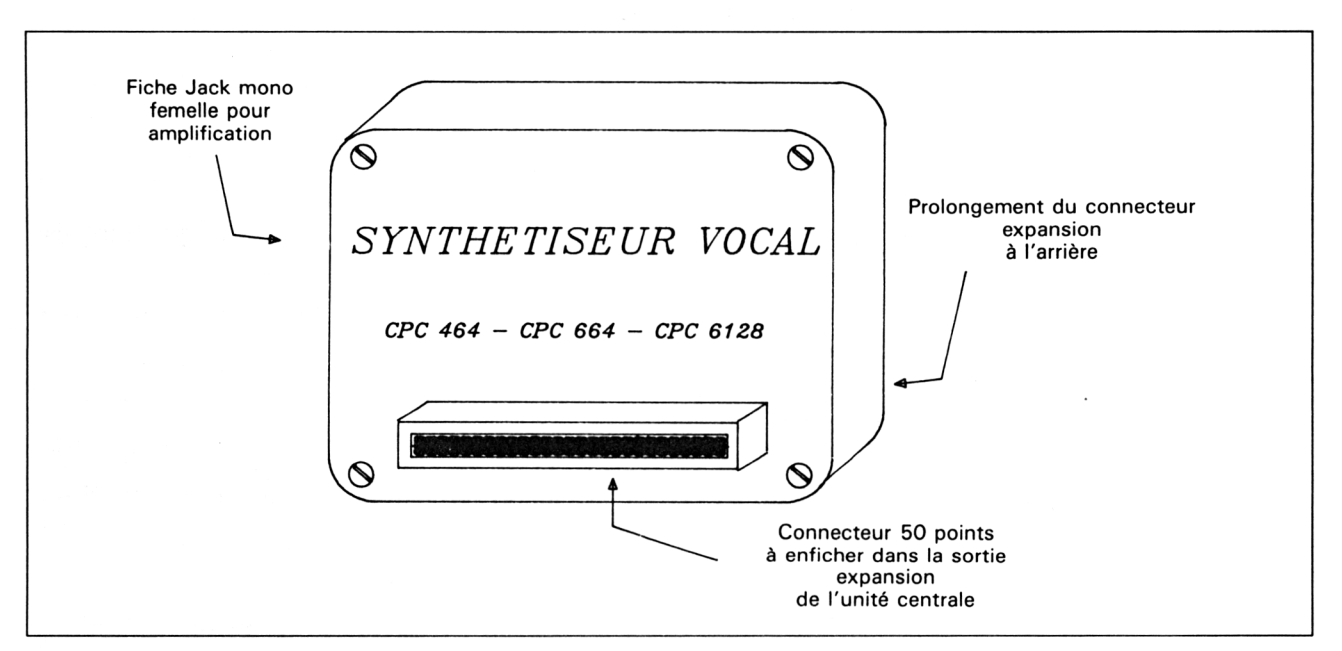

**Fig. 2 :** Synthétiseur vocal.

#### **Connexion et demonstration**

Pour avoir un aperçu des possibilités du synthétiseur vocal, nous allons mettre en oeuvre le logiciel de démonstration.

La connexion du boîtier est relativement simple, et devra absolument s'effectuer HORS TENSION. Il suffit d'enficher le boîtier à l'arrière de votre CPC, sur le connecteur noté « EXPANSION », l'alimentation étant fournie par la ligne + 5 volt du connecteur. Certains modèles de CPC demanderont un adapteur, car étant livrés avec des connecteurs femelles de type CENTRONIC.

Pour la démonstration, il vous faudra lancer le programme appelé « DEMO » (dans notre version), qui propose trois choix :

— le choix numéro <sup>1</sup> permet de mettre à l'heure l'horloge parlante qui s'affiche au menu, et est réactualisée toutes les dix secondes avec une signalisation orale :

— le choix numéro 2 vous propose une démonstration de chants, plus particulièrement une berceuse, mais qui, étant donné la qualité sonore nasillarde du haut parleur AMSTRAD, ne risque pas de vous endormir ;

— le choix numéro 3 permet de créer soi-même de petites phrases et de les parfaire, grâce à un tableau accompagné de codes à aligner pour composer des mots.

### **II. Utilisation sous Basic**

Deux possibilités s'offrent à vous pour utiliser le logiciel sous Basic.

#### **Le fichier phc.bin**

La première possibilité charge les principaux sons de la langue française ainsi que quelques sons complexes (AIL, EUILLE, ZIO, ...).

Le chargement s'effectuera de la façon suivante (pour la version du logiciel que nous possédons) :

#### **MEMORY &92C2 LOAD « PHC.BIN » CALL &A655**

Vous disposez alors d'une fonction supplémentaire dénommée ÙSPEAK, et dont la syntaxe est la suivante :

**ÙSPEAK,hauteurdeson,son <sup>1</sup> ,son2,son3,...**

Les numéros des sons correspondent à la liste donnée dans la notice, et affichée dans le choix 3 de la démonstration, ce qui vous permet de créer des phrases  $(0 = A, 1 = A/L, ...)$ 

et de modifier les intonations (PITCH). La notice étant suffisante, nous ne nous attarderons pas ici.

#### **Le fichier hop.bin**

En examinant de près le programme de démonstration et le fichier HOP.BIN appelé dans ce logiciel (dans notre version du synthétiseur), la notice étant discrète sur le sujet, nos conclusions sont les suivantes : ce fichier diffère du précédent par l'adjonction de 28 mots supplémentaires permettant de prononcer facilement les nombres de zéro à cinquante-neuf, et l'heure.

La séquence d'installation est dans ce cas :

#### **MEMORY & 8A44 LOAD « HOP.BIN » CALL &A655**

La commande supplémentaire reste la même, et possède la même syntaxe, par contre les codes ajoutés sont :

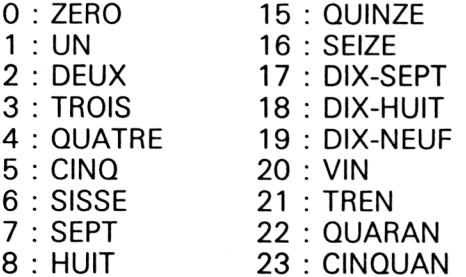

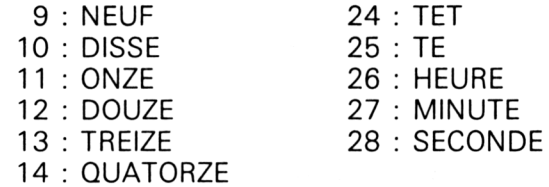

Les codes 24 et 25 permettent d'effectuer des liaisons ou non des chiffres des dizaines avec les unités, par exemple :

 $41 = QUARAN + TET + UN$  $45 = QUARAN + TE + CINO$ 

On retrouve ensuite les mêmes codes que pour les sons du fichier PHC.BIN, mais auxquels il faut ajouter  $29$  ( $29 = A$ ,  $30 = A/L$ , ... etc.)

### **III. Utilitaire de conversion**

Après quelques instants d'utilisation, on s'aperçoit très rapidement qu'il est fastidieux de composer des phrases relativement longues à l'aide des codes de la notice.

Nous vous proposons ci-après un programme permettant de créer plus facilement vos phrases en convertissant celles-ci en codes, que vous pourrez sauvegarder sur disquette. Il sera facile ensuite, de récupérer ces codes par la lecture du fichier dans un programme désirant les utiliser.

#### **PRESENTATION DU PROGRAMME**

Nous avons choisi de proposer un menu, géré par une structure de type arborescence simple, proposant sept choix :

<sup>1</sup> - Conception d'une phrase : permet d'entrer au clavier une phrase qui sera traduite, puis vocalisée par le synthétiseur. Il vous sera ensuite demandé un numéro (de <sup>1</sup> à 5) permettant de la sauvegarder. La phrase devra comporter au maximum 240 caractères. Un rappel du tableau des sons audibles vous est aussi affiché. La traduction vocale s'effectue automatiquement suite <sup>à</sup> l'appui sur la touche < RETURN >.

2 - Exécution d'une phrase : permet de réécouter l'une des cinq phrases mémorisées, pour en vérifier les sonorités.

3 - Liste des phrases : affiche le contenu des cinq phrases en mémoire.

4 - Chargement : permet de charger un fichier de codes de cinq phrases préalablement sauvegardées.

5 - Sauvegarde : permet de sauvegarder dans un fichier les cinq phrases créées.

6 - Modification d'une phrase : permet de corriger une phrase si les sonorités ne vous ont pas convaincues. Vous devez pour cela récupérer tous les caractères corrects <sup>à</sup> l'aide de la touche < COPY > et effectuer les corrections aux endroits désirés.

7 - Fin : retourne au Basic sans perdre le contenu de la mémoire, ni l'instruction ÙSPEAK.

#### *Remarque :*

— Lors de la création ou de la correction d'une phrase, vous devez tenir compte de l'affichage des caractères ou groupes de caractères non reconnus, et modifier les sonorités en fonction de la liste des sons affichés. Par contre, vous n'êtes pas obligés de vous préoccuper des majuscules ou minuscules, le logiciel s'en chargeant.

— Lors des sauvegardes ou lectures de fichiers, ne pas mettre d'extension, le logiciel place automatiquement l'extension « PHC ».

#### **Organisation du programme**

Nous ne nous étendrons pas ici sur l'algorithme du programme, mais signalons tout de même les principaux tableaux de variables utilisés :

- tbph\$ contient tous les sons disponibles ;
- exemple\$ contient tous les exemples des sons ;
- lecode est un tableau temporaire des codes utilisés ;

— tbcode est la table des codes pour les cinq phrases possibles, c'est un tableau à deux dimensions. Nous en reparlerons dans le paragraphe indiquant la méthode pour récupérer les codes créés ;

— tbphrase\$ est un tableau temporaire pour la décomposition des phrases en codes.

#### **Le programme**

Nous avons, lors de la frappe, respecté l'indentation (décalage) requise par l'algorithmique, et nous vous conseillons de faire de même ; cela afin que vous puissiez mieux cerner les différentes boucles de traitement et les étudier, de limiter les erreurs de frappes, et de faciliter les corrections éventuelles (le listing respecte le MODE <sup>1</sup> de l'affichage sur écran).

Les versions de CPC ne possédant pas les instructions élaborées de gestion des erreurs devront éliminer les lignes 460, 3140, 3330 et les lignes 5370 à 5490, mais une erreur d'utilisation du logiciel (sur disquette) redonnera la main au Basic, et un nouveau  $\langle \text{RUN} \rangle$  efface toutes les variables en mémoire.

*Note de l'éditeur :* Dans certaines lignes du listing suivant, le signe # est à remplacer par £ :

ligne 1610 ligne 4120, le 1er # seulement ligne 4310 ligne 5610, le 1<sup>er</sup> # seulement  $\mathcal{A}$ 

Partie 6 Chapitre 6.1 page 7

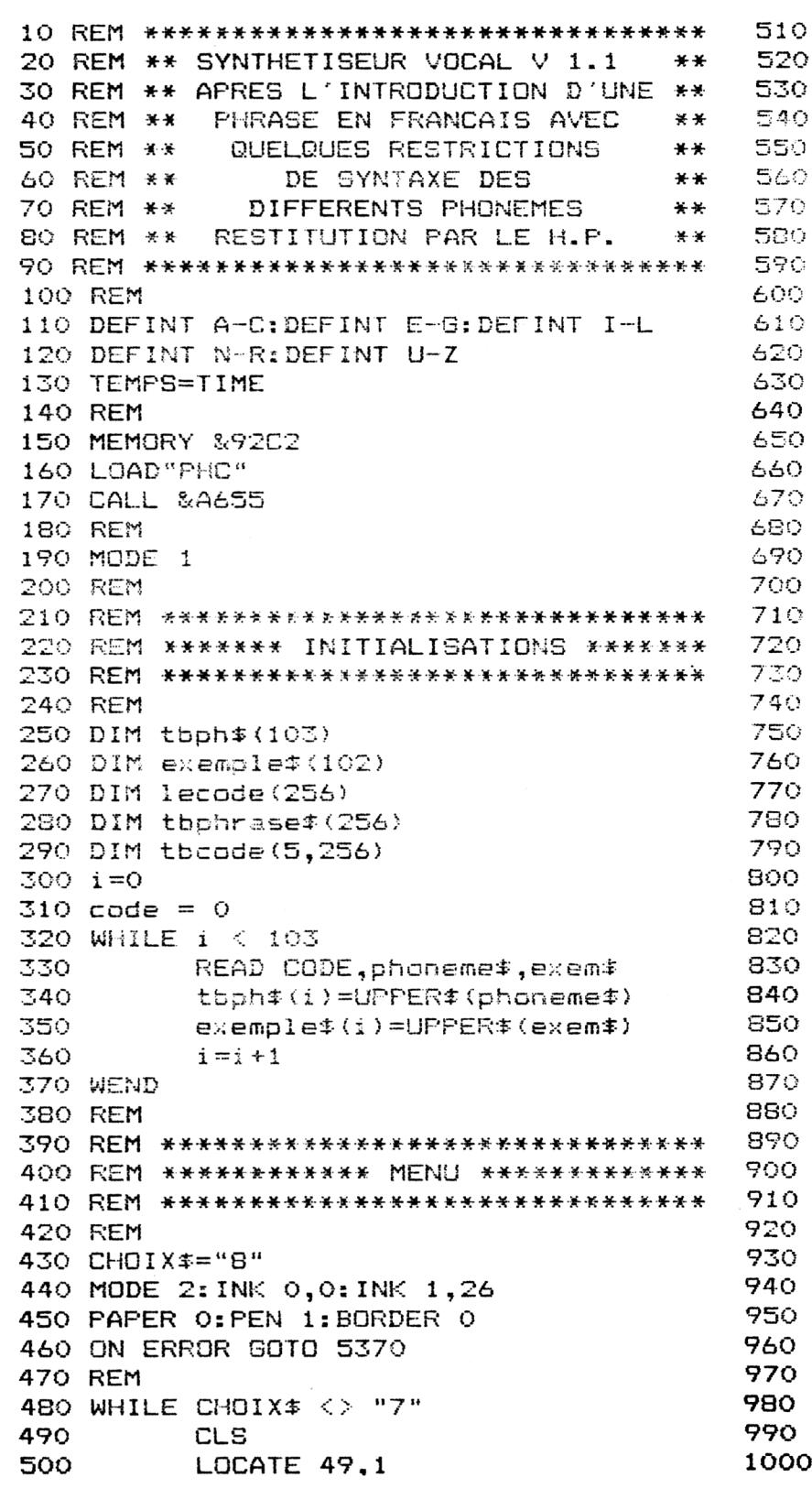

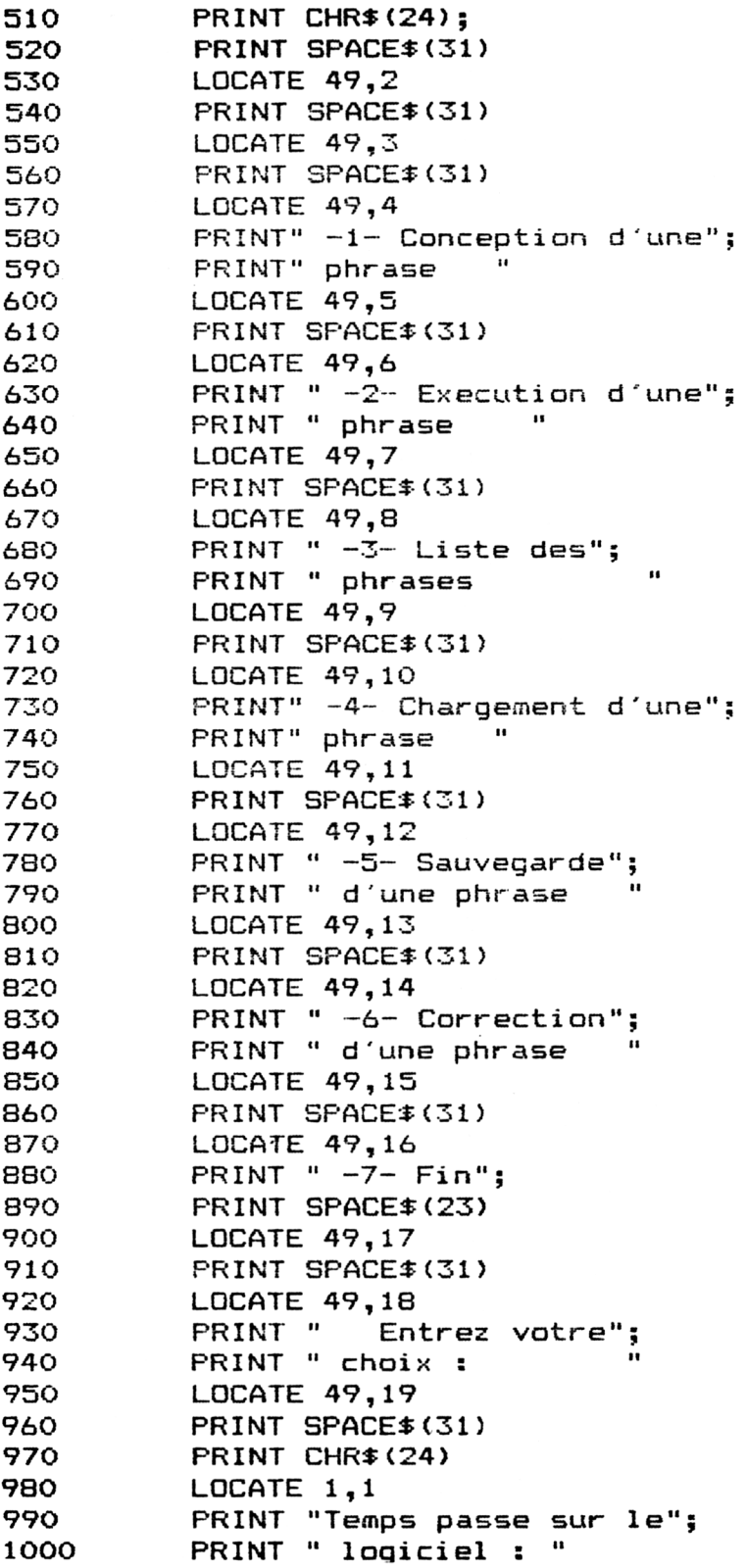

 $\sim$ 

 $\sim$ 

Partie 6 : Son

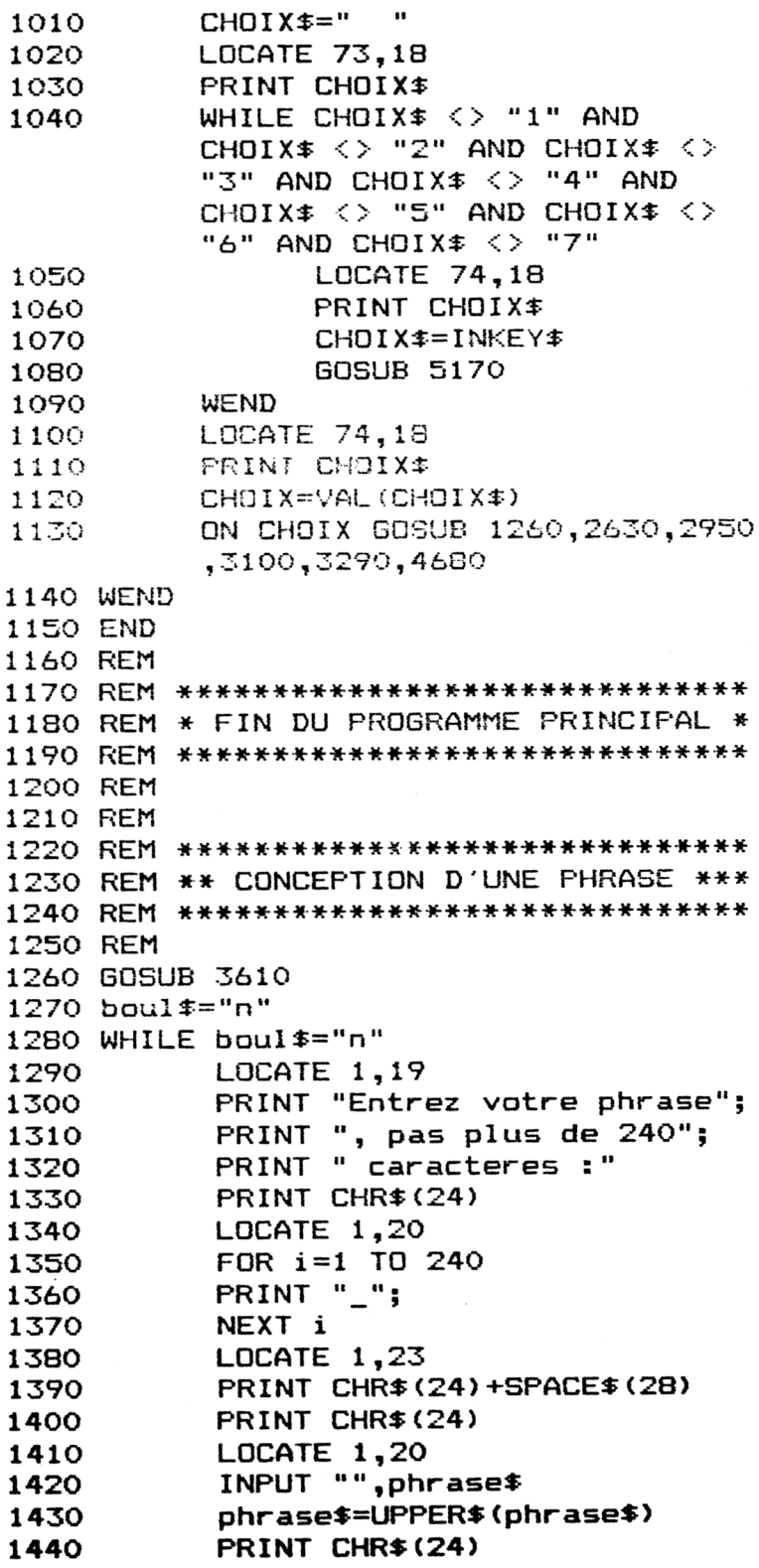

14<sup>e</sup> Complément

```
IF LEN(phrase$) < 241 THEN
1450
           boul$ = "o" ELSE LOCATE 34,19
            :PRINT CHR#(24):PRINT "240":
           PRINT CHR$(24):LOCATE 34,19:
            PRINT "240" : PRINT CHR$(24):
            PRINT"240": PRINT CHR# (24)
1460 WEND
                            \mathbf{u}1470 PHRASE *= PHRASE *+ "
1480 REM
1490 REM *******************************
1500 REM ** DETECTION DES ENSEMBLES ***
1510 REM **
                    DE CARACTERES
1520 REM **
               EGAUX A EUIL, ILLE,
                                        ***
1530 REM ** OUIL, SID, TION OU ZIO ***
1540 REM ******************************
1550 FOR i=1 TO LEN(phrase$)
          IF MID$(phrase$,i,4) \langle > "EUIL"
1560
          THEN GOTO 1600
          MID# (PHRASE#, I, 1) ="!"
1570
1580
          DECAL=3
1590
          GOSUB 4140
          IF MID#(phrase$,i,4) \langle \rangle "ILLE"
1600
          THEN GOTO 1640
          MID#(PHRASE#, I, 1) = "#"
1610
1620
          DECAL=3
          GOSUB 4140
1630
          IF MID#(phrase$,i,4) \langle "OUIL"
1640
          THEN GOTO 1680
1650
          MID# (PHRASE#, I, 1) = "#"DECAL=3
1660
          GOSUB 4140
1670
1680
          IF MIDp(phrase, i, 3) \langle > "SIO"
          THEN GOTO 1720
          MID# (PHRASE*, I, 1) = "X"1690
1700
          DECAL=3
1710
          GOSUB 4140
1720
          IF MID$(phrase$,i,4) \langle > "TION"
          THEN GOTO 1760
1730
          MID#(PHRASE\overline{*}, I, 1) = "a"
1740
          DECAL=3
1750
          GOSUB 4140
1760
          IF MID$(phrase$,i,3) \langle > "ZIO"
          THEN GOTO 1800
          MID (PHRASE , I, 1) = " "1770
1780
          DECAL=3
          GOSUB 4140
1790
1800 NEXT i
1810 REM *******************************
1820 REM *** DETECTION DES AUTRES ***
1830 REM *** SYLLABES OU CARACTERES ***
1840 REM ******************************
```
Partie 6 Chapitre 6.1 page 11

```
1850 LOCATE 1,24
1860 PRINT "Caracteres non reconnus ";
1870 PRINT ".........................."
1880 LOCATE 1,25
1890 PRINT "Caracteres ou groupes de";
1900 PRINT " caracteres reconnus ...."
1910 m=1
1920 phrase $=LEFT $ (phrase $, (LEN(phrase $)
-3)1930 WHILE m < LEN(phrase$)
         tbphrase$(m)=MID$(phrase$,m,1)
1940
1950
          m = m + 11960 WEND
1970 IF LEN(phrase$) <> 1 THEN GOSUB 553
O ELSE k=01980 REM ******************************
1990 REM ** EXECUTION DE LA PHRASE **
2000 REM ** PRECEDAMMENT INTRODUITE **
2010 REM ******************************
2020 i = 12030 WHILE i \leq k2040
         ùSPEAK,60,lecode(i)
2050
          i = i + 12060 WEND
2070 LOCATE 1,23
2080 PRINT "Entrez le numero de la phras
e (1 a 5) : "
2090 no=12
2100 PRINT CHR#(24)
2110 LOCATE 40,23
2120 PRINT "
2130 WHILE no > 5 OR no < 1
2140
         LOCATE 41,23
2150
         a$=INKEY$
2160
         no=VAL(a$)
2170
         LOCATE 41,23
         PRINT a$
2180
2190
         LOCATE 41,23
2200
         FRINT a#
2210 WEND
2220 PRINT CHR#(24)
2230 tbcode (no, 0) =k
2240 i=12250 WHILE i \leq k2260
         the code (no, i)=lecode(i)2270
         i=i+12280 WEND
2290 RETURN
```

```
2300 REM *******************************
2310 REM *** CARACTERE OU GROUPE DE ***
2320 REM *** CARACTERE NON RECONUS ***
2330 REM ***
                PAR LE PROGRAMME
                                     ***
2340 REM ******************************
2350 IF LEN(morceau$) <> 1 THEN 2450
         LOCATE 50,24
2360
         PRINT "
2370
2380
         LOCATE 50,24
2390
         PRINT tbphrase$(i)
2400
         lecode(k)=101k=k+12410
2420
         i=i+1moreau$ =""
2430
         GOTO 2470
2440
2450 k=k+12460 morceau$ = ""
2470 RETURN
2480 REM ******************************
2490 REM ** CARACTERE OU GROUPE DE **
2500 REM ** CARACTERES RECONNUS PAR **
                   LE PROGRAMME
2510 REM **
                                      **2520 REM ******************************
2530 \text{ lecode}(k) = j2540 LOCATE 50,25
2550 PRINT "
2560 LOCATE 50,25
2570 PRINT tbph$ (lecode(k))
2580 i = i + 12590 RETURN
2600 REM ******************************
2610 REM *** EXECUTION D'UNE PHRASE ***
2620 REM ******************************
2630 CLS
2640 PRINT "
                     Execution d'une phr
ase"
2650 LOCATE 1,5
2660 PRINT "Entrez le numero de la phras
e a executer : "
2670 n0 = 92680 PRINT CHR$ (24)
2690 LOCATE 43,5
2700 PRINT "
               \bullet2710 WHILE no > 5 OR no < 1
           LOCATE 44,5
2720
2730
           a$=INKEY$
2740
           no=VAL(a$)
2750
           LOCATE 44,5
2760
           PRINT a$
2770
           LOCATE 44,5
           PRINT a$
2780
```
**La synthèse vocale Partie 6 Chapitre 6.1 page 13**

**Partie 6 : Son**

```
2790 WEND
2800 PRINT CHRS(24)
2810 IF tbcode(no,0) <> 0 THEN 2360
2820
2830
2840
2850
2860
FOR
j=l TO tbcode(no,0)
2870
           PRINT "Il n'y a rien dans";
           PRINT " cette phrase !!!"
           FOR i = 1 TO 1000: NEXT iRETURN
           PRINT tbph*(tbcode(no, j) );
2880 NEXT j
2890 PRINT
2900 FOR i=1 TO tbcode(no,0)
2910 ùSPEAK,60,tbcode(no,i)
2920 NEXT i
2930 RETURN
2940 REH ******************************
2950 REH ****** LISTE DES PHRASES *****
2960 REM ******************************
2970 CLS
2980 PRINT SPACES(22);
2990 PRINT"LISTE DES PHRASES"
3000
FOR i= 1 TO 5
3010
3020
3030
3040
3050
         PRINT"Phrase no : ";i
         FOR j=l TO tbcode(i,0)
             PRINT tbph*(tbcode(i,j));NEXT j
         PRINT
3060 NEXT i
3070 CALL &BBO6
3080 RETURN
3090 REM ******************************
3100 REM *** CHARGEMENT DU FICHIER ****
3110 REM ******************************
3120 CLS
3130 CAT
3140 ON ERROR GOTO 5420
3150 INPUT "Entrez le nom du fichier a c
harger : ",nomficS
3160 nomficS=nomficS+".phr"
3170 nomficS=UPPERS(nomficS)
3180 OPENIN nomfic$
3190 PRINT nomfic$+" en cours de chargem
ent ..."
3200
FOR i=l TO 5
3210
3220
3230
3240
3250
NEXT
3260
CLOSEIN
3270
RETURN
         INPUT#9,tbcode(i,0)
         FOR j=1 TO tbcode(i,0)
             INPUT #9,tbcode(i,j)
         NEXT
```
74» *Complément*

3280 REM \*\*\*\*\*\*\*\*\*\*\*\*\*\*\*\*\*\*\*\*\*\*\*\*\*\*\*\*\*\* 3290 REM \*\*\* SAUVEGARDE DU FICHIER \*\*\*\* 3300 REM \*\*\*\*\*\*\*\*\*\*\*\*\*\*\*\*\*\*\*\*\*\*\*\*\*\*\*\*\*\* 3310 CLS 3320 CAT 3330 ON ERROR GOTO 5460 3340 INPUT "Entrez le nom du fichier a s auvegander : ", nomfic\$ 3350 nomfic\$=nomfic\$+".phr" 3360 nomfic#=UPPER#(nomfic#) 3370 OFENOUT nomfic\$ 3380 PRINT nomfic\$+" en cours de sauvega  $rde \dots$ " 3390 FOR i=1 TO 5 3400  $PRINT#9, \text{tbcode}(i, 0)$ 3410 FOR  $j=1$  TO tbcode(i,0) 3420  $PRINT$  #9, (tbcode $(i,j)$ ) 3430 NEXT j 3440 NEXT i 3450 CLOSEOUT 3460 RETURN 3470 REM \*\*\*\*\*\*\*\*\*\*\*\*\*\*\*\*\*\*\*\*\*\*\*\*\*\*\*\*\*\* 3480 REM \* LISTE EN DATA DES PHONEMES \* 3490 REM \*\*\*\*\*\*\*\*\*\*\*\*\*\*\*\*\*\*\*\*\*\*\*\*\*\*\*\*\*\* 3500 DATA 0, "A", "BAS", 1, "AIL", "PAILLE", 2 , "AN", "MAMAN", 3, "B", "BOA", 4, "BE", "TOURBE ",5, "BL", "BLEU", 6, "BLE", "CABLE", 7, "BR", " ABRIT",8,"BRE","ARBRE",9,"C","CORPS",10, "CE", "PLAQUE", 11, "CH", "CHAT", 12, "CL", "CL OU" 3510 DATA 13, "CLE", "RACLE", 14, "CR", "CRAB E", 15, "CT", "ACTE", 16, "D", "DOUX", 17, "DE", "RIDE", 18, "DR", "DRAIN", 19, "DRE", "HYDRE", 20, "E", "PEUX" 3520 DATA 21, "EU", "COULEUR", 22, "EI", "ETE ", 23, "AI", "PARAIT", 24, "EIL", "TREILLE", 25 "EUIL", "TREUIL", 26, "F", "FORCE", 27, "FL" "FLAQUE", 28, "FLE", "BAFLE", 29, "FR", "FRANC E", 30, "FRE", "AFFRE", 31, "G", "GOUT", 32, "GE ", "BAGUE" 3530 DATA 33, "GL", "GLISSE", 34, "GLE", "ANG LE", 35, "GN", "PIGNON", 36, "GNE", "GAGNE", 37 ,"GR","GRAND",38,"GRE","OGRE",39,"I","ID EE" 3540 DATA 40, "IA", "VIA", 41, "IE", "DIDIER" , 42, "IEN", "CHIEN", 43, "IEU", "VIEUX", 44, "I LLE" "BILLE",45,"IN","PAIN",46,"IO","CHI OT", 47, "ION", "PION", 48, "J", "JOIN", 49, "JE ", "SAGE", 50, "L", "LOIN", 51, "LE", "VOCAL", 5 2, "M", "MOINS"

3560 DATA 60,"ON","BON",61,"OU","ROUE",6<br>2,"OUIL","ROUILLE",63,"P","POIDS",64,"PE 2,"OUIL","ROUILLE",63,"P","POIDS",64,"PE<br>"."GROUPE",65,"PL","PLAGE",66,"PLE","SOU PLE",67,"PR","PROSE",68,"PRE","APRE",69, "PS","EPSYLON",70,"PT","OPTIQUE",71,"R", "RUDE" "RUDE"<br>3570 DATA 72,"RE","RARE",73,"S","SOIN",7 3570 DATA 72,"RE","RARE",73,"S","SOIN",7<br>4,"SE","GLACE",75,"SIO","RATIO",76,"SP", 4,"SE","GLACE",75,"SIO","RATIO",76,"SP",<br>"ASPECT",77,"ST","STATIQUE",78,"STR","ST RATE" <sup>3580</sup> DATA 79,"STRE","ASTRE",80,"T","TORE 3580 DATA 79,"STRE","ASTRE",BO,"T","TORE<br>",81,"TE","ROUTE",82,"TION","RATION",83, ",81,"TE","ROUTE",82,"TION","RATION",83,<br>"TR","TRACE",84,"TRE","AUTRE",85,"U","UN E",86,"UI","TUILE",87,"V","VOIX",88,"VE" ,"BRAVE",89,"VR","VRILLE",90,"VRE","LIVR E",91, "X" ,"AXIOME" 3590 DATA 92, "XE", "AXE", 93, "X", "XAVIER", 94,"Z","ZOE",95,"ZE","ROSE",96,"ZIO","ZO ZIO",97,"/","PITCH -2",98,"ç","PITCH +2" ,99,"°","24 mS",100,,"40 mS",101,":", ,79,"°","24 mS",100,"§",",<br>"72 mS",102 ," ","136 mS" <sup>3600</sup> REM \*\*\*\*\*\*\*\*\*\*\*\*\*\*\*\*\*\*\*\*\*\*\*\*\*\*\*\*\*\* 3610 REM \*\* LISTE DES PHONEMES ECRAN \*\* <sup>3620</sup> REM \*\*\*\*\*\*\*\*\*\*\*\*\*\*\*\*\*\*\*\*\*\*\*\*\*\*\*\*\*\* 3630 CLS 3640 J=0 <sup>3650</sup> FOR i=l TO <sup>17</sup> 3660 LOCATE 1,i 3670 PRINT tbph $($ j) 3680 LOCATE 5,i  $3690$  PRINT exemple $\overline{3}$ (j)<br> $3700$   $3=3+1$ 3700 3710 NEXT i <sup>3720</sup> FOR i=l TO <sup>17</sup> 3730 LOCATE 13,i 3740 PRINT tbpht(j) 3750 LOCATE 18,i 3760 PRINT exemple\$(j)  $3770$   $j=j+1$ 3780 NEXT i <sup>3790</sup> FOR i=l TO <sup>17</sup> 3800 LOCATE 27,i 3810 PRINT tbph\$(j) 3820 LOCATE 32,i 3830 PRINT exemple\$(j) 3840 J=J+1

<sup>3550</sup> DATA 53,"ME","RAME",54,"N","NOIX",5 3550 DATA 53,"ME","RAME",54,"N","NOIX",5<br>5,"NE","REINE",56,"AU","BATEAU",57,"O"," 5,"NE","REINE",56,"AU","BATEAU",57,"O"<br>BOSSE",58,"OI","BOIS",59,"OIN","POING" BOSSE",58,"OI","BOIS",59,"OIN","POING"<br>3560 DATA 60,"ON","BON",61,"OU","ROUE",6

```
3850 NEXT i
3860 FOR i=1 TO 17
         LOCATE 40.i
3870
         PRINT tbph#(j)
3880
         LOCATE 45,i
3890
3900
         PRINT exemple\pm(j)j=j+13910
3920 NEXT i
3930 FOR i=1 TO 17
3940
         LOCATE 54,i
         PRINT tbph$(j)
3950
         LOCATE 59, i
3960
         PRINT exemplef(j)3970
         j=j+13980
3990 NEXT i
4000 FOR 1=1 TO 18
        LOCATE 68,i
4010
4020
         PRINT tbph\pm(j)LOCATE 73,i
4030
         PRINT exemple#(j)
4040
4050
         j = j + 14060 NEXT i
4070 RETURN
4080 REM ******************************
4090 REM * INSERTION DU CARACTERE
                                        美
4100 REM * CARACTERISANT UNE SYLLABE **
4110 REM *
                 EUIL ILLE ... :
                                       \ast4120 REM *
                ! OU # OU # % a
                                       \star4130 REM ******************************
4140 DROITE *= RIGHT * (PHRASE *, (LEN (PHRASE *
)- (I+DECAL))4150 GAUCHE#=LEFT#(PHRASE#, I)
4160 PHRASE $=GAUCHE $+DROITE $
4170 RETURN
4180 REM ******************************
4190 REM *
              CODAGE DANS LECODE()
                                     \cdot *
4200 REM *
                  DES CARACTERES
                                        -16
4210 REM * CARACTERISANT UNE SYLLABES *
4220 REM *
             EUIL ILLE ...
4230 REM ******************************
4240 IF morceau$ <> "!" THEN 4310
4250
         lecode(k)=254260
         LOCATE 50,25
4270
         PRINT "
         LOCATE 50,25
4280
4290
         PRINT "ILLE"
4300
         i=i+14310 IF morceau$ <> "#" THEN 4380
4320
         lecode(k)=44LOCATE 50,25
4330
4340
        PRINT "
```

```
4350
         LOCATE 50,25
4360
         PRINT "ILLE"
4370
         i = i + 14380 IF morceau$ <> "#" THEN 4450
4390
         lecode(k)=62LOCATE 50,25
4400
         PRINT "
4410
4420
         LOCATE 50,25
         PRINT "OUIL"
4430
4440
         i=i+14450 IF morceau$ <> "%" THEN 4520
4460
         lecode(k)=754470
         LOCATE 50,25
         PRINT "
4480
         LOCATE 50,25
4490
4500
         PRINT "SIO"
4510
         i = i + 14520 IF morceau# <> "A" THEN 4590
4530
         lecode(k)=82LOCATE 50,25
4540
         PRINT "
4550
         LOCATE 50,25
4560
4570
         PRINT "TION"
4580
         i = i + 14590 IF morceau# <> "" THEN 4660
4600
        lecode(k)=96LOCATE 50,25
4610
4620
         PRINT "
         LOCATE 50,25
4630
         PRINT "ZIO"
4640
4650
         i = i + 14660 RETURN
4670 REM *****************************
4680 REM ** CORRECTION D'UNE PHRASE ***
4690 REM ******************************
4700 CLS
4710 PRINT SPACE$(24);
4720 PRINT " CORRECTION D'UNE PHRASE "
4730 GOSUB 3610
4740 LOCATE 1,19
4750 PRINT "Entrez le numero de la phras
e a corriger : "
4760 no=9
4770 PRINT CHR$(24)
4780 LOCATE 43,19
4790 PRINT "
4800 WHILE no > 5 OR no < 1LOCATE 44,19
4810
4820
           a$=INKEY$
4830
           no=VAL (a$)
```
14<sup>e</sup> Complément

```
4840
             LOCATE 44,19
4850
             PRINT a$
4860 WEND
4870 PRINT CHR#(24)
4880 LOCATE 1,20
4890 IF theode(no,0) <> 0 THEN 4940
4900 PRINT"Il n'y a rien dans cette
phrase !!!"<br>4910   FO
4910 FOR i= 1 TO 1000
           4920 NEXT
4930 GOTO 4950
4940 GOSUE 5030
4950 LOCATE 1,20
4960 PR INT SPACES(240)
4970 LOCATE 1,20
4990 EUCHTE 1,20<br>4980 FOR j=1 TO tbcode(no,0)<br>4990       PRINT tbph$(tbcode(no,j));<br>5000 NEXT i
4990 PRINT tbph*(tbcode(no,j));5000 NEXT j5010 FOR i=l TO 1000:NEXT i
5020 RETURN
5030 LOCATE 1,20
5040 FDR 1=1 TO 240
5050 PRINT " ";
5060 NEXT i
5070 i nr*aTer «
L_ <_> rn < <_ a ,
5070 LUCATE I,20<br>5080 FDR j=1 TO tbcode(no,0)<br>5090       PRINT tbph$(tbcode(no,j));<br>5100 NEXT i
5100 NEXT j
51 10 LOCATE 1,20
5120 INPUT "".phrase*
5130 phrase$=UPPER$ (phrase$)
5140 phrase =phrase +" "
5150 IF phrase == " " THEN GOSUB 2070 E
LSE IF LEN(phrase$)<245 THEN GOSUB 1550
ELSE LOCATE 1,23: PRINT"PHRASE TROP LONGU
E !!!"
5160 RETURN
5170 '****************** CALCUL DU TEMPS
 ECOULE ********************
5180 TEMPSPASSE=TIME-TEMPS
5190 TEMPSPASSE=TEMPSPASSE/300
5200 H1=TEMPSPASSE/3600
5210 H2=FIX(H1)' heures
5220 Ml=(H1-H2)*60
5230 M2=FIX(M1)' Minutes
5240 S1 = (M1-M2)*605250 S2=FIX(S1)' Secondes
5260 D1 = (S1 - S2) * 1005270 D2=FIX(D1)' Centièmes
5280 PRINT CHR$:(24)
```
5290 LOCATE 31,1 5300 PRINT USING"## H ## M ## S ##"; H2; M 2:S2:D2 5310 PRINT CHR#(24) 5320 RETURN 5330 REM \*\*\*\*\*\*\*\*\*\*\*\*\*\*\*\*\*\*\*\*\*\*\*\*\*\*\*\*\*\* 5340 REM \*\*\*\*\* GESTION DES ERREURS \*\*\*\* 5350 REM \*\*\*\*\*\*\*\*\*\*\*\*\*\*\*\*\*\*\*\*\*\*\*\*\*\*\*\*\*\* 5360 5370 REM \*\*\*\*\* ERREURS PROGRAMME \*\*\*\*\* 5380 PRINT 5390 PRINT "ERREUR No "; ERR 5400 PRINT "EN LIGNE "; ERL 5410 CALL &BB06:RESUME 390 5420 REM \*\*\* CHARGEMENT IMPOSSIBLE \*\*\*\* 5430 PRINT "Le fichier ";nomfic#;" n'exi ste pas" 5440 CALL &BB06 5450 RESUME 430 5460 REM \*\*\* SAUVEGARDE IMPOSSIBLE \*\*\*\* 5470 PRINT "Le fichier ";nomfic\$;" ne pe ut pas etre sauvegarde " 5480 CALL &BB06 5490 RESUME 430 5500 REM \*\*\*\*\*\*\*\*\*\*\*\*\*\*\*\*\*\*\*\*\*\*\*\*\*\*\*\*\*\* 5510 REM \*\*\* TRAITEMENT \*\*\*\* 5520 REM \*\*\*\*\*\*\*\*\*\*\*\*\*\*\*\*\*\*\*\*\*\*\*\*\*\*\*\*\*\* 5530  $i=1:k=1$ 5540 morceau \*= "" 5550 WHILE LEN(phrase\$) > i 5560 morceau\$=morceau\$+tbphrase\$(i  $\lambda$ 5570  $j = 0$ 5580 WHILE toph#(j)  $\langle \rangle$  morceau# AND  $j < 103$ 5590  $j=j+1$ 5600 **WEND** IF morceau#="!" OR morceau#= 5610 "#" OR morceau\$="à" OR morceau\$="%" OR morceau\$="'" OR MORCEAU \*= "#" THEN GOSUB 4240 ELSE IF j > 102 THEN GOSUB 2350 ELSE GOSUB 2490 5620 WEND 5630 RETURN

#### **Recuperation des codes**

Il est possible de récupérer les codes créés et sauvegardés dans un programme de votre réalisation utilisant le synthétiseur vocal.

Nous allons auparavant expliciter le tableau tbcode (5,256) qui sert à la sauvegarde des codes des phrases, dont la structure est donnée en figure 3.

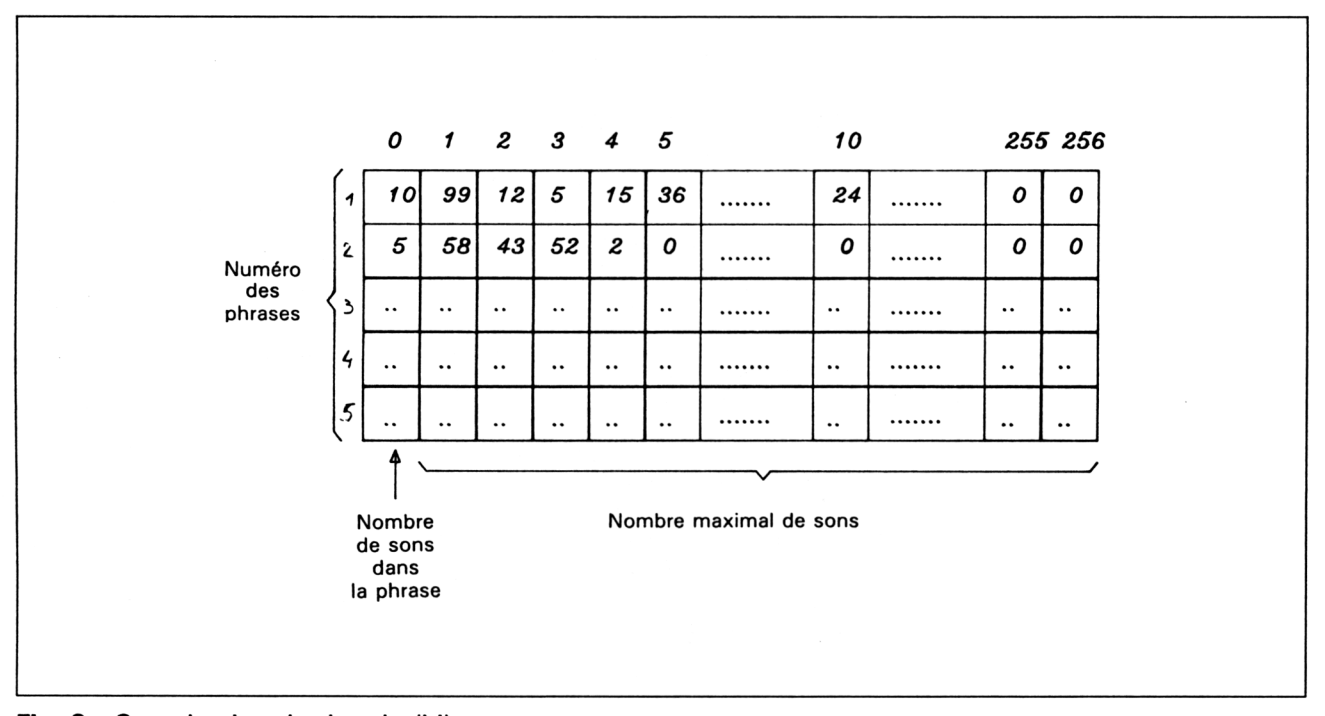

Fig. 3 : Organisation de tbcode (i,j).

Chaque phrase occupant une ligne du tableau, le premier code étant le nombre de codes de sons dans la phrase, suivis de ces sons.

Le tableau est ensuite sauvegardé dans un fichier à longueur variable, sur disquette, dont l'organisation est représentée en figure 4.

Lorsque l'on veut récupérer les différents codes, il suffit d'ouvrir le fichier en lecture, de lire la première valeur qui est le nombre de codes de la phrase 1, puis, à l'aide d'une boucle, de lire les codes, soit dans un tableau, soit en les exécutant de suite (en n'oubliant pas d'ajouter la tonalité de départ), et ainsi de suite pour les autres phrases : on pourra prendre exemple sur les lignes 3090 à 3260 du programme.

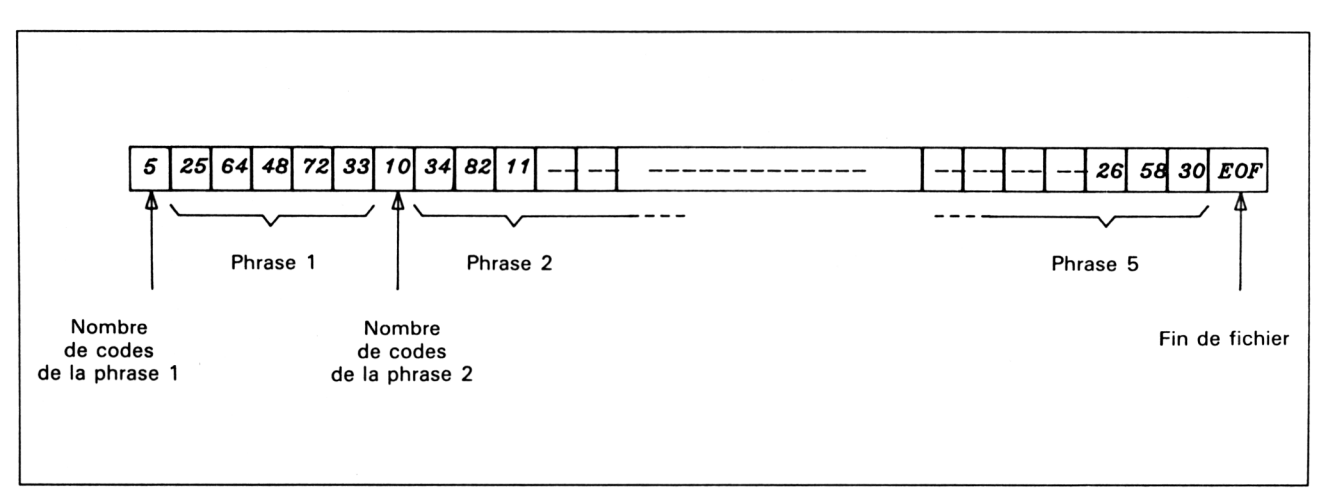

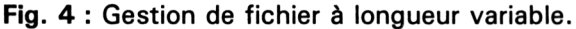

### IV. Le synthétiseur pédagogique

L'utilisation du synthétiseur vocal vous semble peut-être un peu futile, mais elle rend de grands services pédagogiques et aide à la programmation pour les non-voyants.

Nous vous proposons un programme simple que vous pourrez expérimenter avec des enfants pour l'apprentissage de l'alphabet, et qui vous apportera, nous l'espérons, des idées nouvelles permettant d'éveiller le désir d'apprendre chez les tout-petits.

Ce programme, après un « BONJOUR » vocal et coloré invite à frapper sur les touches alphabétiques du clavier, et les épelle à voix haute lors de l'appui sur celles-ci.

```
10 REM ********************************
             REVISION DE L'ALPHABET ***
20 REM ***
30 REM *******************************
40 REM
50 REM ***
              CHARGEMENT PHONEMES
                                      * * *
60 REM *ET INITIALISATION INSTRUCTION *
70 REM *********************************
BO MEMORY &92C2
90 LOAD "PHC"
100 CALL & A655
110 REM **************************
                                    *****
120 REM ***
                 PRESENTATION
                                   ******
130 REM *******************************
140 INK 0,0: INK 1,18
150 BORDER 0: PAPER 0: PEN 1
160 MODE 0
170 LOCATE 7,10
```

```
180 PRINT"BONJOUR"
190 FOR I = 24 TO 1 STEP -1200 FOR J = 1 TO 100:NEXT J
210 INK 1.I
220 NEXT I
230 GSPEAK, 65, 97, 3, 60, 48, 61, 72: REM BONJ
OUR
240 FOR I = 1 TO 24
250 FOR J = 1 TO 100:NEXT J
260 INK 1, I
270 NEXT I
280 FOR i = 1 TO 2000:NEXT i
290 MODE 1
300 INK 1.25
310 LOCATE 2.5
320 PRINT "Revisons ensemble l'alphabet"
330 QSPEAK, 65, 72, 22, 88, 39, 94, 60, 102, 2
340 QSPEAK, 65, 74, 2, 6, 102, 50, 0, 50, 50, 99
350 GSPEAK, 65, 26, 0, 99, 3, 22
360 PRINT: PRINT
370 FOR i = 1 TO 2000:NEXT i
380 INK 0,27
390 INK 1,6
400 PRINT "Appuies sur les touches de l'
alphabet..."
410 0SPEAK.65.0.63.63.86,102,73,85,72
420 GSPEAK, 65, 102, 50, 22, 80, 61, 11, 102, 16
430 dSPEAK, 65, 20, 102, 50, 0, 50, 50, 99, 26
440 QSPEAK, 65, 0, 99, 3, 22
450 FOR i = 1 TO 2000: NEXT i
460 INK 0,0:INK 1,21
470 REM ********************************
               PROGRAMME PRINCIPAL ***
480 REM ***
490 REM *******************************
500 lettre$ = INKEY$
510 IF lettre$ = "" THEN 500520 MODE 2
530 LETTRE#=UPPER#(LETTRE#)
540 IF lettre$ < "A" OR lettre$ > "Z" TH
EN GOTO 1250
550 PRINT lettre$
560 BORDER O
570 REM *******************************
580 REM *** DESSINNE LE CARACTERE
                                      ***590 REM *******************************
600 FOR I = 1 TO 50
610 X = INT (RND*79)+1620 Y = INT(RND*23)+1630 LOCATE X, Y
640 PRINT LETTRE$
```
Partie 6 Chapitre 6.1 page 23

```
650 NEXT I
660 LOCATE 38,11
670 FOR a = &C000 TO &F800 STEP &800
680 b = FEEK(a)690 a = BIN (b, B)700 FOR i = 1 TO 8
710 IF MID*(a*, i, 1) = "1" THEN PRINT CHR
$(127); ELSE PRINT CHR$(32);
720 NEXT i
730 FOR 1=1 TO 8
740 PRINT CHR$(8);
750 NEXT i
760 PRINT CHR$(10):
770 NEXT a
780 REM *******************************
790 REM *** RECHERCHE CARACTERE
                                      ***
800 REM ********************************
810 RESTORE 960
820 READ A$
830 IF LETTRE#=A# THEN 860
840 GOTO 820
850 STOP
860 I=0
870 WHILE I <> 255
880
        READ I
890
        USPEAK, 65, I: REM EPELE LA
        LETTRE
900 WEND
910 GOTO 500
920 STOP
930 REM *******************************
940 REM ** PHONEMES DES CARACTERES **
950 REM *******************************
960 DATA A, 0, 102, 255
970 DATA B, 4, 22, 255
980 DATA C, 73, 22, 255
990 DATA D, 16, 22, 255
1000 DATA E, 20, 102, 255
1010 DATA F, 22, 26, 255
1020 DATA G, 48, 22, 255
1030 DATA H, 0, 11, 255
1040 DATA 1,39,102,255
1050 DATA J, 48, 39, 255
1060 DATA K, 9, 0, 255
1070 DATA L, 22, 50, 255
1080 DATA M, 22, 53, 255
1090 DATA N, 22, 55, 255
1100 DATA 0,56,102,255
1110 DATA P, 63, 22, 255
1120 DATA Q, 09, 85, 255
```

```
1130 DATA R,23,72,255
1140 DATA 5,22,73,255
1150 DATA T,80,22,255
1160 DATA U,85,35,255
1170 DATA V,87,22,255
1180 DATA N,16,61,06,20,87,22,255
1190 DATA X,39,91,255
1200 DATA Y,39,37,22,9,255
1210 DATA 2,94,23,16,255
1210 DHIH 4,74,43,18,480<br>1220 REM ******************************
1230 REM ******** ERREUR ********
1230 REM ******** ERREUR ************<br>1240 REM ******************************
1250 FOR i = 1 TO 10: PRINT CHR#(7): NEXT
i
1260 BORDER 26
1270 MODE 1
1280 PRINT "Ce n'est pas une lettre de 1
'alphabet"
1290 PRINT:PRINT:PRINT:PRINT
1300 FOR k=ASC("A") TO ASC("Z")
1310 PRINT CHR$(k);" ";CHR$(k+&20);<br>1320 PRINT" ";
1320 PRINT"
1330 NEXT k
1340 ÙSPEAK,65,74,20,102,54,22,102,63,0
1350 ÙSPEAK,65,0,102,85,55,102,50,23,80
1360 ÙSPEAK,65,83,20,102,17,20,102,50,0
1370 ÙSPEAK,65,50,50,99,26,0,99,3,22
1380 BORDER 3
1390 FOR i = 1 TO 2000: NEXT i
1400 PRINT:PRINT:PRINT:PRINT
1410 GOTO 400
```
Nous vous invitons à améliorer ce programme, à le modifier selon le caractère et l'âge de vos enfants, et à créer par exemple le programme inverse qui demanderait l'appui sur une touche particulière de l'alphabet. Vous pouvez même créer vos programmes d'apprentissage des chiffres, des opérations, de dictées ..., etc.

## **V. Un répondeur téléphonique**

Pour ceux qui ont quelques connaissances en électronique, nous proposons le schéma fonctionnel permettant de créer un répondeur téléphonique à partir du synthétiseur vocal (voir Fig. 5).

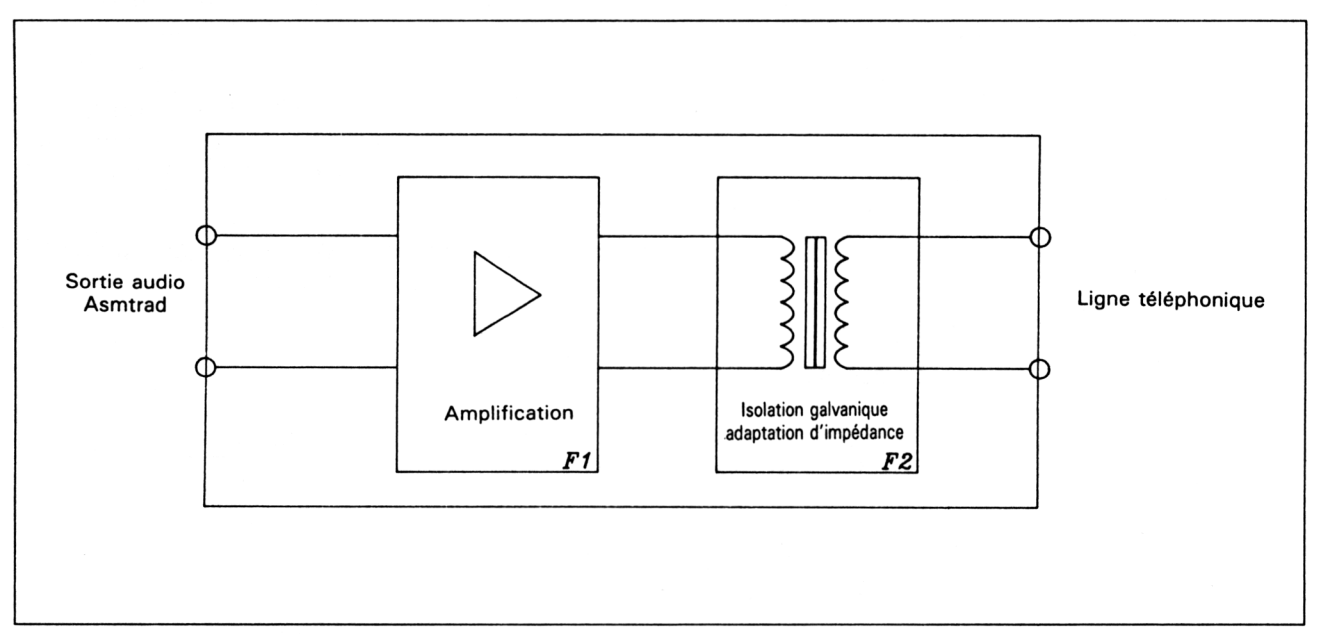

**Fig. 5 :** Schéma fonctionnel du répondeur téléphonique.

### **VI. Le synthétiseur vocal et langage machine**

Le programmeur en langage machine sera certainement intéressé par la démarche permettant de créer ses propres sons réutilisables en assembleur.

Mais avant tout, procurez-vous la documentation du composant MEA-8000 auprès de la société LA RADIOTECHNIQUE COMPELEC (RTC), ou de revendeurs électroniques, ainsi que des notes d'application.

#### **Le PRINCIPE DE PROGRAMMATION DU MEA-8000**

Le MEA-8000 possède deux registres internes permettant de mettre en œuvre ses fonctions de synthèse vocale : un registre de contrôle et un registre de données tous deux de huit bits.

Le registre de contrôle fait travailler le MEA-8000 dans différents modes en y écrivant un octet définissant le mode. Il permet aussi de connaître l'état du composant, par une lecture de ce même registre : son émis, composant libre pour un nouveau son, ou son en cours d'émission, composant occupé.

Le registre de données s'utilise en écriture et pour programmer le type de son à synthétiser.

#### **Le registre contrôle**

En lecture, ce registre permettra de connaître la phase d'émission des sons par le composant, grâce au bit 7 de l'octet qui y est lu.

Ce bit, lorsqu'il est à zéro indique qu'il est possible d'émettre un son et, lorsqu'il est à un, signale que le composant n'est pas disponible pour une nouvelle donnée.

En écriture, il sert à initialiser le composant, et l'utilisation la plus classique est de charger ce registre avec la valeur &1A, correspondant à un caractère appelé STOP (on prendra soin de vérifier l'occupation du composant auparavant).

La meilleure utilisation de ce registre est de réinitialiser le composant à l'aide d'un STOP avant et après l'émission d'un son.

#### **Le registre de données**

Le registre de données sert à émettre les sons et requiert un certain nombre de paramètres organisés d'une façon particulière.

Le premier paramètre est un octet appelé PITCH et définissant la hauteur du son.

Les données suivantes assureront la synthèse des sons, et seront émises par blocs (appelés trames) composés obligatoirement de quatre octets. Il est possible d'émettre autant de blocs de quatre octets que l'on veut, tant que le composant n'est pas réinitialisé, sinon il faudra à nouveau entrer le PITCH.
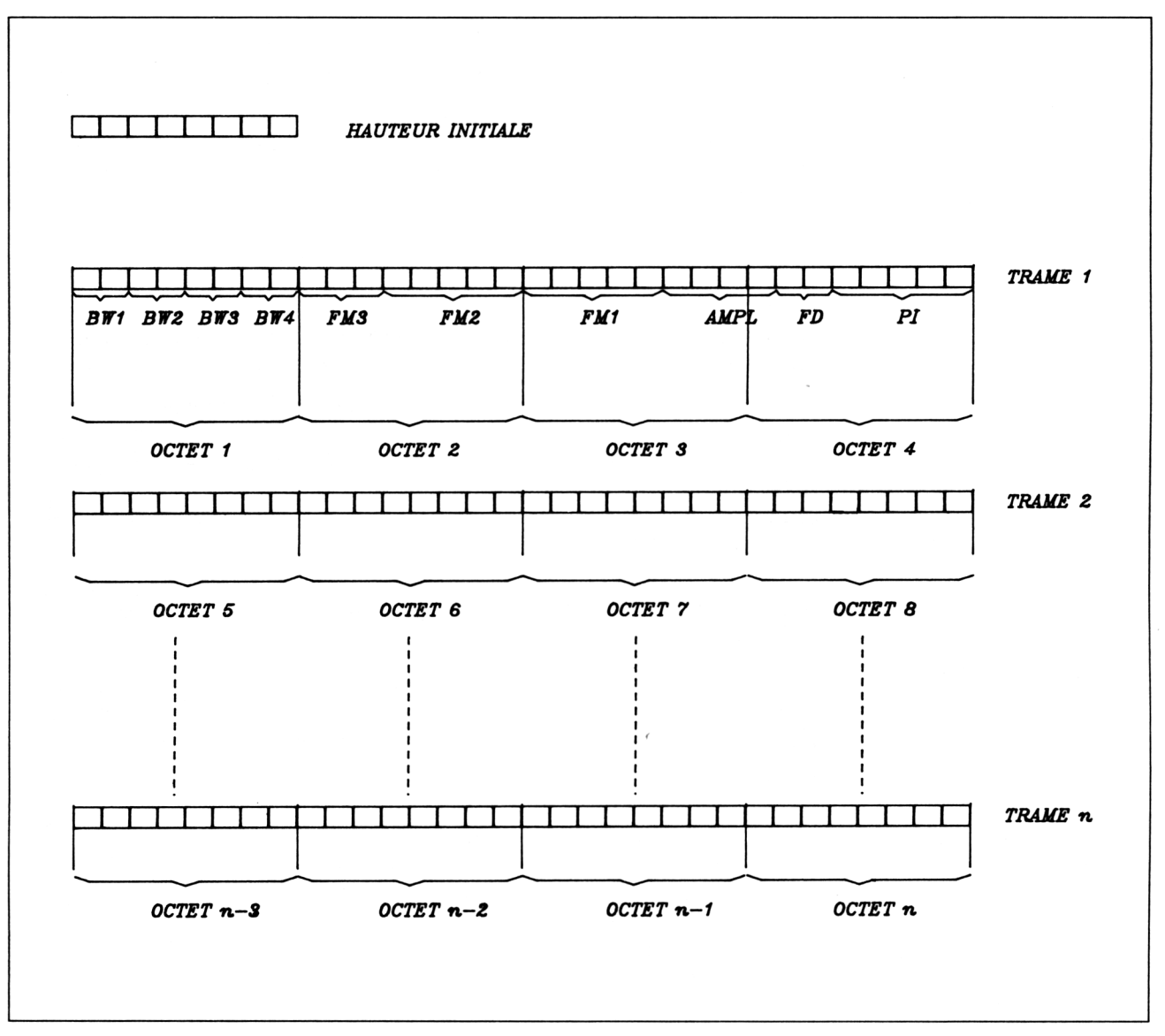

Les trames sont organisées de la façon suivante :

**Fig. 6 :** Architecture des blocs (trames).

- BW1 : Largeur de bande du premier formant (2 bits)
- BW2 : Largeur de bande du deuxième formant (2 bits)
- BW3 : Largeur de bande du troisième formant (2 bits)
- BW4 : Largeur de bande du quatrième formant (2 bits)
- FM3 : Fréquence du troisième formant (3 bits)
- FM2 : Fréquence du deuxième formant (5 bits)
- FM1 : Fréquence du premier formant (5 bits)

**Partie 6 : Son**

## AMPL : Amplitude (4 bits)

FD : Durée de la trame de parole (2 bits)

PI : Incrément du pitch, ou sélection du bruit (5 bits)

Pour ceux qui sont intéressés par la programmation de ces différents paramètres, nous vous conseillons de vous référer à des notes d'applications et à des ouvrages spécialisés sur la synthèse vocale, ou encore de décortiquer le logiciel fourni avec le synthétiseur.

## **Le logiciel sur cpc**

Le logiciel fourni avec le synthétiseur a retenu les principes expliqués précédemment et utilise une table comportant la suite des sons émis.

Pour le fichier PHC.BIN, vous retrouverez la table des sons entre les adresses &92C3 et & A654. Pour chacun des sons, vous trouverez d'abord le nombre d'octets pour le son, codé sur 16 bits (2 octets), suivis d'un octet nul séparateur et des octets du son. A partir de cette table sont effectués des calculs relativement complexes pour retrouver l'adresse des différents sons.

Si vous désirez réécrire un programme plus modulaire, et permettant d'ajouter des sons ultérieurement, ou d'effectuer des corrections, nous vous conseillons d'organiser la table selon la figure 7.

A titre d'expérimentation, nous vous fournissons ci-dessous les deux séries de codes hexadécimaux manquant pour compléter le programme HOP.BIN afin de lui faire dire les nombres de zéro à 999 :

*SOIXAN* : 1A F7 F8 10 1B F7 FC 10 *1A* F7 FC 30 1A F7 FC FO 92 BO 7B CO DA 8E 6B 20 67 B1 8F 48 BB 92 9F A4 BA 93 9F AO AO B4 86 5D 2A F7 9D DO 1A F7 9C FO 15 D6 8D 50 B6 B3 7E 22 B2 B3 97 3E 36 D1 9F 5D 31 CF 8E 7C 32 AE 94 FF 20 8E 53 C2 21 8D 48 63 CENT : 1A F7 C8 10 1A F7 CB 90 1A F7 CB BO 1A F7 AD 70 1A F4 8D FO B5 D2 86 AO 66 D1 9F AE 22 CF 8F 40 12 CD 8E DC 52 AA 84 DD 52 AD 83 3E 10 AE 78 41

**Partie 6 : Son**

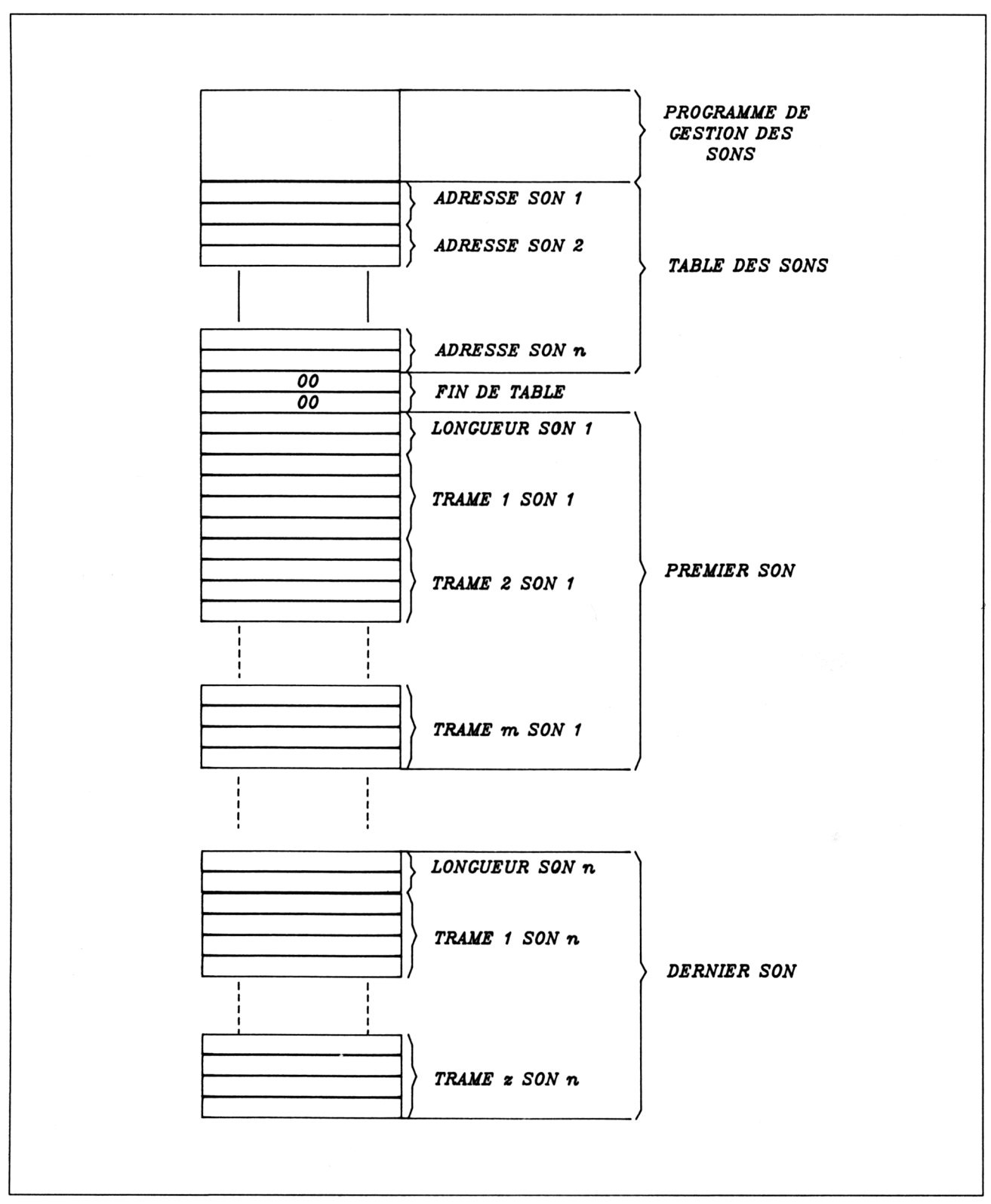

**Fig. 7 :** Organisation de la table des sons.

**Partie 6 : Son**